Universidad Autónoma Metropolitana Unidad Azcapotzalco División de Ciencias Básicas e Ingeniería Licenciatura en Ingeniería en Computación

*Diseño del sistema*

*Herramienta de Gestión de la Presentación de Eventos Académicos*

Juan Carlos García Villeda Matricula: 205201687

Trimestre 12-P, Agosto de 2012

Dra. Ma. Lizbeth Gallardo López

Profesor investigador Departamento de sistemas

## **1. Desarrollo del proyecto**

#### *Requerimientos del sistema*

#### Requerimientos funcionales

- Mostrar un conjunto de plantillas con una distribución de espacio predeterminada para que el usuario pueda elegir la que más le agrade.
- Mostrar un conjunto de estilos para que el usuario pueda elegir la que más le agrade y puedan combinar con la distribución de espacio seleccionado por el organizador del evento o la actividad.
- El organizador deberá llenar los campos necesarios de acuerdo a su evento.
- Si así lo desea, puede modificar la imagen decorativa predefinida para la plantilla seleccionada.

#### Requerimientos no funcionales

- Ofrecer al usuario la información en un formato usable de acuerdo a las guías y reglas de usabilidad antes definidas para su mejor retención y comprensión.
- La información mostrada en la plantilla deberá ser cargada desde una base de datos, donde se encuentra la información de un evento creado.
- Distribuir espacios para la información respectiva de cada evento, de forma que sea fácilmente visible y atractiva a los usuarios finales.
- Utilizar distintas combinaciones de colores que ayuden a la mejor visualización la información de los eventos.

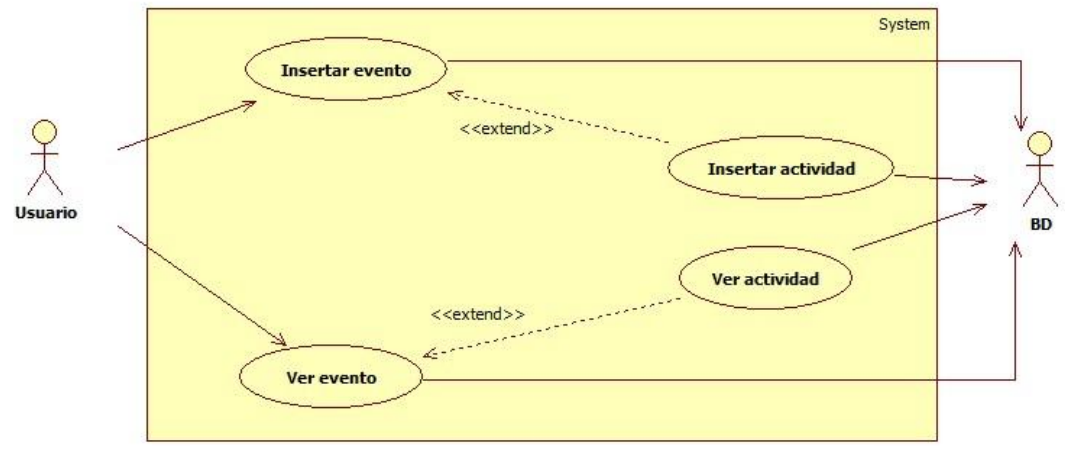

**Imagen 1.1: Diagrama de casos de uso**

# *Casos de uso*

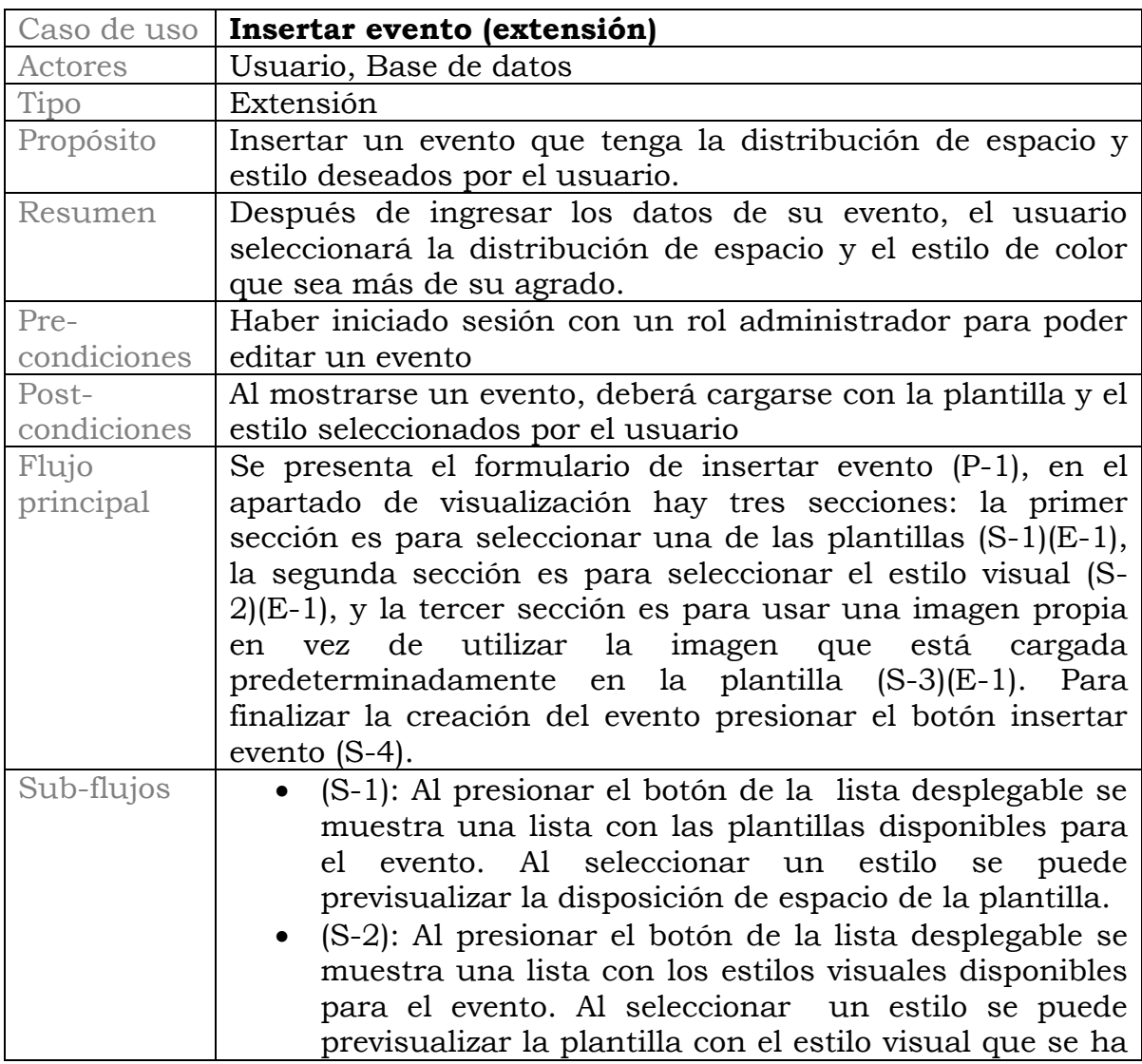

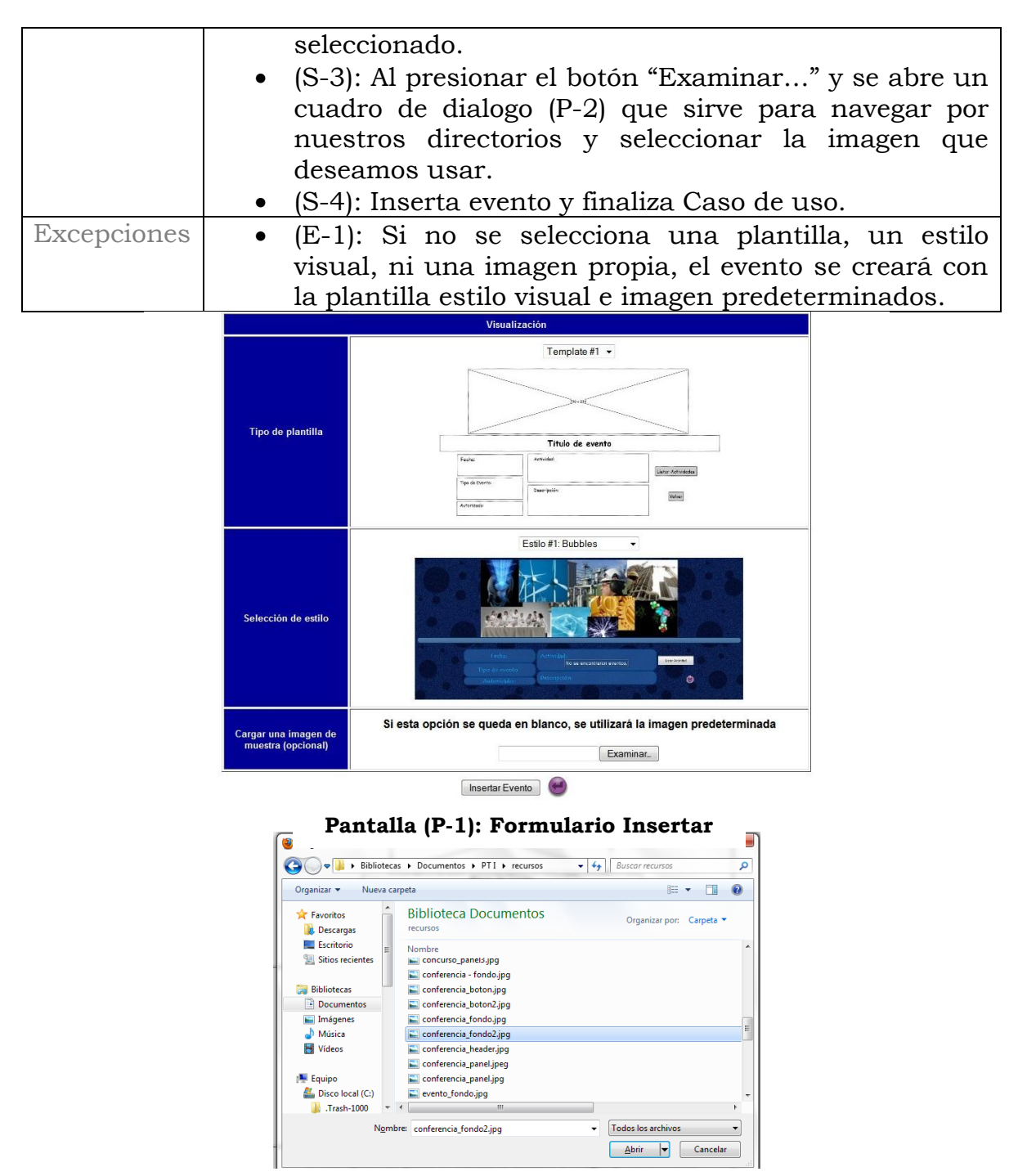

**Pantalla (P-2): Cuadro de diálogo de selección de archivos**

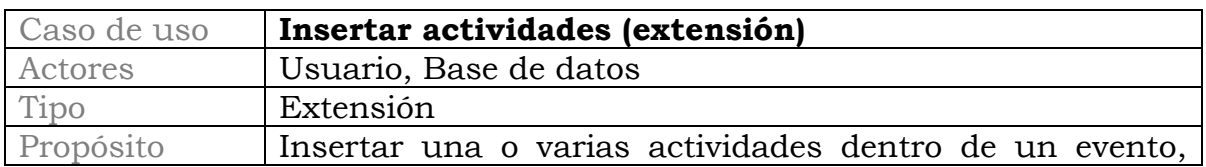

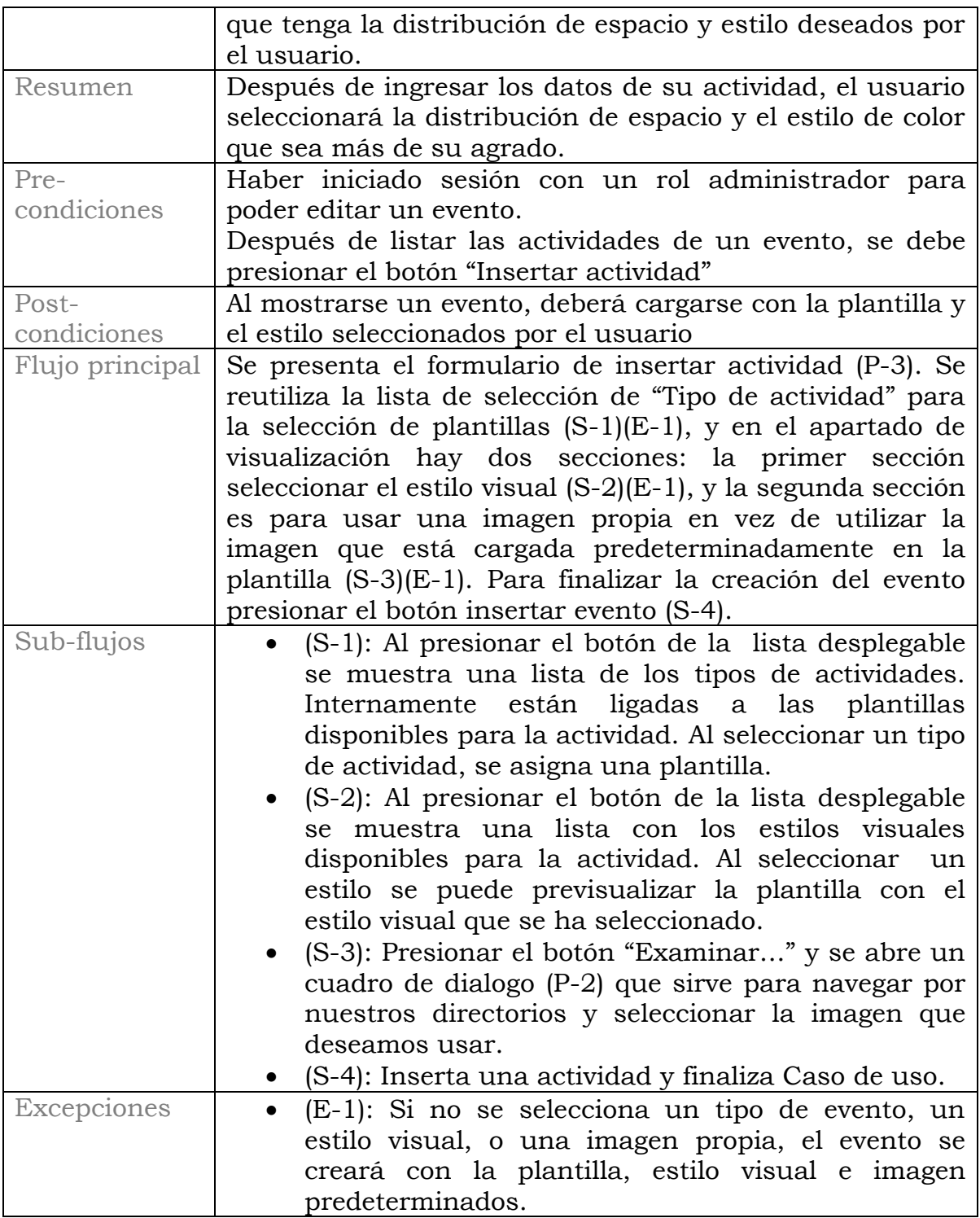

| <b>Tipo Actividad</b>                      | Concurso<br>۰ |                                                                                                    |
|--------------------------------------------|---------------|----------------------------------------------------------------------------------------------------|
| <b>Ponente</b>                             |               |                                                                                                    |
|                                            |               | <b>Visualización</b>                                                                                                    |
|                                            |               | Estilo #1: Bubbles<br>٠                                                                                                    |
| Selección de estilo                        |               | Programación basica java<br>Legica da programación<br>Louisa de Americana (m.<br>London de mondoematic<br>Louise de programacio<br>apex de programacion<br>Lisgica de programacio<br>Legica de programacion<br>Legica de programación<br><b>Anders</b><br>2012/03/09<br>Extediators (ogenieria en Computacion)<br>Participa !!!<br>telandesr an al terra da jara Profundasi en<br>el tema de joca Profundizar en el telmi de jera<br>per ain at fairis da jaio Profundizar en<br>si lama da jara Profundizar en al terta de jara<br>Adultica Adenter<br>bar an allianna de java Profundiçar an<br>ъ.<br>i tene de jare Profunditar en ertema de java |
| Cargar una imagen de<br>muestra (opcional) |               | Si esta opción se queda en blanco, se utilizará la imagen predeterminada<br>Examinar                                                                                                    |

Insertar Actividad

**Pantalla (P-3): Formulario Insertar Actividad**

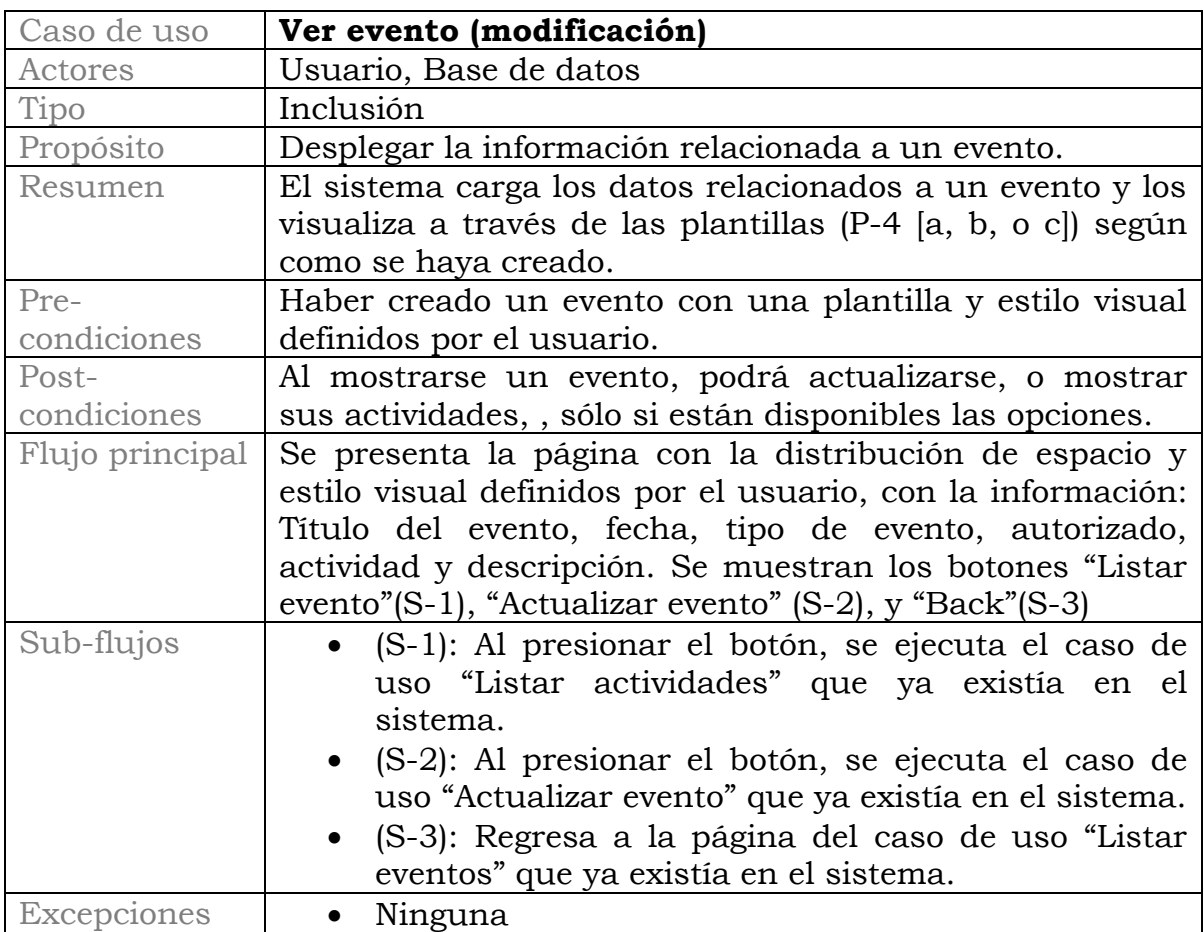

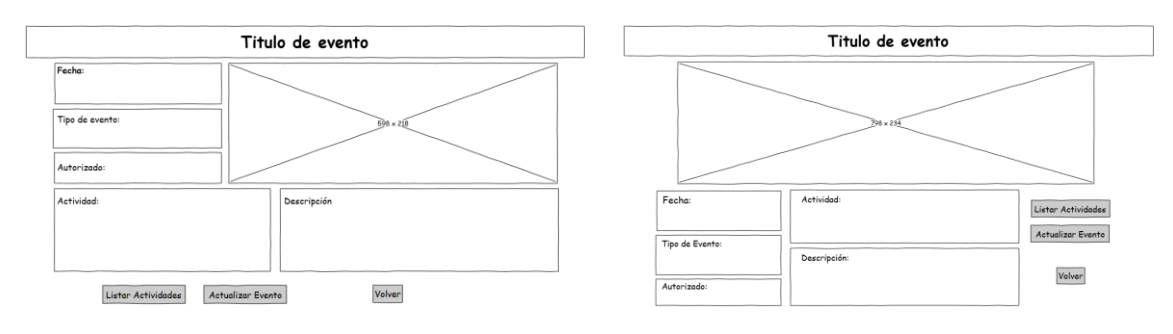

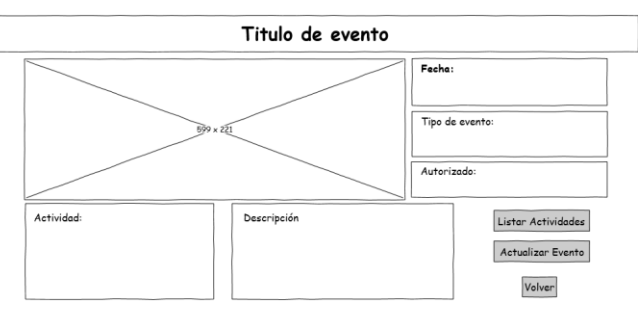

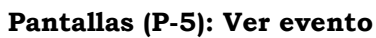

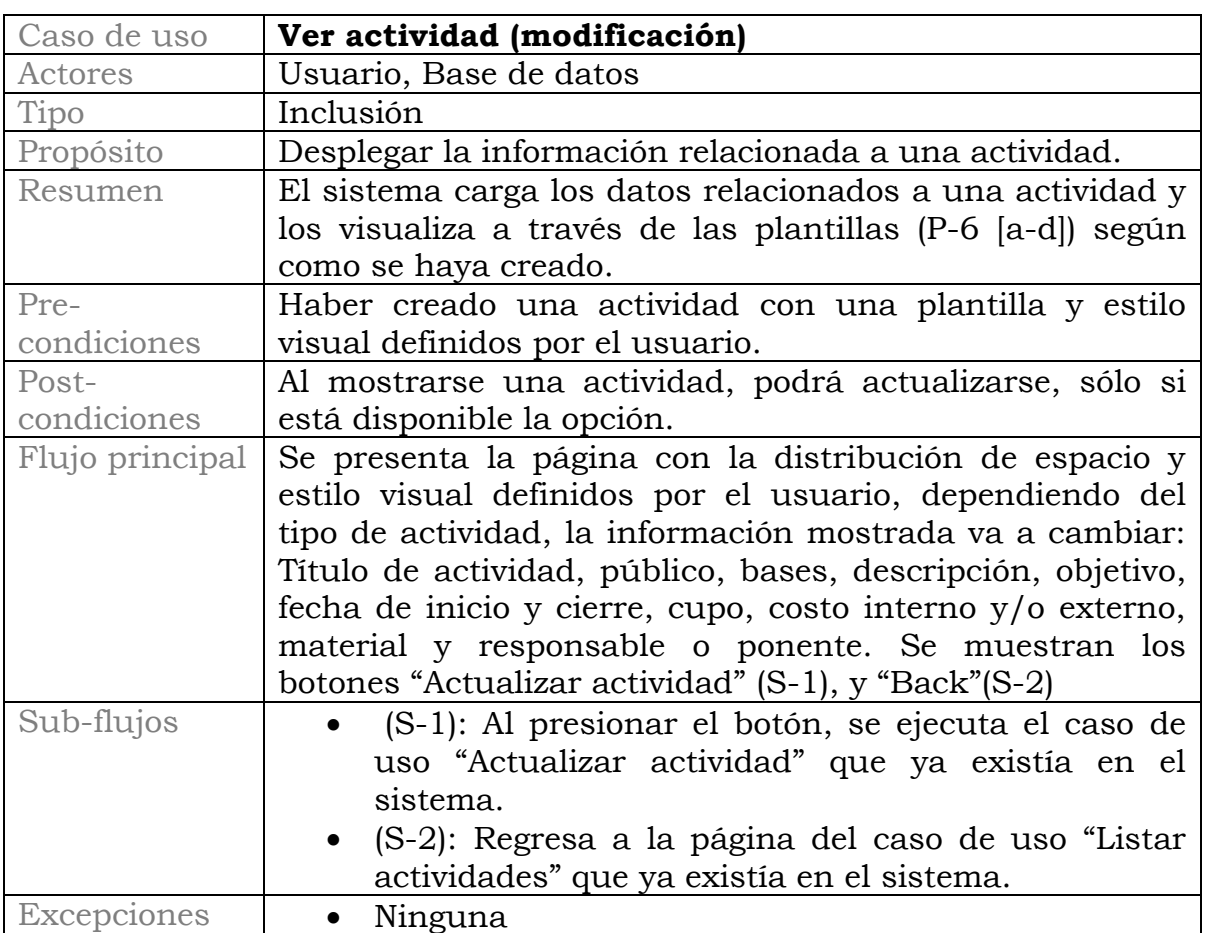

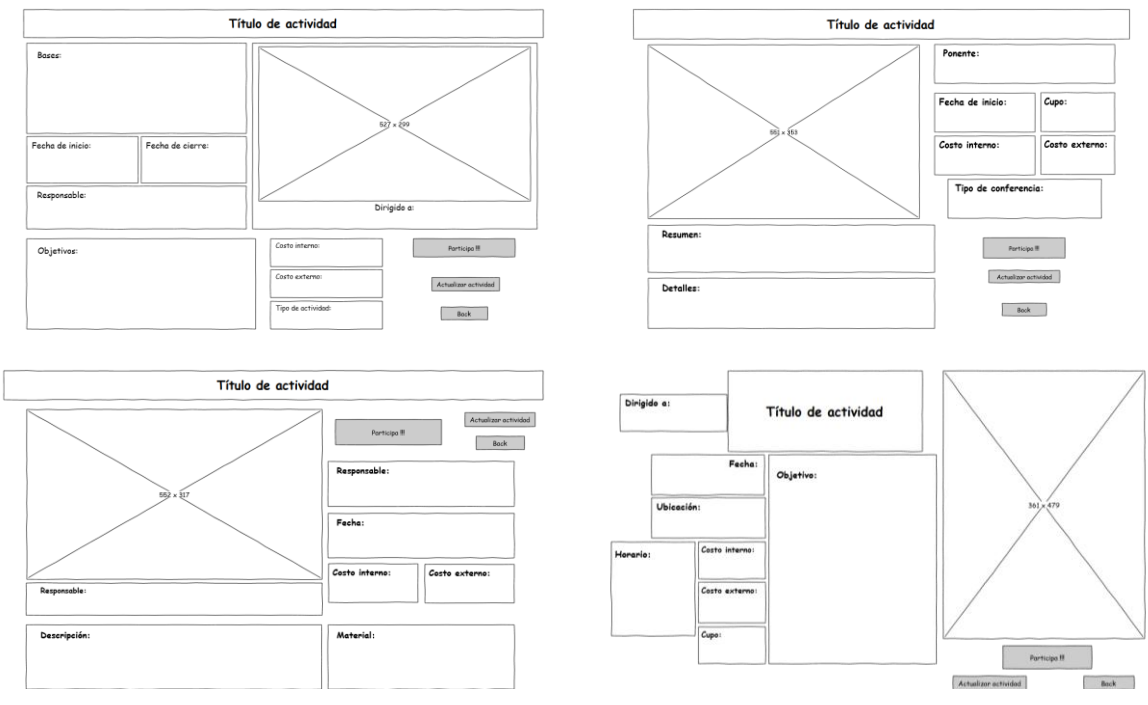

**Pantallas (P-6): Ver actividad**

*Modelo de dominio*

En nuestro modelo capturamos los tipos más importantes de objetos en el contexto del sistema. Estos objetos representan los eventos que suceden en el entorno de la creación y visualización de eventos y actividades. Los objetos mostrados se obtuvieron de la especificación de requisitos.

Para describir el modelo utilizamos la especificación de UML, mediante el diagrama de dominio que se muestra a continuación, y específicamente mediante el diagrama de clases que aparece más adelante.

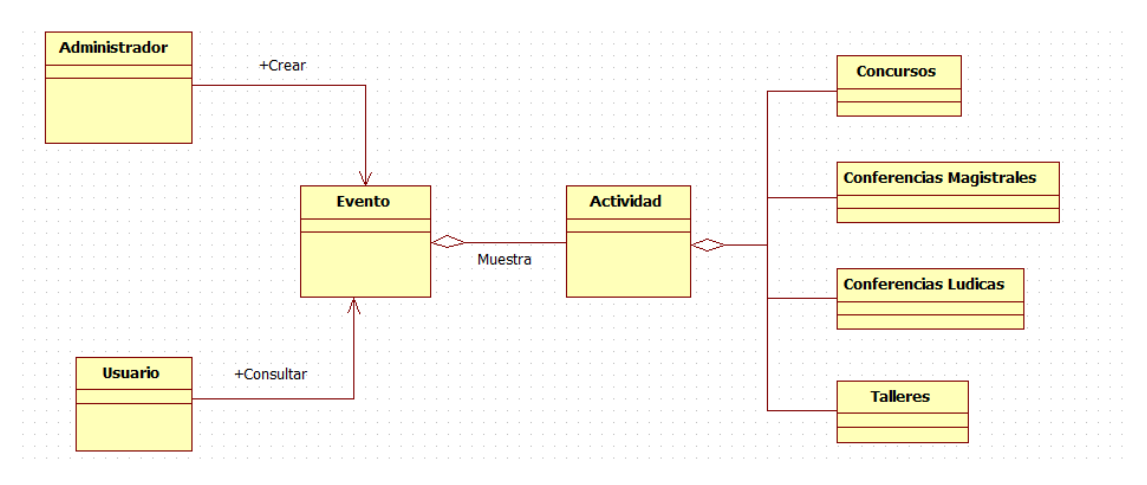

**Imagen 1.2: Diagrama de dominio**

## *Diagrama de clases*

Es una representación gráfica de la vista (Imagen 4.3). Solo representamos estas tres entidades porque sólo ellas son requeridas en este proyecto, representan a las entidades que componen el sistema que forman parte del proyecto original.

El administrador será el único capaz de crear, modificar y eliminar los eventos y sus actividades, por lo tanto también está relacionado con la selección de las plantillas y sus estilos.

A los eventos se les agrega el atributo "*plantilla*", porque define la distribución de espacio deseado para un evento, y "*estilo*" define el *look and feel*, o sea la parte visual del evento, como colores, fuente, etc.

En actividad, se agrega el atributo estilo, porque "*idEvento*" también definirá el tipo de plantilla que se le asignará a esta actividad. Un evento puede tener cero o varias actividades, y un administrador puede manejar cero o varios eventos.

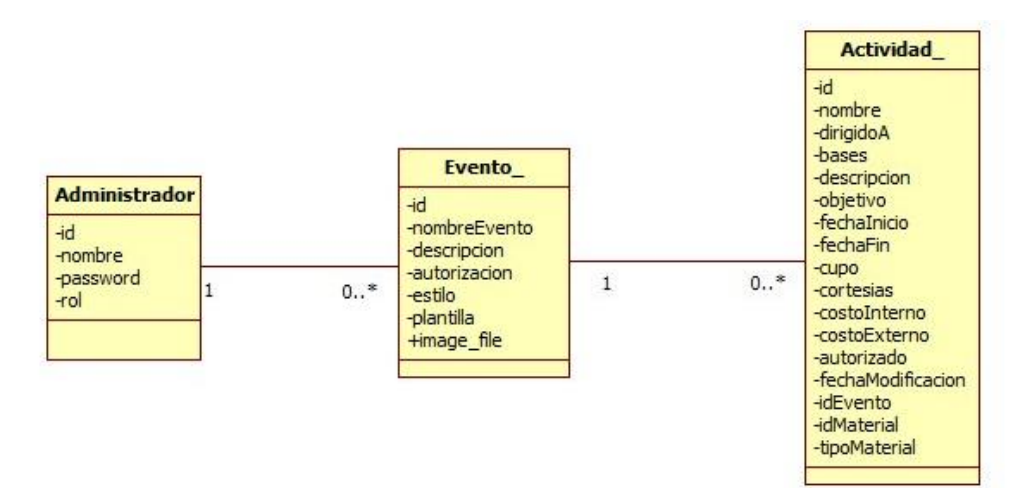

**Imagen 1.3: Diagrama de clases**

#### *Análisis de robustez*

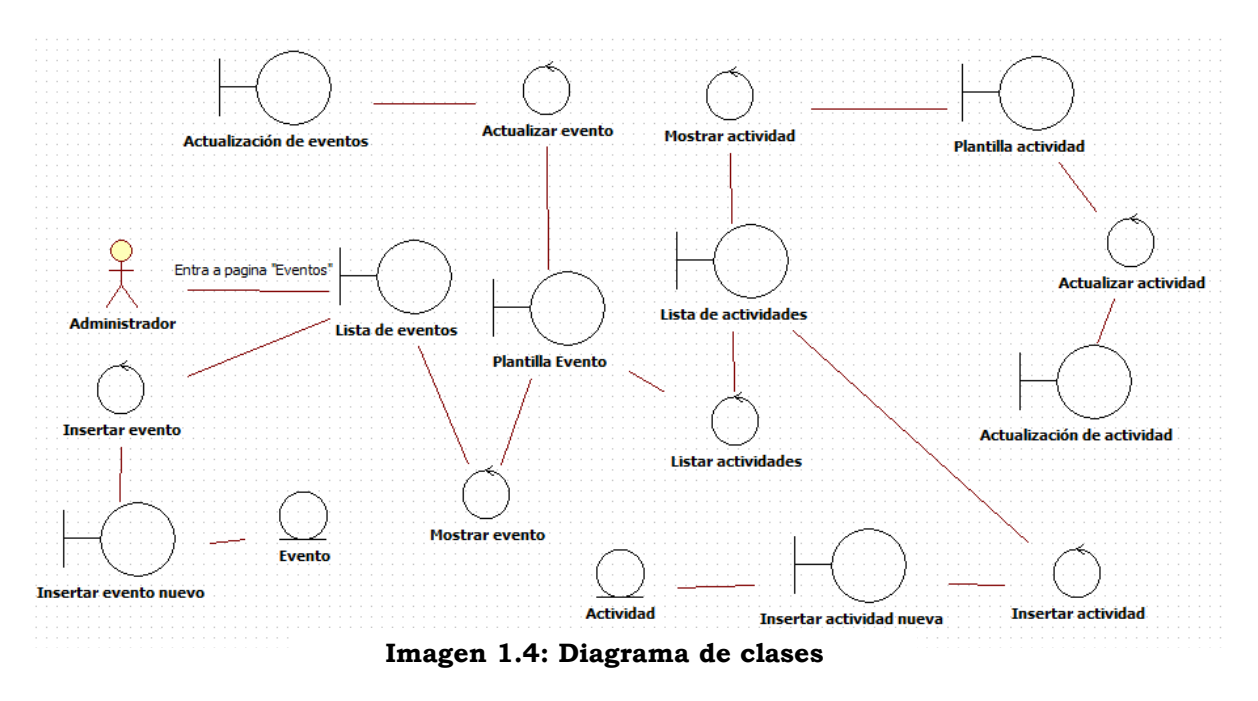

Este es el diagrama de robustez que representa la complejidad de la navegación y la interacción entre los casos de uso. Más adelante se secciona este modelo en los respectivos casos de uso que lo conforman, describiéndolos cada uno en su propia diagrama de secuencia. Cabe destacar que se reutilizan secuencias de acciones que ya estaban definidas en el sistema original.

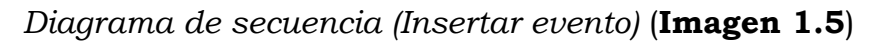

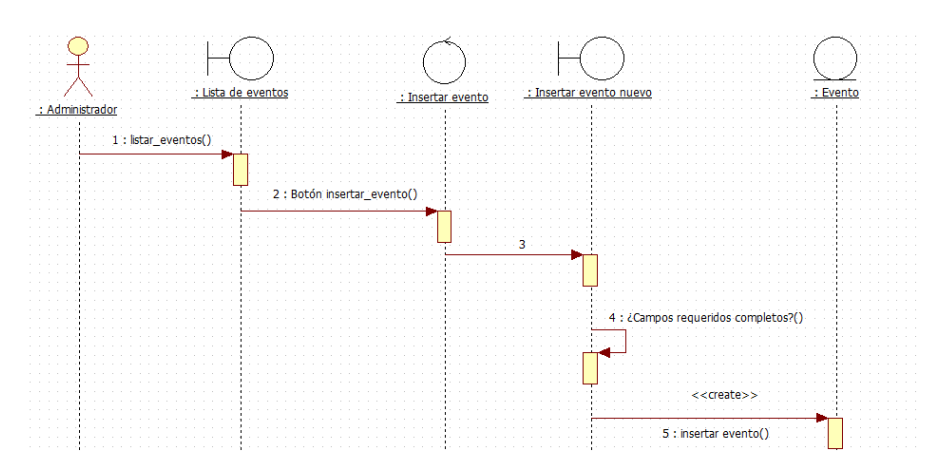

1.- En la vista de "Listar eventos" se despliega una lista de todos los eventos disponibles.

2.- En la misma vista existe un botón "Insertar evento" que al presionarlo nos lleva a la vista de "Insertar Evento"

3.- Internamente se ejecuta una acción que delega el control al caso de uso "insertar\_evento"

4.- En la vista de "Insertar evento" se llenan los campos con la información del evento y se seleccionan los estilos y las plantillas.

5.- Si se han llenado los campos requeridos, se crea un nuevo evento en el sistema.

*Diagrama de secuencia (Insertar actividad)* (**Imagen 1.6**)

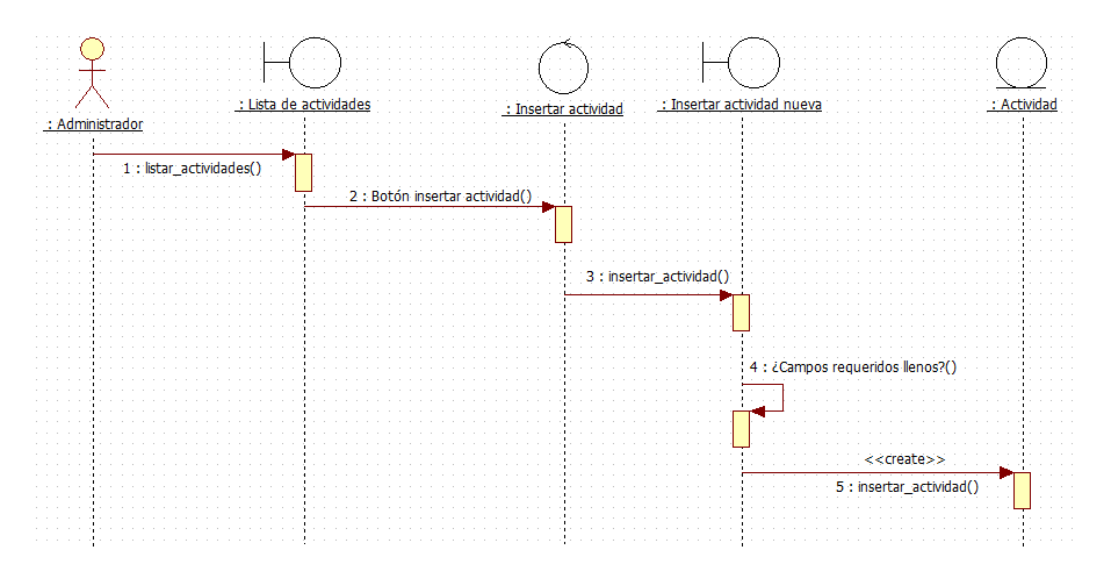

1.- En la vista de un evento se ejecuta el botón "Listar actividades" y se despliega una lista de todas las actividades disponibles.

2.- En ésta vista existe un botón "Insertar actividad" que al presionarlo nos lleva a la vista de "Insertar Actividad"

3.- Internamente se ejecuta una acción que delega el control al caso de uso "insertar\_actividad"

4.- En la vista de "Insertar actividad" se llenan los campos con la información de la actividad y se seleccionan los estilos y las plantillas.

5.- Si se han llenado los campos requeridos, se crea una nueva actividad dentro del evento en el sistema.

*Diagrama de secuencia (Ver evento)* (**Imagen 1.7**)

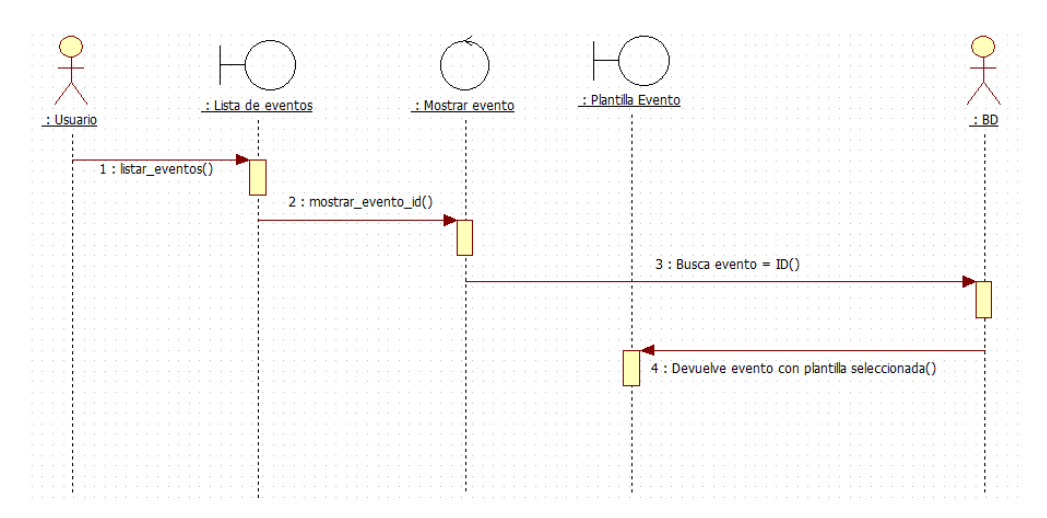

1.- En la vista de "Listar eventos" se despliega una lista de todos los eventos disponibles. En la lista hay una columna con el link del ID de cada evento, y al presionarlo nos lleva a la vista del Evento.

2.- Internamente se ejecuta una acción que delega el control al caso de uso "ver\_evento"

3.- Teniendo el ID del evento, se envía como parámetro para buscar en la base de datos la información del evento que le corresponde.

4.- Se obtiene la información, se procesa la plantilla que le fue asignada, se agrega la hoja de estilo predeterminada para este evento y se despliega en pantalla.

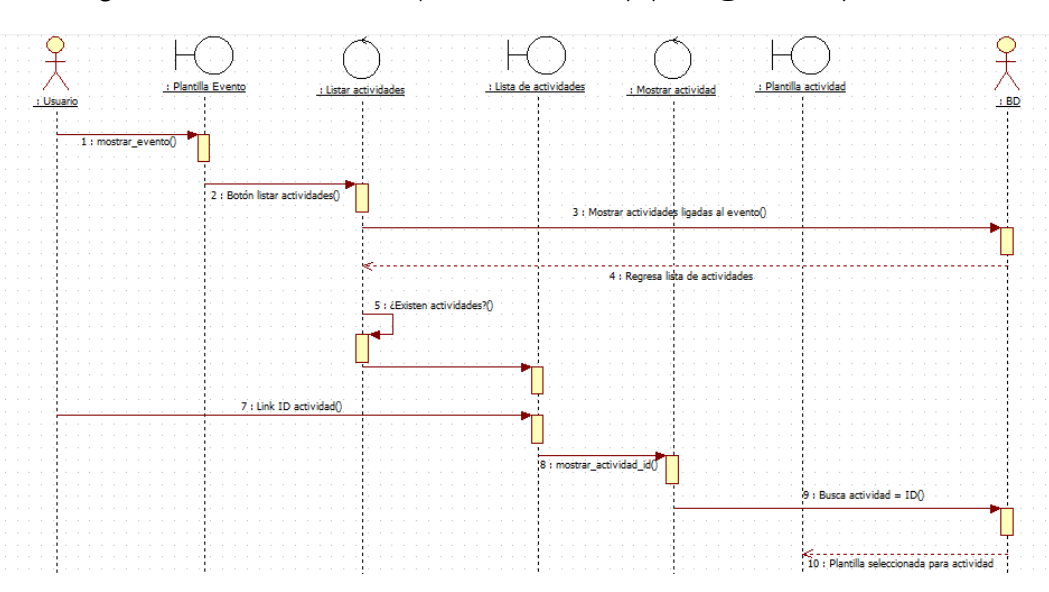

*Diagrama de secuencia (Ver actividad)* (**Imagen 1.8**)

pág. 12

1.- En la vista de un evento, se presiona el botón "Listar actividad".

2.- Internamente se delega el control a la acción "listar\_actividad".

3.- Teniendo el ID del evento, se envía como parámetro para buscar en la base de datos las actividades del evento que le corresponden.

4.- En la vista de "Listar actividades" se despliega la lista de todas las actividades disponibles.

5.- En la lista hay una columna con el link del ID de cada actividad

6.- Al presionar el ID de una actividad, nos lleva a la vista de la actividad.

7.- Internamente se ejecuta una acción que delega el control al caso de uso "ver\_actividad"

8.- Teniendo el ID de la actividad, se envía como parámetro para buscar en la base de datos la información de la actividad que le corresponde.

9.- Se obtiene la información, se procesa la plantilla que le fue asignada, se agrega la hoja de estilo predeterminada para esta actividad y se despliega en pantalla.

## *Estructura de la base de datos*

La base de datos para el sistema manejará un esquema de roles para permitir el acceso a las acciones permitidas.

Se pueden registrar eventos con sus respectivas actividades indicando a que Institución, Departamento, Coordinación pertenecen.

Cada evento está relacionado con un comité organizador.

Los comités están conformados por un coordinador, colaborador, becario y un secretario como mínimo deberá tener un coordinador.

Un usuario es una entidad genérica que permite capturar los datos para posteriormente hacer uso de uno de los perfiles del sistema.

El sistema ayudado por los roles asociará las pantallas o acciones a las que el usuario tendrá privilegios de realizar.

Cada actividad cuenta con un tipo de actividad, un lugar donde desarrollarse, un ponente, participantes, material a emplear.

Existe una entidad denominada Coordinación la cual es para relacionar el departamento, evento y comité organizador.

El diagrama entidad relación de la base de datos del sistema original se encuentra en el Anexo 7.1. Cabe destacar que a esta base se le agregaron nuevos campos. A la tabla "eventos" se agregaron las columnas *estilo, plantilla, y image\_file*. La columna *estilo* corresponde al estilo visual que tendrá el evento. La columna *plantilla* corresponde a la página referente al tipo de plantilla que se eligió para el evento. La columna *image\_file* corresponde a la imagen que acompaña cada plantilla.

También se agregaron campos a la tabla "actividad". La columna *estilo* corresponde al estilo visual de la actividad. La columna *image\_type* contiene la imagen de la actividad. Aunque ya existía desde el comienzo del proyecto, la tabla *tipo\_actividad* se relaciona estrechamente a la página correspondiente a la plantilla que se mostrará según el tipo de actividad.

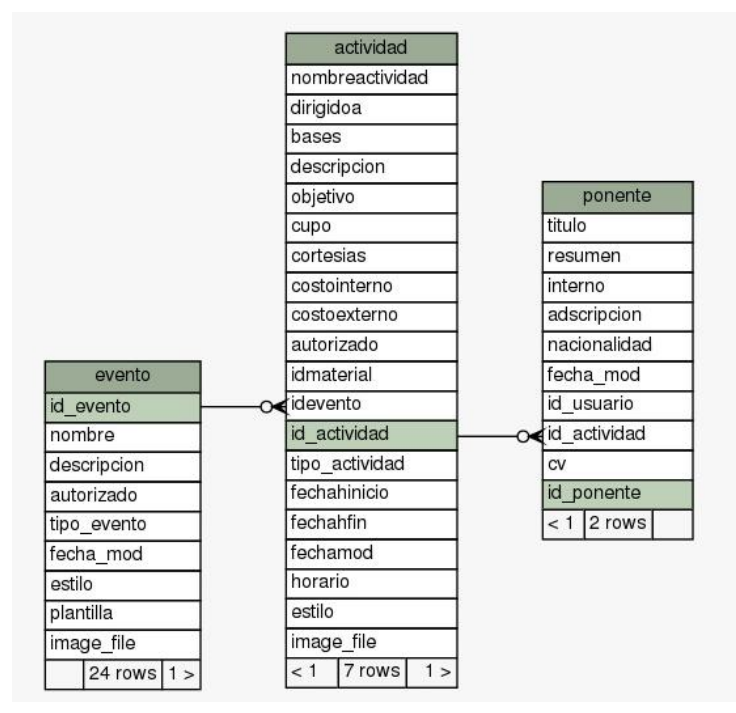

**Imagen 1.9: Esquema de las tablas utilizadas en base de datos**

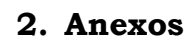

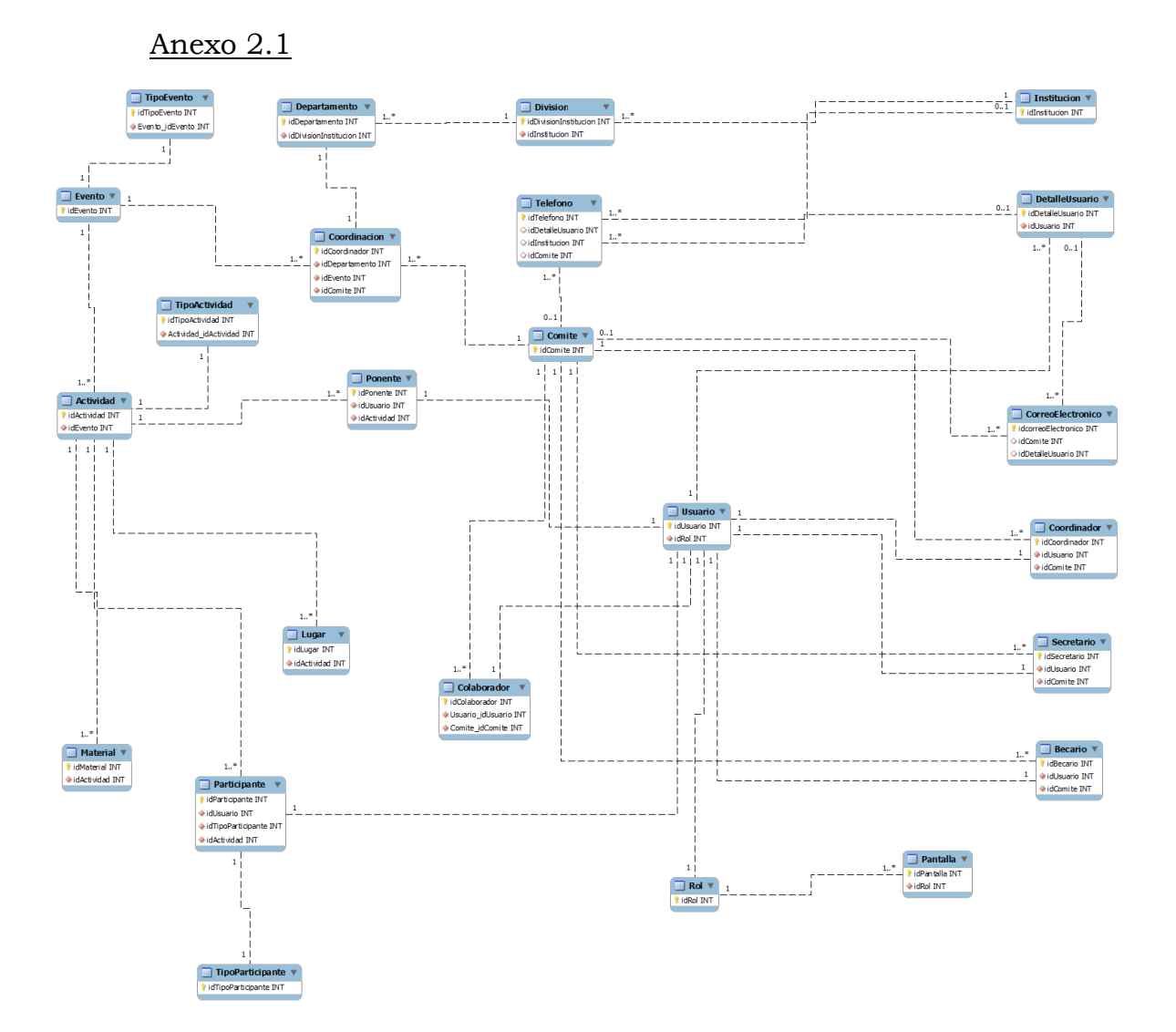

Diagrama de modelo relacional simple

## Anexo 2.2

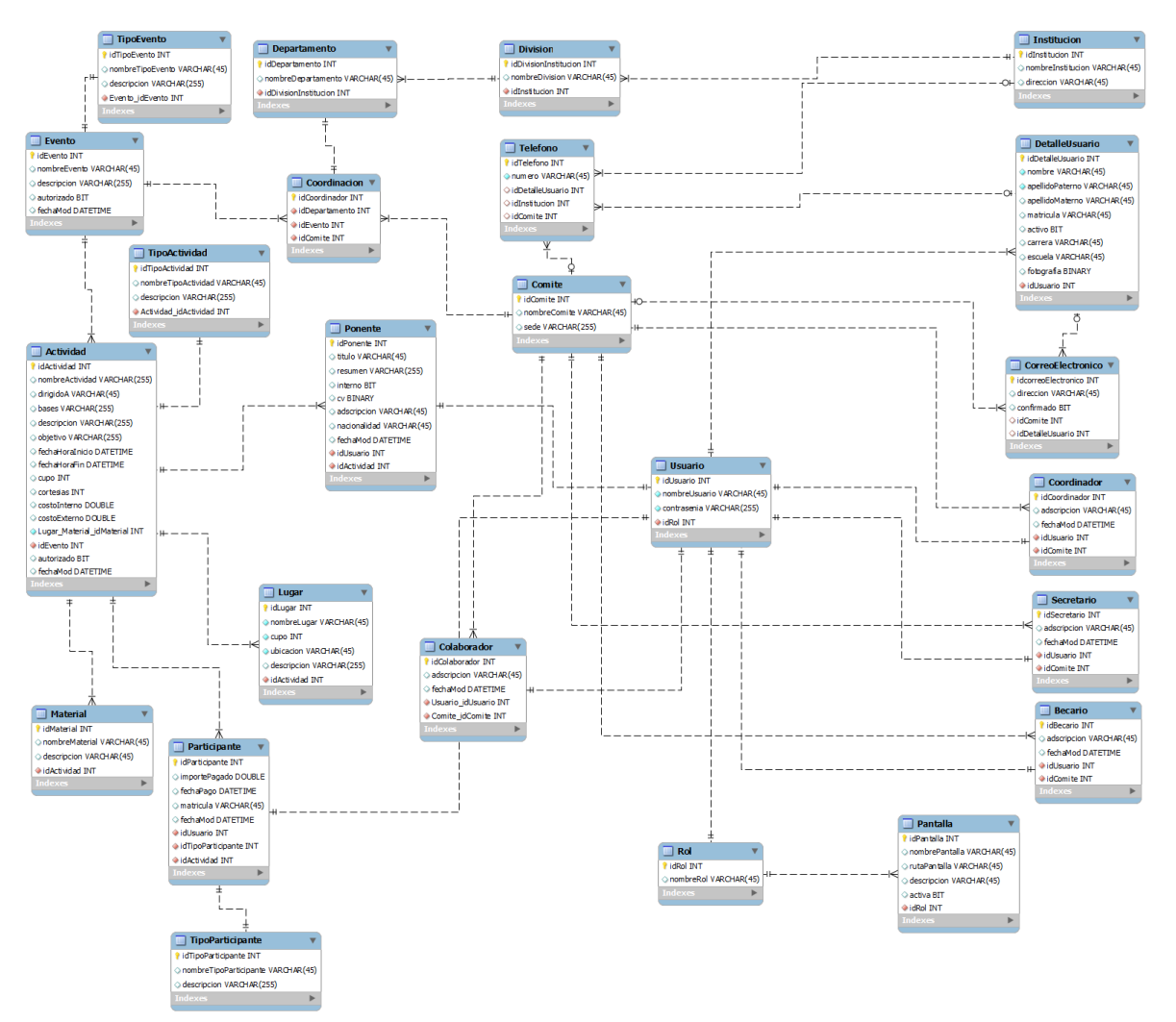

Diagrama de modelo relacional si7 detallado.

## Anexo 2.3: **Requerimientos funcionales.**

Para la **configuración inicial de eventos**, el sistema debe permitir:

- 1. Alta, baja, cambio, consulta del nombre de un evento que el mismo haya creado.
- 2. Definir a las personas que integran el comité organizador, así como sus roles dentro del evento.
- 3. Determinar el tipo de actividades que se realizarán en el marco del evento que se ha creado en el sistema.
- 4. Definir el límite o cupo para los participantes al evento.

Para la **Gestión de las actividades del evento,** el sistema debe de permitir:

1. Altas, bajas, cambios, consultas y reportes de distintas actividades para el evento.

- 2. Confirmar las actividades definidas en el sistema.
- 3. Generar un calendario con las actividades registradas.
- 4. Altas, bajas, cambios y consultas de preguntas frecuentes relacionadas con una actividad.

#### Para la **Gestión de las inscripciones al evento** el sistema de permitir:

- 1. El pre-registro (en línea) de una persona que tiene la intención de participar en el evento.
- 2. Generar una ficha de pago, para quien realiza un pre-registro, y solo cuando ésta sea necesaria.
- 3. El registro (en línea) del participante.
- 4. La consulta de las personas en pre-registro.
- 5. La consulta de los participantes.

## Para la **Gestión de la presentación del evento** el sistema de permitir:

- 1. Seleccionar una plantilla (aspecto prediseñado) sobre la cual se reunirá la información del evento.
- 2. Aplicar la plantilla para darle un aspecto personalizado a la página Web del evento.

## Para la **Gestión de la información del evento** el sistema de permitir:

- 1. Obtener, durante y después del evento distintos reportes, sobre la información del evento, correspondiente a las actividades registradas, los participantes, los preregistros no confirmados, el comité organizador, etc.
- 2. Exportar los reportes en diferentes formatos, a saber: excel, pdf, etc. Anexo 2.4: **Requerimientos no funcionales:**
- Proporcionar acceso a la base de datos del sistema, para que quien gestiona la página de la División pueda obtener los datos (incluida la URL) de los eventos activos en el sistema "Eventos Académicos" así como su descripción general.
- Que la base de datos esté centralizada y pueda ser accedida de forma remota, para que con ello se tenga la información necesaria para gestionar de manera global los eventos, reportes, usuarios y permisos correspondientes.
- Que el sistema soporte la concurrencia de los usuarios.
- Que las plantillas de presentación sean definidas bajo estándares de usabilidad.
- Que el sistema implemente el modelo MVC para su mejor mantenibilidad y extensibilidad con miras en cambios futuros.
- El sistema deberá contar con un mecanismo de parametrización para la instalación, despliegue y configuración ya sea manual o asistido por el propio sistema.
- El sistema terminado deberá ser empaquetado para su mejor distribución, manejo de versiones y licenciamiento de uso.
- El sistema debe manejar la comunicación de manera segura para evitar riesgos de instrucciones, un mecanismo deseable es que se emplee el HTTPS.

Universidad Autónoma Metropolitana Unidad Azcapotzalco División de Ciencias Básicas e Ingeniería Licenciatura en Ingeniería en Computación

*Manual técnico*

*Herramienta de Gestión de la Presentación de Eventos Académicos*

Juan Carlos García Villeda Matricula: 205201687

Trimestre 12-P, Agosto de 2012

Dra. Ma. Lizbeth Gallardo López Profesor investigador Departamento de sistemas

# Contenido

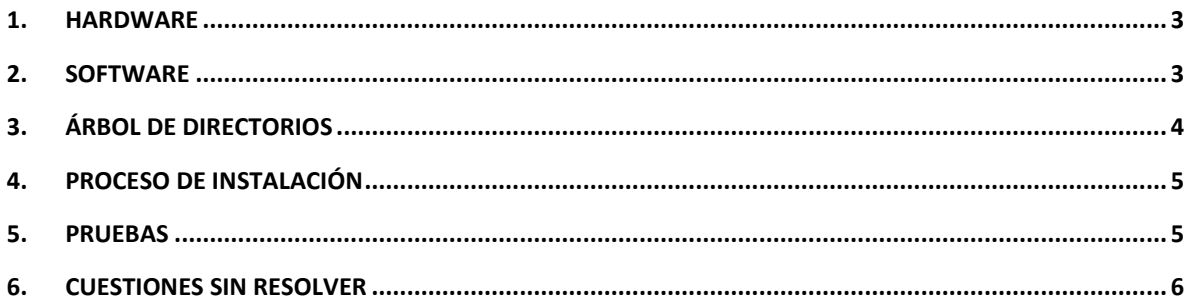

#### **1. Hardware**

Las siguientes son las especificaciones de hardware bajo las cuales se desarrolló el proyecto "Herramienta de Gestión de la Presentación de Eventos Académicos":

- Laptop HP Pavilion G4
- Procesador: Intel Core i3-2330M de segunda generación a 2.2  $GHz (2b)$
- Memoria RAM: SDRAM DDR3 de 4GB
- Gráficos de video: Intel HD Graphics 3000
- Disco Duro: Disco duro de 500 GB (5400 RPM)
- Tarjeta de red: LAN Ethernet 10/100BASE-T integrada (conector RJ-45)
- Conectividad inalámbrica: LAN inalámbrica 802.11a/b/g/n WLAN y Bluetooth

## **2. Software**

Las siguientes son las especificaciones de software bajo las cuales se desarrolló el proyecto "Herramienta de Gestión de la Presentación de Eventos Académicos":

- SO: Windows 7 Home Basic (64 bits), Ubuntu 11.10
- JDK: Kit de desarrollo de Java
- Eclipse J2EE Helios: El IDE de desarrollo
- Apache Tomcat v6: Servidor de aplicaciones
- PostgreSQL: Sistema de base de datos relacional
- pgAdminIII: Plataforma de gestión visual para PostgreSQL
- StarUML: Proyecto de desarrollo de modelado UML
- SchemaSpy: Herramienta de análisis y generación de esquemas de base de datos
- GIMP 2: Herramienta de manipulación de imágenes.
- ColorCop: herramienta recolectora de código de color
- Pencil Project: Diseño de bocetos de interfaces gráficas.

## **3. Árbol de directorios**

La estructura completa de archivos de configuración y clases controladoras forma parte del sistema inicial "Sistema de gestión para eventos académicos" (**ver imagen 3.1**). Aunque modificamos algunos archivos de la estructura de código fuente original, solo describiremos la estructura en donde se encuentran las plantillas y los archivos más utilizados por nuestra herramienta.

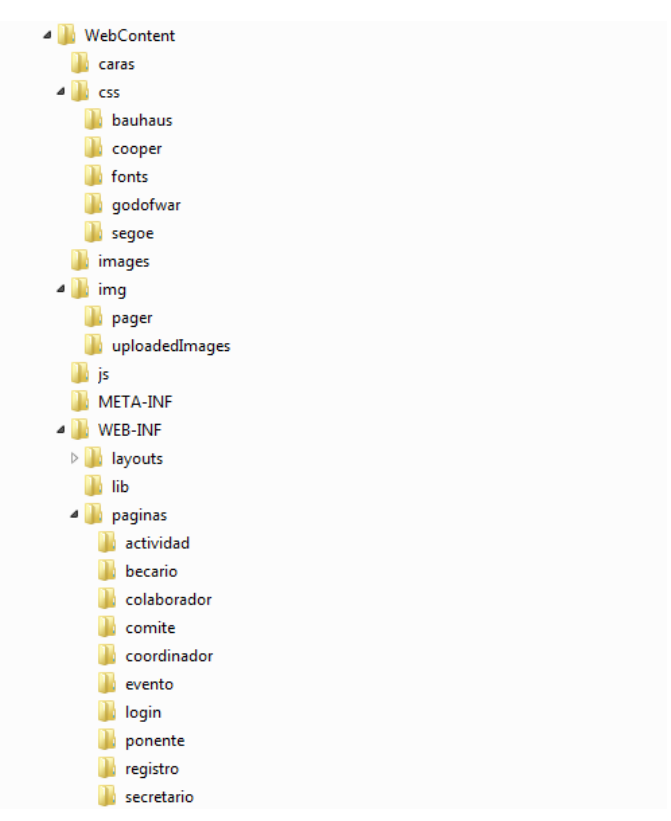

**Imagen 3.1: Estructura del árbol de directorios**

- *Caras:* contiene los archivos con las distintas distribuciones de espacio
- *Css:* archivos de código de estilo usados dentro de los archivos en */caras*
- *Images:* imágenes que se utilizan por las plantillas
- Img: imágenes no relacionadas directamente con las plantillas, y también se almacenan aquellas que son subidas por los usuarios en *uploadedImages/*
- *js:* archivos de código javascript *WEB-*INF:
- *layouts:* archivos con plantillas de distribución de espacio del sistema, sin estilo.
- *Paginas:* contiene las vistas de cada acción correspondientes a cada módulo del sistema (para mayor información, consultar el manual técnico del proyecto original "Sistema de gestión para eventos académicos").

## **4. Proceso de instalación**

Anteriormente se ha realizado la guía de instalación del sistema original en un servidor web como un servicio web. Esta guía se realizó por parte de *Alejandro Cobos Lomelí,* alumno y colaborador del sistema. Esta guía sólo se enfoca en instalar las páginas que contienen la distribución de espacio, los archivos de código css, y las modificaciones hechas a los correspondientes archivos de configuración.

1.- Cualquier página que contenga una distribución de espacio, tipo *jsp* debe estar contenida dentro de la carpeta */caras*. El nombre de los archivos tipo *jsp* correspondientes a eventos deberá tener el formato *evento*  seguido del número de páginas para eventos. El formato para el nombre de archivos tipo jsp correspondientes a actividades será *actividad*, seguido del número de páginas para actividades. (Ejemplos *evento3.jsp*, *actividad3.jsp*).

2.- Cualquier archivo de estilo con código *css* debe estar contenido dentro de la carpeta */css*.

3.- El código de estilo que se utilizará en cada página se enlazará de manera dinámica. Dentro de los archivos jsp, en el tag *<link>*, en su atributo *href* deberá ir el enlace "\${actividadesJoin.\_estilo}", y "\${evento.\_estilo}" para los eventos.

## **5. Pruebas**

1.- En la carpeta */caras* colocar valores estáticos de prueba dentro de los contenedores que muestran la información del evento/actividad y comprobar que la información que se muestra está dentro de los contenedores correspondientes.

2.- En la carpeta */caras* modificar los enlaces <link> a direcciones estáticas de archivos css para probarlos uno por uno y comprobar que se muestren correctamente.

3.- En la carpeta */caras* modificar los enlaces <img> a direcciones estáticas de archivos de imagen y comprobar que se muestran correctamente en la información del evento/actividad.

4.- Iniciar el servidor, y en un navegador web, navegar directamente a través de la url <http://localhost:8080/SIEA/caras/...> de cada archivo evento/actividad dentro de la carpeta */caras*.

5.- En cada archivo de la carpeta */caras* modificar los enlaces <link> por el enlace "\${actividadesJoin.\_estilo}" para actividades, y "\${evento.\_estilo}" para eventos, y acceder dinámicamente a los estilos definidos por el creador del evento.

6.- En cada archivo de la carpeta */caras* modificar los valores estáticos o de prueba por el enlace "\${actividadesJoin.\_valor}" para actividades, y "\${evento.\_valor}" para eventos, donde "valor" corresponde a un atributo del controlador definido para eventos y actividades, y contienen la información ingresada por el creador del evento.

## **6. Cuestiones sin resolver**

Aunque se cubrieron todos los objetivos planteados inicialmente, hay algunas cuestiones que se pueden resolver en el futuro:

- El cambio de un servidor a otro puede provocar problemas de permisos de acceso a la carpeta que por defecto definimos para los archivos proporcionados por el usuario. En ocasiones se deberá especificar la ruta en la que se guardarán esos archivos, de tal manera que se cuente con los permisos de acceso.
- Como perspectiva de nuestro proyecto sugerimos integrar herramientas como "Bootstrap" para la correcta visualización de pantallas en dispositivos móviles, a fin de llevar la gestión de eventos académicos a este tipo de dispositivos.

Universidad Autónoma Metropolitana Unidad Azcapotzalco División de Ciencias Básicas e Ingeniería Licenciatura en Ingeniería en Computación

*Manual de usuario* 

*Herramienta de Gestión de la Presentación de Eventos Académicos* 

Juan Carlos García Villeda Matricula: 205201687

Trimestre 12-P, Agosto de 2012

Dra. Ma. Lizbeth Gallardo López Profesor investigador Departamento de sistemas

#### **1. Guía de inicio**

Este proceso ayudará al usuario a ingresar al sistema y crear un evento, y si así lo desea, actividades. En la página de inicio introduzca su nombre de usuario y su contraseña para poder iniciar sesión en el sistema **(figura 1).**

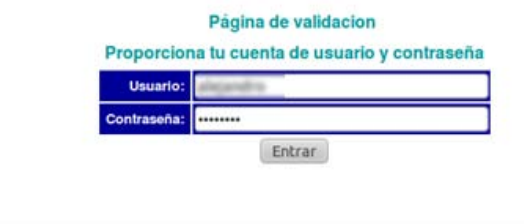

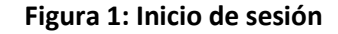

 Si su sesión inicia correctamente será enviado al menú de actividades como se muestra en la **figura 2**. De lo contrario verifique que su nombre de usuario y/o contraseña son correctas. En el menú principal seleccionaremos el link "Eventos Académicos".

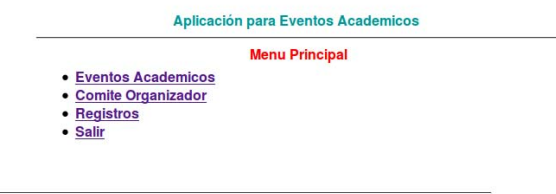

**Figura 2: Menú Principal**

 Éste link lo redirigirá al listado de eventos como se presenta en la **figura 3**. Aquí se puede ver la lista de eventos y sus características. Si desea ver los detalles de un evento específico, debe acceder a través del link correspondiente al *id* del evento deseado.

Si desea inscribir un nuevo evento, debe presionar el botón "Insertar Nuevo Evento". Para volver, presione el botón flecha izquierda. Si desea cerrar sesión, presione el botón "Salir".

|                                                                                             |                                 | <b>Eventos</b>                                  |            |                |                   |     |  |  |  |
|---------------------------------------------------------------------------------------------|---------------------------------|-------------------------------------------------|------------|----------------|-------------------|-----|--|--|--|
| 24 eventos encontrados, desplegando 1 de 10. [Primero/Siguiente] 1, 2, 3 [Siguiente/Ultimo] |                                 |                                                 |            |                |                   |     |  |  |  |
| 16                                                                                          | <b>Nombre</b>                   | <b>Descripcion</b>                              | Fecha      | Tipo           | <b>Habilitado</b> |     |  |  |  |
| 1                                                                                           | Congreso de algo actualizado ok | Conferencia ludica ok                           | 2011/08/03 | Tecnico        | true              |     |  |  |  |
| $\overline{2}$                                                                              | Semana de Ingenieria Ambiental  | Evento de concursos y talleres actualizado      | 2011/08/03 | General        | true              | ×   |  |  |  |
| 3                                                                                           | Semana de ingenieria recreativa | Concursos, talleres, conferencias y algo m oppo | 2011/08/03 | Administrativo | true              | l x |  |  |  |
| 4                                                                                           | Congreso de Ingenieros          | Conferencias magistrales y ludicas              | 2011/08/03 | Tecnico        | true              | ×   |  |  |  |
| 5                                                                                           | Congreso de Quimica             | Conferencias, concursos y talleres              | 2011/08/03 | Tecnico        | true              | ×   |  |  |  |
| ŝ                                                                                           | Evento principal                | este es el evento principal                     | 2011/08/03 | Tecnico        | true              | ×   |  |  |  |
| 9                                                                                           | otro evento                     | de nuevo inserto un nuevo evento                | 2011/08/03 | General        | true              | ×   |  |  |  |
| 10                                                                                          | Fvento UAM                      | nuevo evento UAM                                | 2011/08/03 | Administrativo | true              | ∣×  |  |  |  |
| 12                                                                                          | Blabla                          | mas blabla                                      | 2011/08/03 | Administrativo | true              |     |  |  |  |
| 18                                                                                          | Congreso de algo                | Conferencia Iudica                              | 2011/08/23 | Tecnico        | true              |     |  |  |  |

**Figura 3: Lista de eventos**

Al seleccionar el botón "Insertar Nuevo Evento" lo redirigirá al formulario para crear un nuevo evento **(figura 4)**. Este formulario está dividido en dos secciones. La primer sección solicita nombre, descripción, estatus del evento y fecha. La segunda sección tiene las opciones de visualización.

En tipo de plantilla, seleccione de la lista desplegable la distribución de espacio que necesite de un total de 3 plantillas. En selección de estilo podrá seleccionar de la lista desplegable el estilo que se agregará a la plantilla elegida en la lista "Tipo de plantilla". Debajo de ambas lista se presenta una visualización de la selección hecha.

 Por último, el botón examinar podrá permitir elegir una imagen personal. En caso que esta opción quede vacía, la plantilla del evento se creará con la imagen predeterminada para eventos.

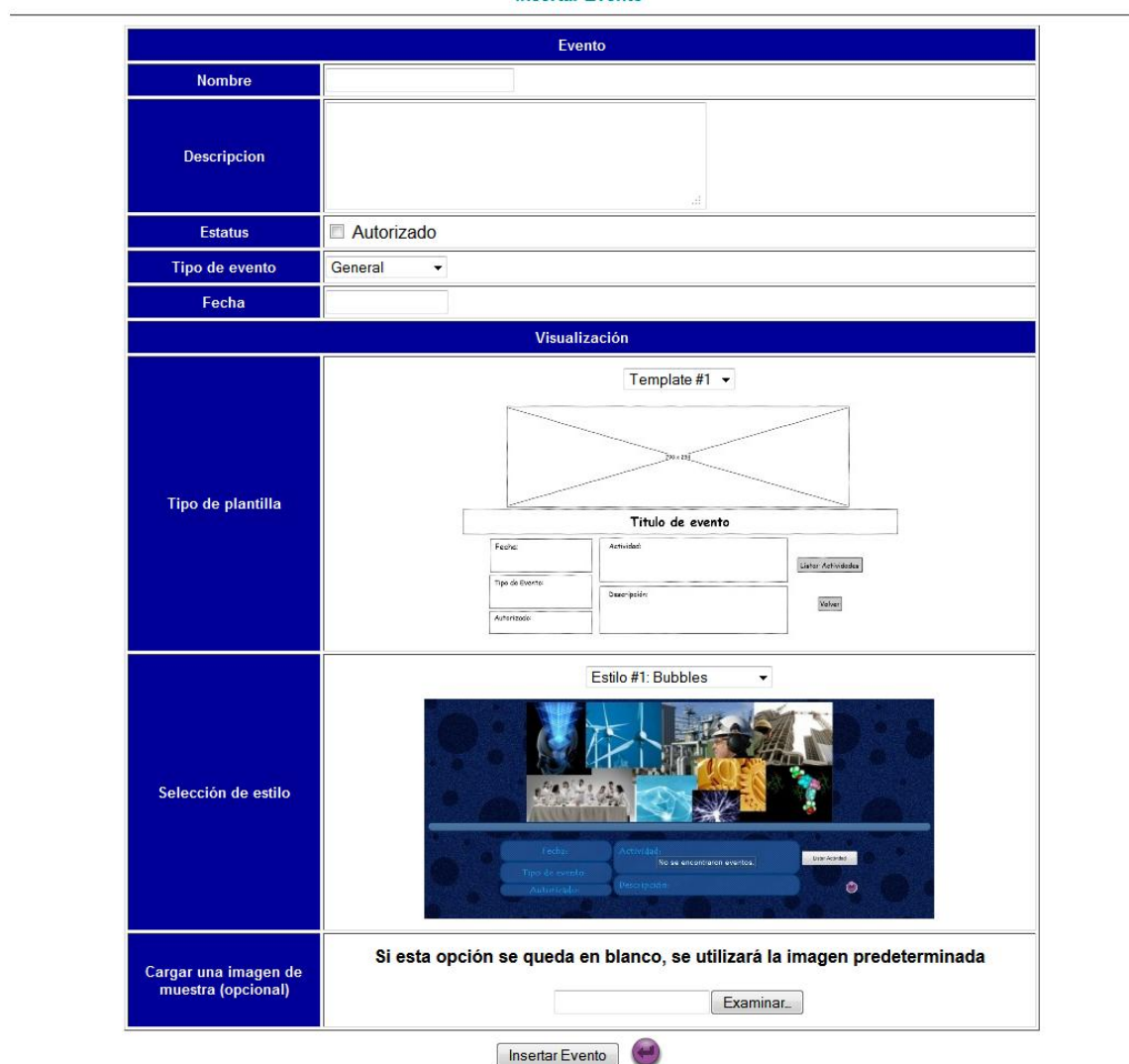

**Insertar Evento** 

**Figura 4: Formulario insertar nuevo** 

Al presionar el botón "Insertar evento" se creará un evento con la información proporcionada, y a continuación será redirigido a la lista de eventos, donde el último evento de la lista será el evento que acaba de crear. Para ver éste, o cualquier evento, basta con seleccionar el *id* del evento deseado.

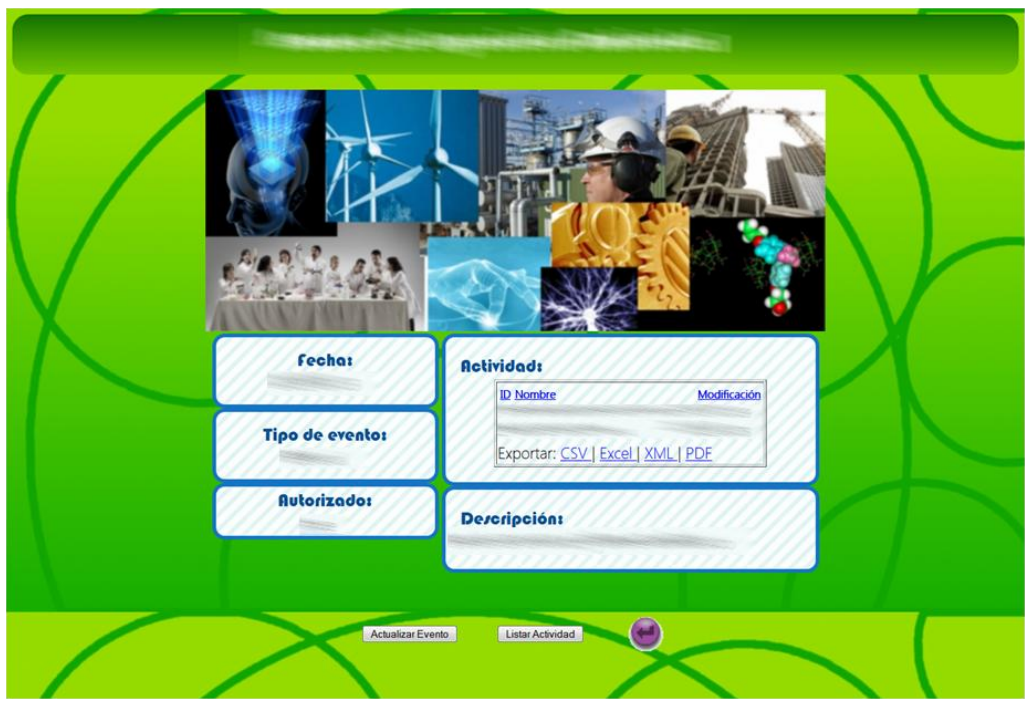

**Figura 5: Ejemplo de evento creado**

 En la presentación del evento, se muestra la información detallada con la plantilla, el estilo visual y la imagen que su creador seleccionó. Si un evento tiene actividades asignadas, también se visualizan en una lista.

El botón "Actualizar evento" lo redirige a la opción de actualizar la información que corresponde al proyecto actual.

El botón "Listar actividad" lo redirige a la vista de actividades **(figura 6)**. El botón flecha izquierda lo devuelve a la lista de eventos. La lista de actividades tiene información resumida de cada actividad dentro del evento. Para acceder a una actividad seleccione el link del *id* de la actividad.

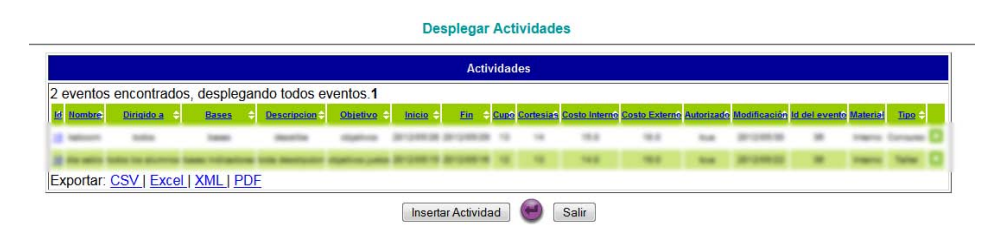

**Figura 6: Lista de actividades**

El botón "Insertar actividad" lo redirige al formulario de insertar nueva actividad (**figura 7**). El botón flecha izquierda lo devuelve a la vista del último evento que visitó. El botón "salir" finaliza su sesión.

En el formulario de insertar nueva actividad hay dos secciones. En la primera sección ingrese toda la información relacionada con la actividad ligada al evento. La opción "tipo de actividad" dispone de cuatro tipos de actividad a seleccionar, y dependiendo de su selección, la distribución de espacio se asignará automáticamente.

La segunda sección contiene otras opciones de visualización. Con selección de estilo usted desplegará la lista y seleccionará el estilo visual que sea más apropiado para su actividad. Por último, el botón examinar le permitirá cargar una imagen personal alusiva a la actividad. Si la opción se queda vacía, se utilizará la imagen predefinida.

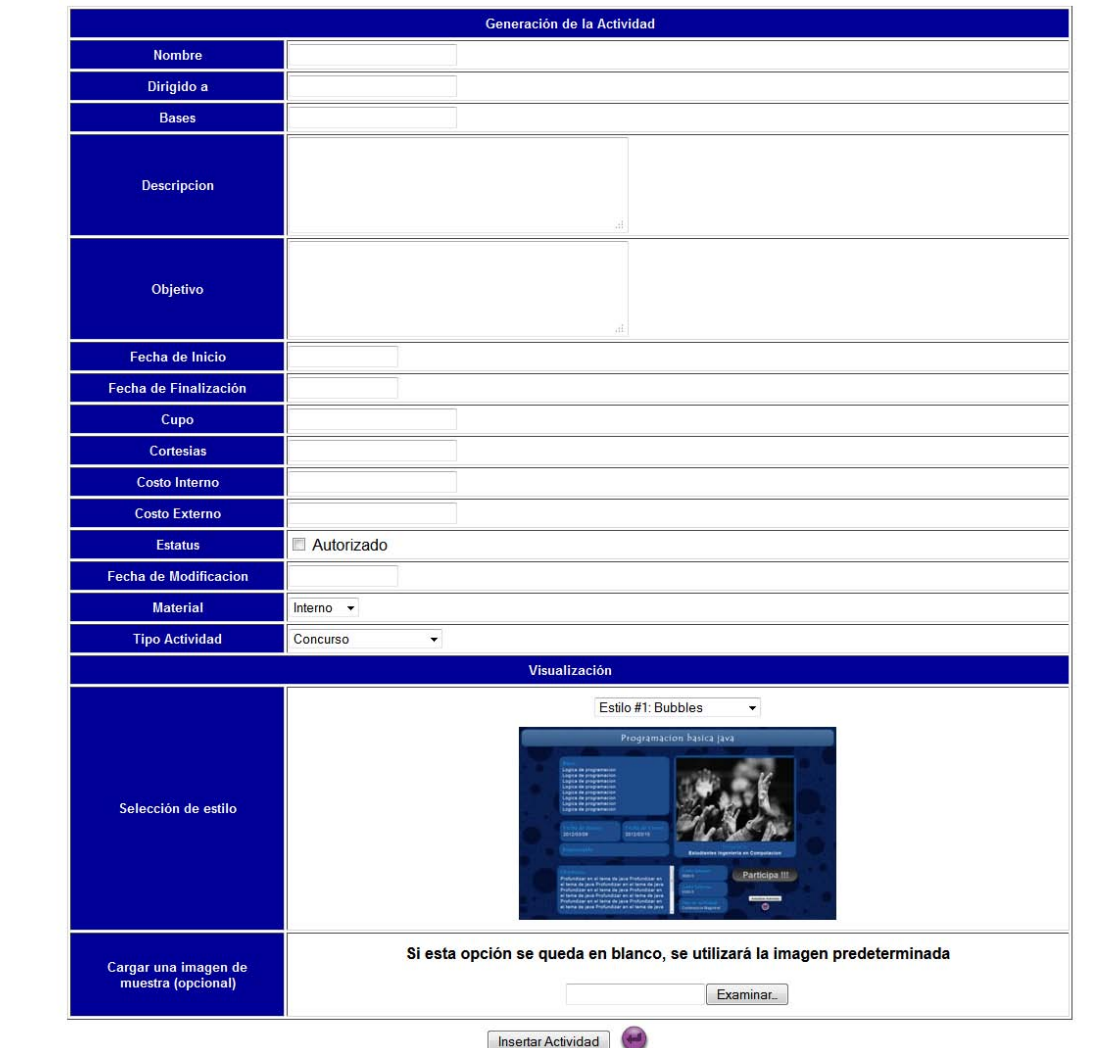

**Insertar Nueva Actividad** 

**Figura 7: Formulario de actividad nueva**

Al presionar el botón "insertar actividad" se creará una nueva actividad con el contenido que ingresó, y enseguida será redirigido a la lista de actividades, donde la última actividad de la lista es la actividad recién creada.

 Si desea ver ésta, u otra actividad, basta con seleccionar el link del *id* de la actividad deseada, y será redirigido a la vista de la actividad.

 Esta presentación le ofrece la información detallada de la actividad que acaba de seleccionar. El botón "Participa" lo llevará a pre-registrarse a la actividad. El botón "Actualizar actividad" lo llevará a editar la información correspondiente a la actividad actual. El botón "Listar ponentes" lo llevará a agregar responsables de la actividad. Por último, el botón flecha izquierda lo devuelve a la lista de actividades (**figura 8)**.

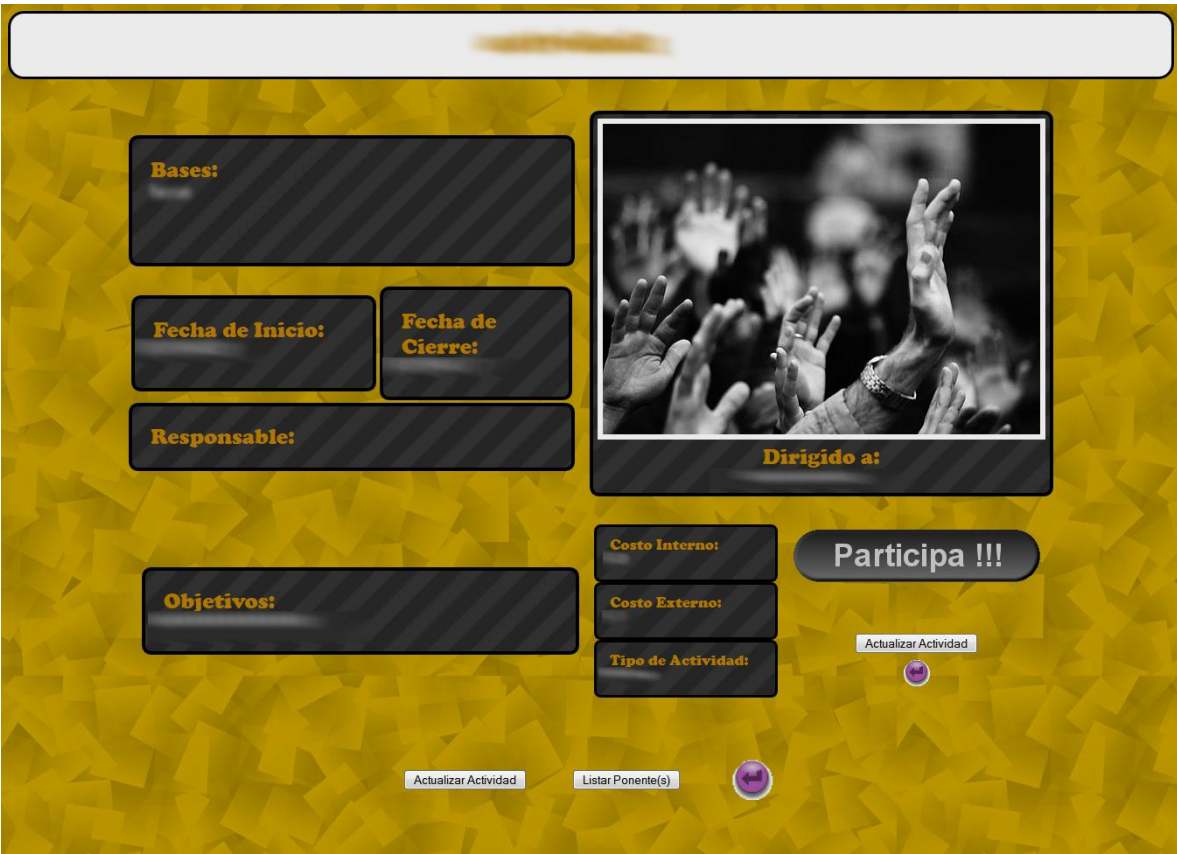

**Figura 8: Vista ejemplo de actividad**

Universidad Autónoma Metropolitana Unidad Azcapotzalco División de Ciencias Básicas e Ingeniería Licenciatura en Ingeniería en Computación

*Proyecto Terminal*

*Herramienta de Gestión de la Presentación de Eventos Académicos*

Juan Carlos García Villeda Matricula: 205201687

Trimestre 12-P, 28 de agosto de 2012

Dra. Ma. Lizbeth Gallardo López

Profesor investigador Departamento de sistemas

# Contenido

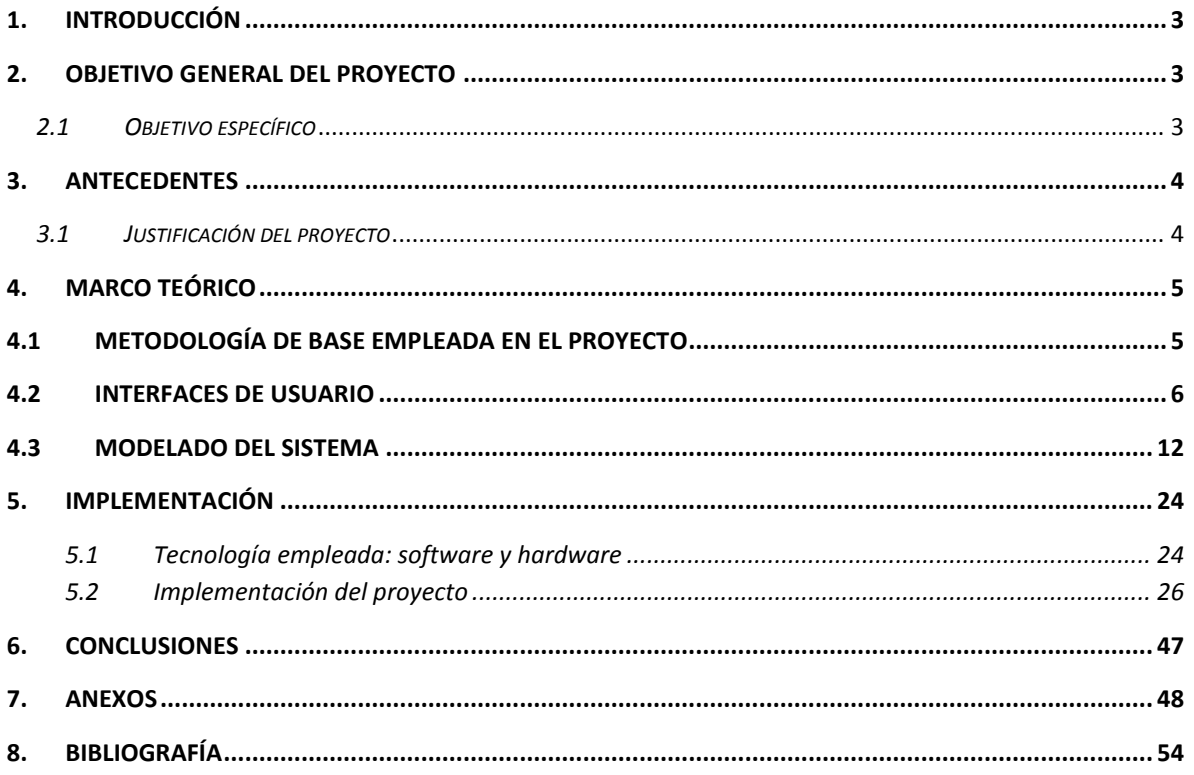

## **1. Introducción**

El presente proyecto tiene como objetivo proporcionar una herramienta que genere interfaces de usuario agradables para la presentación de la información de diversos eventos y actividades académicas de la Universidad Autónoma Metropolitana Unidad Azcapotzalco.

El interés principal es proporcionar una herramienta que facilite la creación de una interfaz de usuario a partir de las actividades que defina un comité organizador determinado.

La idea es predefinir un conjunto de plantillas y estilos que cubran las posibles actividades que un comité organizador pueda requerir para su evento.

Entre las actividades que se han identificado en actividades de Ingeniería en la UAM-A están: talleres, conferencias (de vinculación y magistrales), concursos, actividades lúdicas y definir el comité organizador.

## **2. Objetivo general del proyecto**

Crear el prototipo para un sistema generador de la interfaz gráfica (presentación) de distintos eventos académicos. Éste sistema debe ser intuitivo para el usuario. La presentación dependerá del conjunto de actividades organizadas por un comité organizador.

## *2.1 Objetivo específico*

- 1. Diseñar y construir el prototipo de un sistema que permita generar la interfaz gráfica de algún evento académico de la División de CBI de la Universidad Autónoma Metropolitana Unidad Azcapotzalco.
- 2. Realizar pruebas unitarias sobre el prototipo "sistema generador de interfaces"
- 3. Incorporar el sistema generador de interfaces al sistema "eventos académicos".
- 4. Realizar pruebas de integración para observar el acoplamiento de ambos sistemas.

## **3. Antecedentes**

Este proyecto tiene como base el "Sistema de gestión para eventos académicos: Calendario de Actividades" [1], el cual se está desarrollando por varios estudiantes de la Licenciatura Ingeniería en Computación de la Universidad Autónoma Metropolitana Unidad Azcapotzalco. Concretamente los participantes son:

- 1. Juan Antonio Silva Martínez, quien está encargado del módulo de inscripción en línea al evento.
- 2. Manuel Alejandro Lomelí, quien está encargado de los módulos de gestión de talleres, conferencias y del comité organizador.
- 3. Guillermo Monroy Rodríguez, quien está a cargo de los módulos de gestión de concursos y de las actividades lúdicas; así como de la arquitectura del sistema.

El proyecto "Eventos Académicos" fue motivado por un proyecto realizado en el año 2007, denominado "SISTEMA DE INSCRIPCIÓN PARA LA SEMANA DE INGENIERÍA EN COMPUTACIÓN 2007" [2] pero en esta ocasión el objetivo es generalizarlo para cualquier evento académico. Inicialmente el proyecto se plantea para la División de Ciencias Básicas e Ingeniería, sin embargo, podría ser útil para cualquier División de la UAM-A. La idea de este sistema surge para ayudar a gestionar de manera sencilla la información de cualquier evento organizado por la Universidad, específicamente de la División de Ciencias Básicas e Ingeniería.

## *3.1 Justificación del proyecto*

Como ya se mencionó, nuestro proyecto se concentra en apoyar a un usuario en la generación de la presentación de un evento académico particular. El objetivo de un organizador de eventos es concentrar toda la información relacionada con su evento en una página Web, y contar con una presentación agradable, distribuir adecuadamente la información, emplear colores adecuados, etc. En este sentido, se desea proporcionar un medio para elegir una de varias plantillas previamente construidas, siguiendo estándares de diseño Web. De esta manera, el usuario no tendrá que preocuparse por diseñar la distribución, los colores, o las fuentes de la presentación de su evento, cuidando que tenga un correcto acoplamiento con los módulos encargados de gestionar la información del evento.

## **4. Marco Teórico**

## *4.1 Metodología de base empleada en el proyecto*

El Proceso Unificado es el proceso de desarrollo de software que seguimos para continuar con el proyecto ya establecido. Es un marco de trabajo genérico que puede especializarse para una gran variedad de sistemas software [3] (no sólo el nuestro).

El Proceso Unificado está basado en componentes, cuyos componentes de software están interconectados a través de interfaces bien definidas. En este proceso utilizamos el Lenguaje de Modelado Unificado (UML) para preparar todos los esquemas del sistema.

Es práctico dividir el trabajo en partes más pequeñas. Cada miniproyecto es una iteración que resulta en un incremento. Las iteraciones hacen referencia a los pasos en el flujo de trabajo que realizamos, y los incrementos, al crecimiento del producto.

Al ser módulos, se comenzó con los casos de uso y se continuó a través del trabajo de desarrollo subsiguiente (análisis, diseño, implementación y prueba).

Durante el análisis y diseño, el modelo de casos de uso se transforma en un modelo de diseño a través de un modelo de análisis. El modelo de análisis es una especificación detallada de los requisitos y funciona como primera aproximación del modelo de diseño. Lo usamos para comprender de manera más precisa los casos de uso descritos en el flujo de trabajo.

En el diseño del sistema nos centramos en proporcionar la funcionalidad del sistema a través de sus diferentes componentes [4]. Las actividades realizadas en este proceso se mencionan a continuación:

- *División de requerimientos*: Se analizan los requerimientos y se organizan en grupos. Los requerimientos ya han sido establecidos en el documento de requerimientos del sistema completo (Anexo I).
- *Identificación de subsistemas*: Se identifican los subsistemas que cumplen con los requerimientos. Los subsistemas, en nuestro caso, están definidos como eventos, y las actividades ya han sido

clasificados como: Talleres, Conferencia Magistrales, Concursos y Conferencias Lúdicas.

- *Especificar la funcionalidad de los subsistemas*: Hay funciones específicas asignadas a cada subsistema; es decir, cada plantilla desplegará información diferente, porque las actividades generadas contienen características que difieren entre una actividad y otra.
- *Definir las interfaces del subsistema*: Se definen las interfaces requeridas para cada subsistema. El desarrollo de estos subsistemas se lleva en forma paralela.

Las clases de diseño se agruparon en subsistemas, logrando definir interfaces entre ellos.

Después se implementaron las clases diseñadas mediante un conjunto de archivos que contienen el código fuente en el modelo de implementación, a partir de los cuáles se obtuvieron los ejecutables. Los casos de uso nos ayudaron a determinar el orden de implementación e integración de componentes.

Por último, se probó cada una de las funcionalidades descritas en los casos de uso y que satisface los requisitos del sistema.

## *4.2 Interfaces de usuario*

Las interfaces de usuario efectivas [5] pueden hacer que las personas realicen mejor su trabajo, comprendan mejor la información que están recibiendo, y pueden aprender de manera más efectiva. La apreciación de interfaces de alta calidad viene de características cómo usabilidad, universalidad y utilidad. Esto se logra mediante planeación, sensibilidad para las necesidades de los usuarios, y el análisis de requerimientos y pruebas [5].

En interfaces efectivas, los usuarios no se sienten obstaculizados y pueden predecir lo que sucederá en respuesta a cada una de sus acciones. Uno de los objetivos de usabilidad sugiere considerar el contexto del uso y promoción de la estandarización, integración, consistencia y portabilidad.

Nos concentramos en objetivos específicos (*eficacia*, *eficiencia* y *satisfacción*), y con las siguientes medidas de usabilidad aplicamos una evaluación práctica [5]:

- *Tiempo de aprendizaje*: Es el tiempo que le toma a los miembros típicos de la comunidad de usuarios para aprender a usar las acciones relevantes a un conjunto de tareas.
- *Velocidad de ejecución*: El tiempo que toma llevar a cabo las tareas de referencia.
- *Tasa de errores del usuario*: Cuántos y qué tipo de errores cometen las personas al desarrollar las tareas.
- *Retención en el tiempo*: ¿Qué tan bien mantienen los usuarios sus conocimientos después de una hora, un día, una semana? La retención debe ligarse al tiempo de aprendizaje, y la frecuencia de uso juega un rol importante.
- *Satisfacción subjetiva*: Es saber qué tanto les gusta a los usuarios diversos aspectos de la interfaz.

## *Guidelines*

En el desarrollo de las plantillas, se recurre a la ayuda de experiencia que ha sido plasmada con el tiempo en documentos de directrices o *guidelines*, que guían los esfuerzos de futuros desarrolladores, ejemplo de ello son las *guidelines* de Apple y Microsoft [5].

Para la navegación, se utilizaron como base algunas reglas para una navegación más clara y que reducen la carga de estrés en el usuario, además que proporcionan un estilo conciso:

- *Estandarizar secuencia de tareas*.
- *Asegurarse que los links integrados son descriptivos*.
- *Uso de encabezados únicos y descriptivos*.
- *Desarrollar páginas que se muestren correctamente*.
- *Usar imágenes miniatura para vista previa de imágenes grandes*.

El diseño de la vista ofrece los siguientes objetivos de alto nivel como parte de las *guidelines* para mostrar la información:

- *Asimilación eficiente de información por parte del usuario*.
- *Carga mínima de memoria en el usuario*.
- *Compatibilidad de información desplegada con los datos de entrada*.

### *Obteniendo la atención del usuario*

Hay condiciones e información que dependen de tiempo, las cuales deben ser presentadas de forma que atraigan la atención. Las siguientes guías detallan algunas técnicas que utilizamos para obtener la atención del usuario [5].

- *Intensidad*: El uso de dos niveles de intensidad con uso limitado de intensidad fuerte para llamar la atención.
- *Tamaño:* Usar a lo más cuatro tamaños, con los tamaños más grandes para atraer más la atención.
- *Color:* Uso de cuatro colores estándar como máximo, con colores adicionales reservados para uso ocasional.

### *Facilitando la entrada de datos*

Las tareas de entrada de datos pueden ocupar una sustancial parte del tiempo de los usuarios, y pueden ser origen de frustración y errores potenciales. Para estos casos, se han definido cinco objetivos de alto nivel como parte de las *guidelines* de entrada de datos [5].

- *Consistencia de transacciones de entrada de datos:* Secuencias similares de acciones deben usarse en toda condición, delimitadores similares, abreviaciones, etc.
- *Acciones mínimas de entrada por parte del usuario:* Pocas acciones de entrada significan mayor productividad del operador, menor tasa de errores, y ser potencialmente ventajoso.
- *Mínima carga de memoria a usuarios:* Cuando se hace la entrada de datos, no se obliga al usuario a recordar largas listas de datos o sintaxis complejas de comandos.

### *Identificación de tareas y estilo de interacción*

Se identifican las tareas que se llevarán a cabo. El conjunto de tareas se ha determinado antes que proceda el diseño, aunque a menudo se hace de manera informal o incompleta. El análisis nos ayuda a

comprender la frecuencia y secuencia de tareas para decidir qué tareas soportar [5].

También nos centramos en la elección de un estilo de interacción primario:

*Menú de selección*

Si no es posible crear estrategias de manipulación directa apropiadas, el menú de selección y el llenado de campos *form fill-in* son alternativas atractivas.

Al comienzo de este proyecto, se estableció que los formularios fueran de tipo *form fill-in*, dada la naturaleza de la información que se necesita saber sobre los eventos y actividades. Sin embargo, no podemos aplicar el mismo tipo de interacción para nuestro caso, porque el usuario necesita saber de antemano como pueden lucir los eventos en el momento mismo que se están creando.

Los menús son efectivos porque ofrecen pistas de reconocimiento, en lugar de forzar al usuario a recordar la sintaxis de un comando o instrucciones de entrada, etc. Los usuarios pueden indicar su elección por medio de un dispositivo apuntador (en este caso *mouse*) y reciben a cambio retroalimentación indicando lo que han hecho.

Los ítems de los menús se adaptan lógicamente en categorías y tienen significados comprensibles. Las categorías son comprensibles y distintivas para facilitar la toma de decisión del usuario. Durante la integración de este mecanismo a los formularios existentes, se cuidó que los usuarios tuvieran una idea clara sobre lo que sucedería cuando hicieran una selección.

Hay estudios [5] que demuestran que una estructura de menús de selección bien definida por categorías significativas, la tasa de errores y tiempo de pensamiento de usuario (tiempo de presentación de menú a selección de un ítem) se puede reducir hasta más de la mitad en comparación con estructuras que no presentan un cuidado en la presentación del contenido de los menús.

# *Selección de color*

Hay un conjunto complejo de reglas sobre el uso del color, pero algunas *guidelines* nos ayudan como punto de partida para el diseño, y a continuación describimos aquellas que tomamos en cuenta para el diseño de nuestras plantillas:

- *Uso de color conservativamente*: En vez de mostrar relaciones significativas, los campos coloreados inapropiadamente distraen al usuario.
- *Limitar el número de colores:* Muchas guías de diseño nos sugieren limitar el número de colores a cuatro, porque sin suficiente experiencia, corremos el riesgo de causar confusión.
- *Reconocer el poder de los colores como técnica de codificación:* La identificación de objetos seleccionables, campos de texto y campos con información se facilita de manera sorprendente si se utiliza el color de manera adecuada.
- *Asegurar que la codificación de color ayuda a la tarea.*
- *Diseñar primero en monocromático:* Es ventajoso diseñar en monocromático primero en vez que a color, porque las muestras de color podrían no estar universalmente disponibles.
- *Ser consistente en la codificación de color.*
- *Estar alerta a problemas de aplicación de color:* Si en una pantalla aparecen rojo y azul de forma saturada al mismo tiempo, es difícil para los usuarios absorber la información. Poco contraste también presenta problemas.
- *Uso de color en pantallas gráficas para mayor densidad de información:* En pantallas con múltiples elementos, el color puede ser útil al mostrar los segmentos de línea de las formas que se desean dibujar de la gráfica completa.

El azul es símbolo de profundidad, incitando una predisposición favorable. El azul es el color que cuenta con la mayor aceptación, y no hay muchas personas a quienes les desagrade este color. Esto se debe a la sensación que produce al verlo. Como ejemplo lo vemos en prendas de vestir, campañas publicitarias, sitios web, interfaces, etc.

De acuerdo a un grupo de personas seleccionadas al azar, el porcentaje de personas que asociaron el color azul con los sentimientos que este produjo, se presenta como sigue [6]:

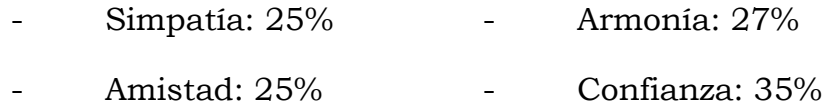

Los porcentajes de preferencia para las sensaciones que produce el color verde son como siguen [6]:

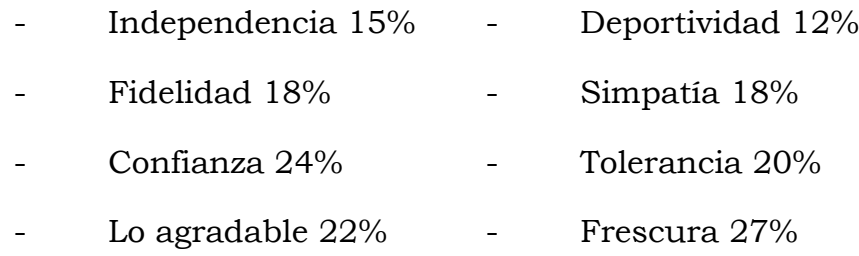

La preferencia del color verde aumenta con la edad: menores de 25 años lo prefieren 12%, mientras que mayores de 50 su preferencia es del 20%. Las cosas verdes parecen frescas.

El color rojo gusta más a jóvenes y adultos que a adolescentes [6].

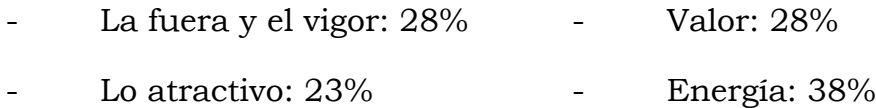

El rojo es la denominación cromática más antigua del mundo. El simbolismo del rojo se determina por dos experiencias elementales: el fuego y la sangre, ambas conocidas por el hombre desde la niñez. El efecto psicológico y simbólico del rojo lo hace dominante en todos los sentimientos vitalmente positivos, simbolismo, sensación, calidez y fuerza.

El color gris da un toque de más formalidad, pero si se abusa de él puede llegar a parecer un objeto muerto, por ello dependiendo del contexto se le debe acompañar de otros colores más vivos.

Una escala de colores monocromáticos provocan un contraste por tonos, o sea que el tono del color no interviene. En general el uso del blanco y el gris denota una combinación de neutralidad, pasiva, y pacífica.

El color oro es de los menos elegidos entre la popularidad de gustos, sin embargo, es el que más se asocia a la belleza junto al plata [6].

- Felicidad:  $22\%$  Orgullo:  $24\%$
- Mérito: 18%

El color oro se relaciona con varias fábulas asociadas con tesoros, oro y seres asociados con la fortuna y el oro, los ganadores reciben trofeos y coronas de oro, etc [6].

## *4.3 Modelado del sistema*

## *Requerimientos del usuario*

A continuación establecemos los requerimientos funcionales para nuestro módulo, que aunque ya han sido establecidos para el sistema (ver Anexo 7.3, puntos 3 y 4), definimos requerimiento acorde a las plantillas:

- Generar plantillas de diseño para que un organizador elija una de ellas y la utilice como base para presentar un evento nuevo. El organizador ingresará la información deseada de su evento en la plantilla de diseño seleccionada.
- Guardar la página con la información del evento a realizar, para que la próxima vez que se muestre, contenga el estilo y los datos deseados para el evento.
- Guardar la página con la información de la(s) actividad(es) a realizar, para que la próxima vez que se muestre(n), contenga(n) el estilo y los datos deseados para la(s) actividad(es) registrada(s) en el evento.

### *Requerimientos del sistema*

### Requerimientos funcionales

- Mostrar un conjunto de plantillas con una distribución de espacio predeterminada para que el usuario pueda elegir la que más le agrade.
- Mostrar un conjunto de estilos para que el usuario pueda elegir la que más le agrade y puedan combinar con la distribución de espacio seleccionado por el organizador del evento o la actividad.
- El organizador deberá llenar los campos necesarios de acuerdo a su evento.
- Si así lo desea, puede modificar la imagen decorativa predefinida para la plantilla seleccionada.

### Requerimientos no funcionales

- Ofrecer al usuario la información en un formato usable de acuerdo a las guías y reglas de usabilidad antes definidas para su mejor retención y comprensión.
- La información mostrada en la plantilla deberá ser cargada desde una base de datos, donde se encuentra la información de un evento creado.
- Distribuir espacios para la información respectiva de cada evento, de forma que sea fácilmente visible y atractiva a los usuarios finales.
- Utilizar distintas combinaciones de colores que ayuden a la mejor visualización la información de los eventos.

*Diagrama de casos de uso*

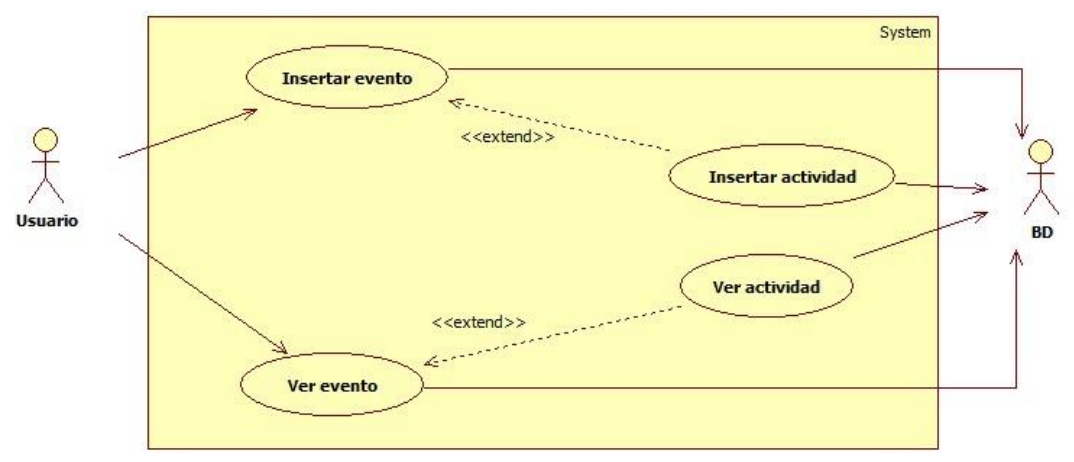

**Imagen 4.1: Diagrama de casos de uso**

#### *Casos de uso*

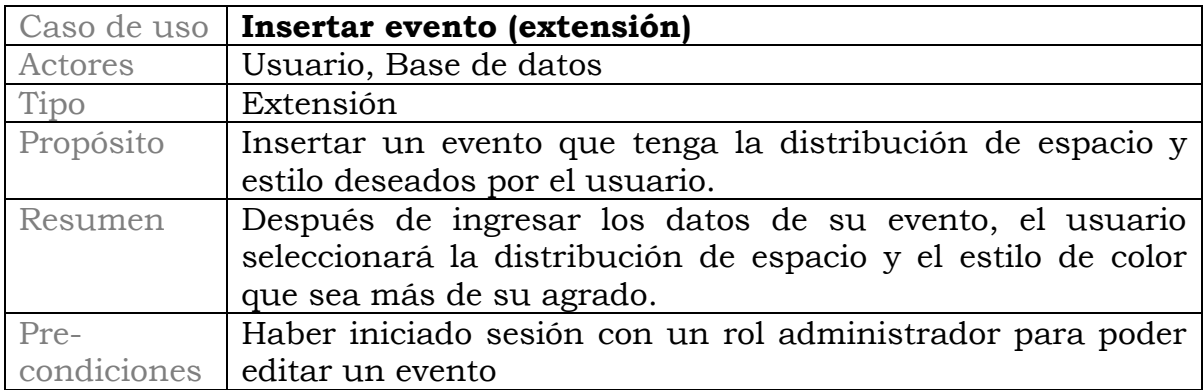

| Post-              | Al mostrarse un evento, deberá cargarse con la plantilla y el                                                                                                    |
|--------------------|----------------------------------------------------------------------------------------------------|
| condiciones        | estilo seleccionados por el usuario                                                                                                    |
| Flujo<br>principal | Se presenta el formulario de insertar evento (P-1), en el<br>apartado de visualización hay tres secciones: la primer<br>sección es para seleccionar una de las plantillas $(S-1)(E-1)$ ,<br>la segunda sección es para seleccionar el estilo visual (S-<br>2)(E-1), y la tercer sección es para usar una imagen propia<br>utilizar<br>imagen que está<br>de<br>la<br>cargada<br>vez<br>en<br>predeterminadamente en la plantilla (S-3)(E-1). Para<br>finalizar la creación del evento presionar el botón insertar<br>evento (S-4).                                                                                                    |
| Sub-flujos         | (S-1): Al presionar el botón de la lista desplegable se<br>muestra una lista con las plantillas disponibles para<br>evento. Al<br>seleccionar un estilo<br>el<br>se puede<br>previsualizar la disposición de espacio de la plantilla.<br>(S-2): Al presionar el botón de la lista desplegable se<br>muestra una lista con los estilos visuales disponibles<br>para el evento. Al seleccionar un estilo se puede<br>previsualizar la plantilla con el estilo visual que se ha<br>seleccionado.<br>(S-3): Al presionar el botón "Examinar" y se abre un<br>cuadro de dialogo (P-2) que sirve para navegar por<br>nuestros directorios y seleccionar la imagen que<br>deseamos usar.<br>(S-4): Inserta evento y finaliza Caso de uso. |
| Excepciones        | (E-1): Si no se selecciona una plantilla, un estilo<br>visual, ni una imagen propia, el evento se creará con<br>la plantilla estilo visual e imagen predeterminados.                                                                                                    |
|                    | Visualización                                                                                                    |
|                    | Template #1 $\sim$<br>Tipo de plantilla<br>Titulo de evento<br>Feine<br>Lister Actividades<br>Tipo do Event<br>Value:<br>Autorizada                                                                                                    |
|                    | Estilo #1: Bubbles<br>Selección de estilo<br>To se encontraren averdos<br>٥                                                                                                    |
|                    | Si esta opción se queda en blanco, se utilizará la imagen predeterminada<br>Cargar una imagen de<br>muestra (opcional)<br>Examinar_<br>Insertar Evento                                                                                                    |

**Pantalla (P-1): Formulario Insertar** 

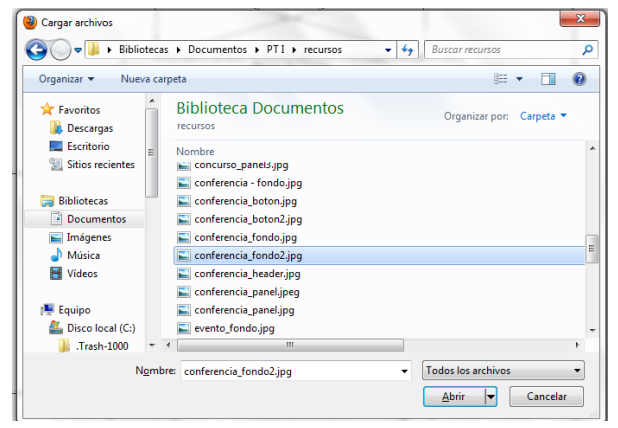

**Pantalla (P-2): Cuadro de diálogo de selección de archivos**

| Caso de uso     | Insertar actividades (extensión)                              |
|-----------------|---------------------------------------------------------------|
| Actores         | Usuario, Base de datos                                        |
| Tipo            | Extensión                                                     |
| Propósito       | Insertar una o varias actividades dentro de un evento,        |
|                 | que tenga la distribución de espacio y estilo deseados por    |
|                 | el usuario.                                                   |
| Resumen         | Después de ingresar los datos de su actividad, el usuario     |
|                 | seleccionará la distribución de espacio y el estilo de color  |
|                 | que sea más de su agrado.                                     |
| Pre-            | Haber iniciado sesión con un rol administrador para           |
| condiciones     | poder editar un evento.                                       |
|                 | Después de listar las actividades de un evento, se debe       |
|                 | presionar el botón "Insertar actividad"                       |
| Post-           | Al mostrarse un evento, deberá cargarse con la plantilla y    |
| condiciones     | el estilo seleccionados por el usuario                        |
| Flujo principal | Se presenta el formulario de insertar actividad (P-3). Se     |
|                 | reutiliza la lista de selección de "Tipo de actividad" para   |
|                 | la selección de plantillas (S-1)(E-1), y en el apartado de    |
|                 | visualización hay dos secciones: la primer sección            |
|                 | seleccionar el estilo visual (S-2)(E-1), y la segunda sección |
|                 | es para usar una imagen propia en vez de utilizar la          |
|                 | imagen que está cargada predeterminadamente en la             |
|                 | plantilla (S-3)(E-1). Para finalizar la creación del evento   |
|                 | presionar el botón insertar evento (S-4).                     |
| Sub-flujos      | (S-1): Al presionar el botón de la lista desplegable          |
|                 | se muestra una lista de los tipos de actividades.             |
|                 | plantillas<br>Internamente<br>ligadas a las<br>están          |
|                 | disponibles para la actividad. Al seleccionar un tipo         |
|                 | de actividad, se asigna una plantilla.                        |
|                 | (S-2): Al presionar el botón de la lista desplegable          |

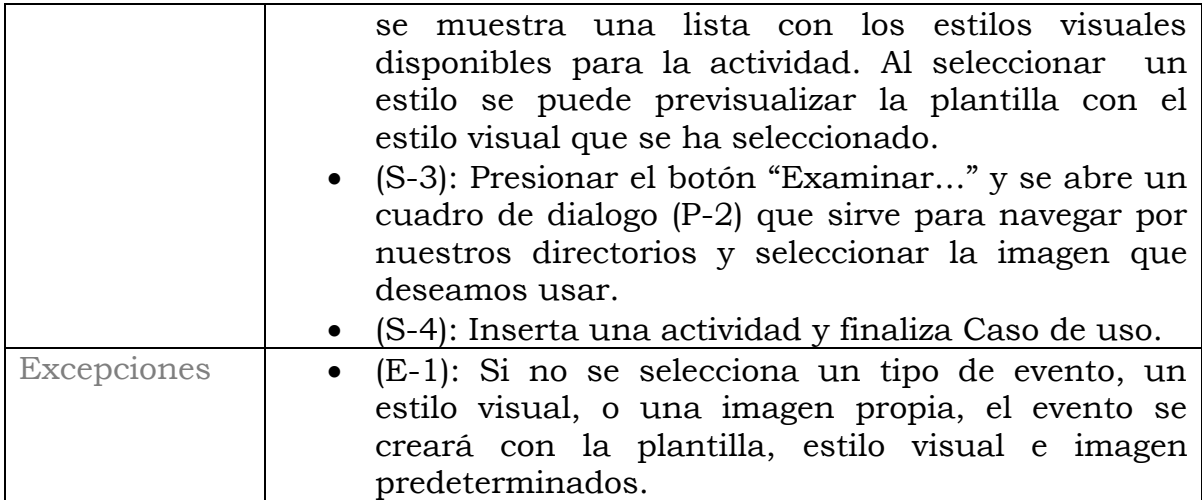

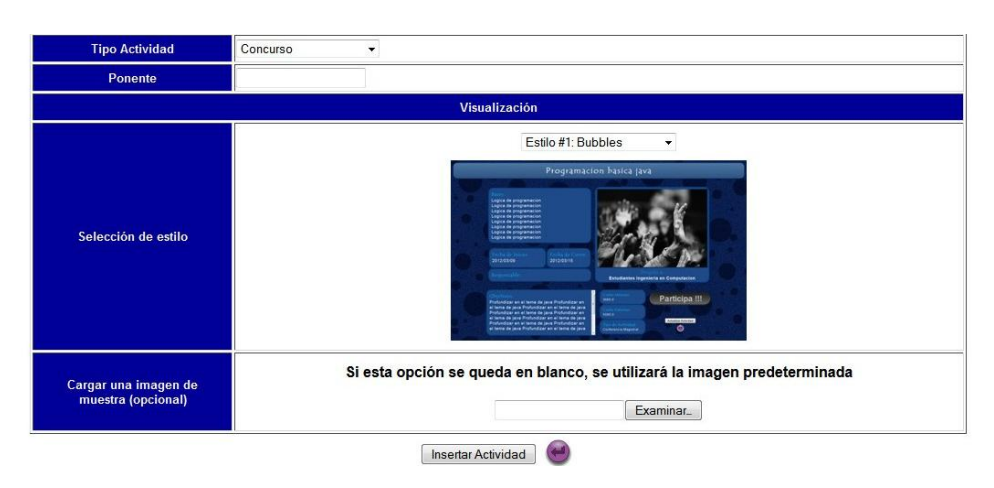

**Pantalla (P-3): Formulario Insertar Actividad**

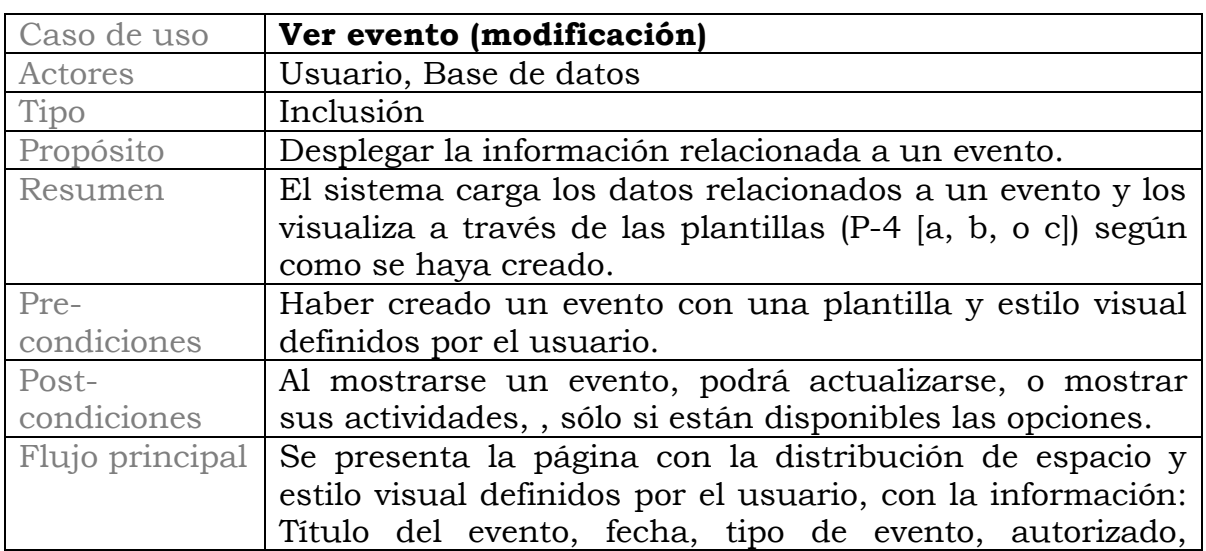

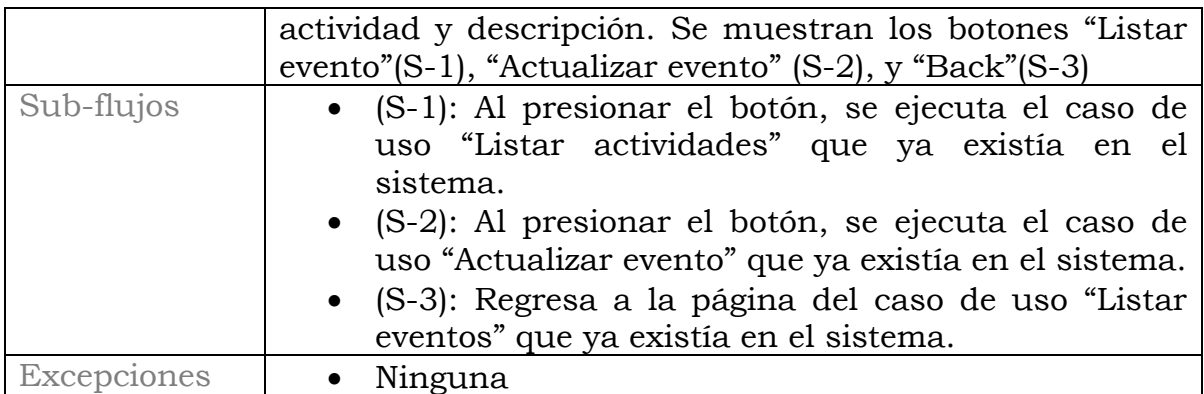

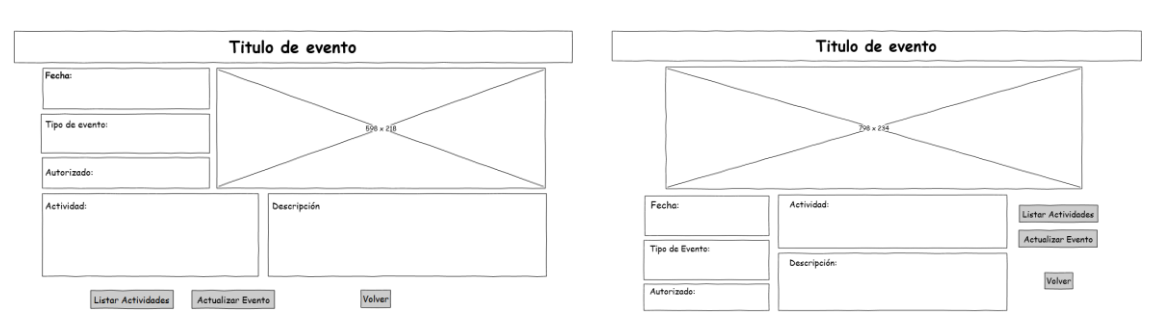

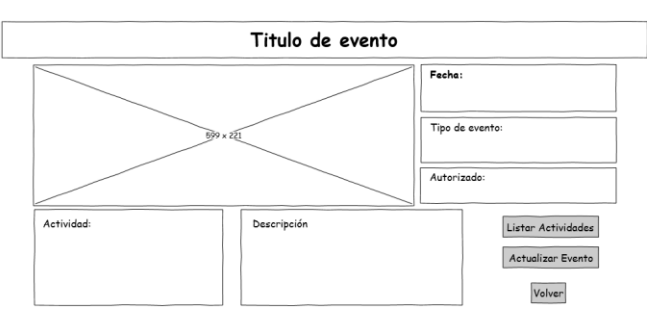

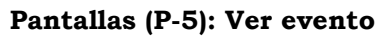

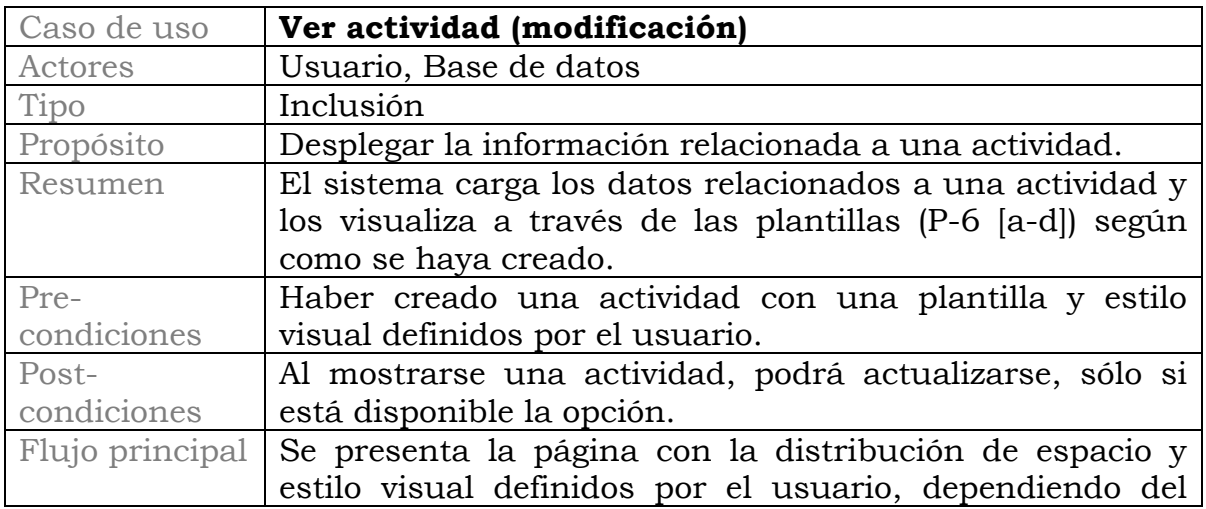

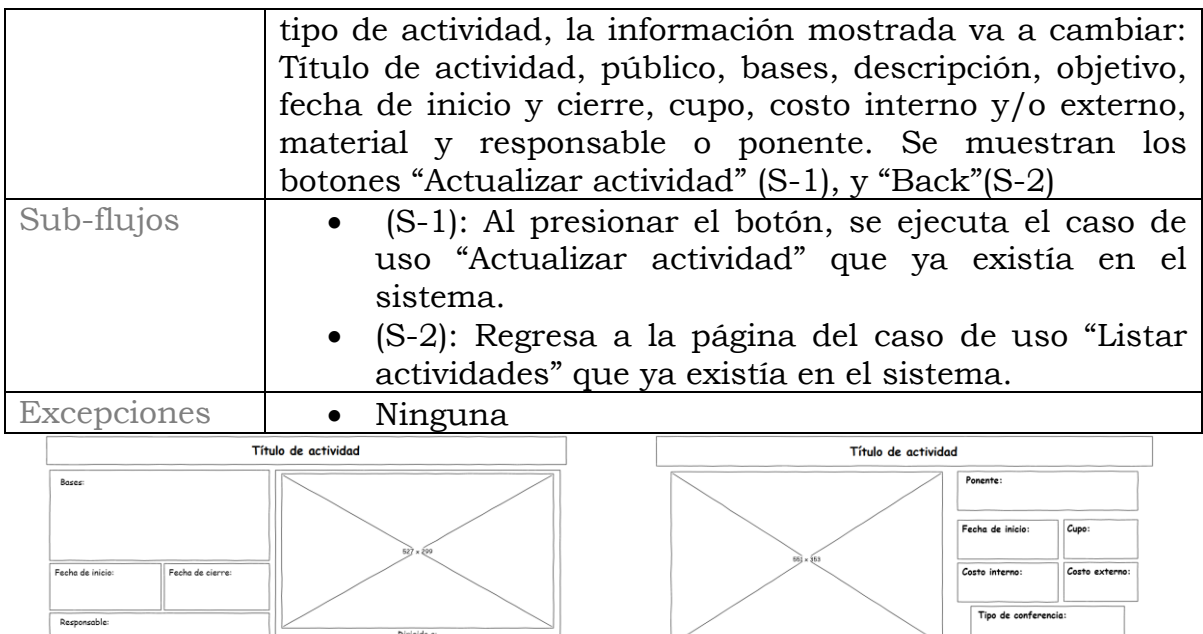

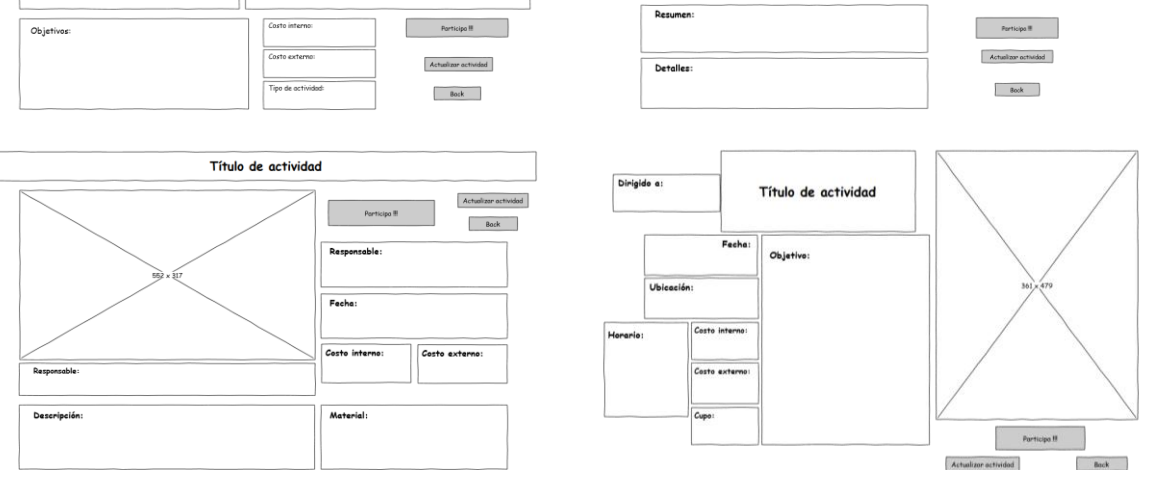

**Pantallas (P-6): Ver actividad**

#### *Modelo de dominio*

En nuestro modelo capturamos los tipos más importantes de objetos en el contexto del sistema. Estos objetos representan los eventos que suceden en el entorno de la creación y visualización de eventos y actividades. Los objetos mostrados se obtuvieron de la especificación de requisitos.

Para describir el modelo utilizamos la especificación de UML, mediante el diagrama de dominio que se muestra a continuación, y específicamente mediante el diagrama de clases que aparece más adelante.

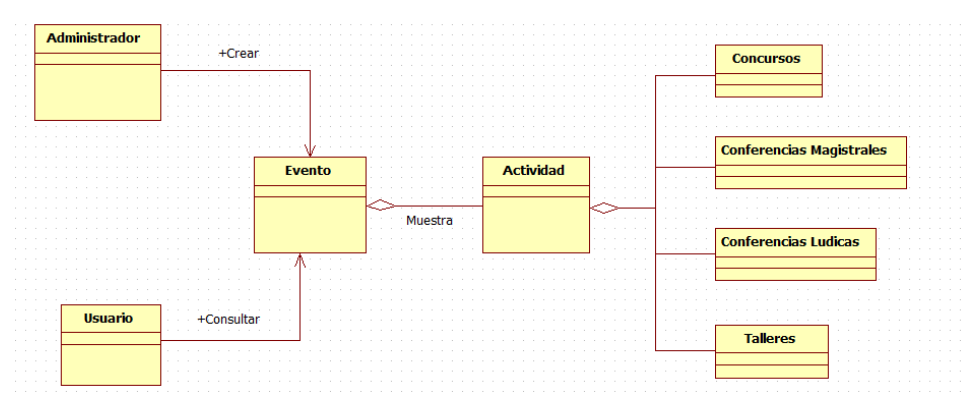

**Imagen 4.2: Diagrama de dominio**

### *Diagrama de clases*

Es una representación gráfica de la vista (Imagen 4.3). Solo representamos estas tres entidades porque sólo ellas son requeridas en este proyecto, representan a las entidades que componen el sistema que forman parte del proyecto original.

El administrador será el único capaz de crear, modificar y eliminar los eventos y sus actividades, por lo tanto también está relacionado con la selección de las plantillas y sus estilos.

A los eventos se les agrega el atributo "*plantilla*", porque define la distribución de espacio deseado para un evento, y "*estilo*" define el *look and feel*, o sea la parte visual del evento, como colores, fuente, etc.

En actividad, se agrega el atributo estilo, porque "*idEvento*" también definirá el tipo de plantilla que se le asignará a esta actividad. Un evento puede tener cero o varias actividades, y un administrador puede manejar cero o varios eventos.

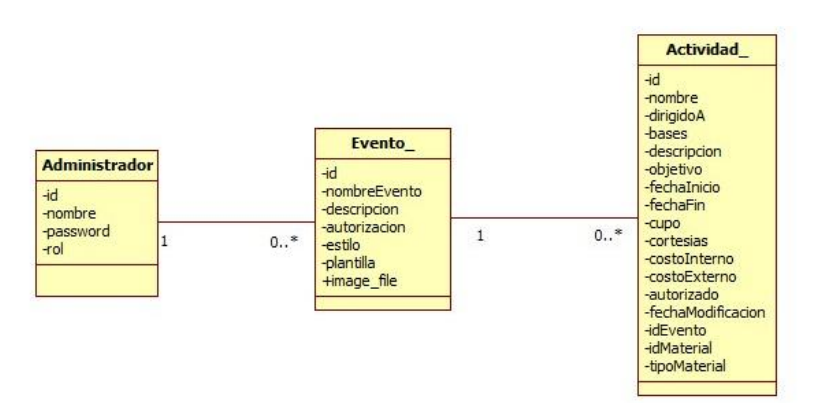

**Imagen 4.3: Diagrama de clases**

*Diagrama de secuencia (Insertar evento)* (**Imagen 4.4**)

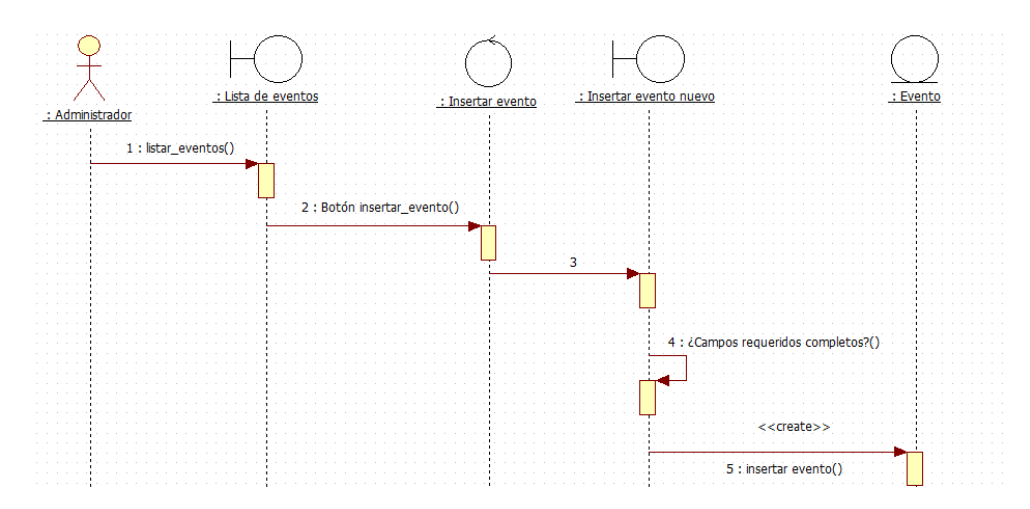

1.- En la vista de "Listar eventos" se despliega una lista de todos los eventos disponibles.

2.- En la misma vista existe un botón "Insertar evento" que al presionarlo nos lleva a la vista de "Insertar Evento"

3.- Internamente se ejecuta una acción que delega el control al caso de uso "insertar\_evento"

4.- En la vista de "Insertar evento" se llenan los campos con la información del evento y se seleccionan los estilos y las plantillas.

5.- Si se han llenado los campos requeridos, se crea un nuevo evento en el sistema.

*Diagrama de secuencia (Insertar actividad)* (**Imagen 4.5**)

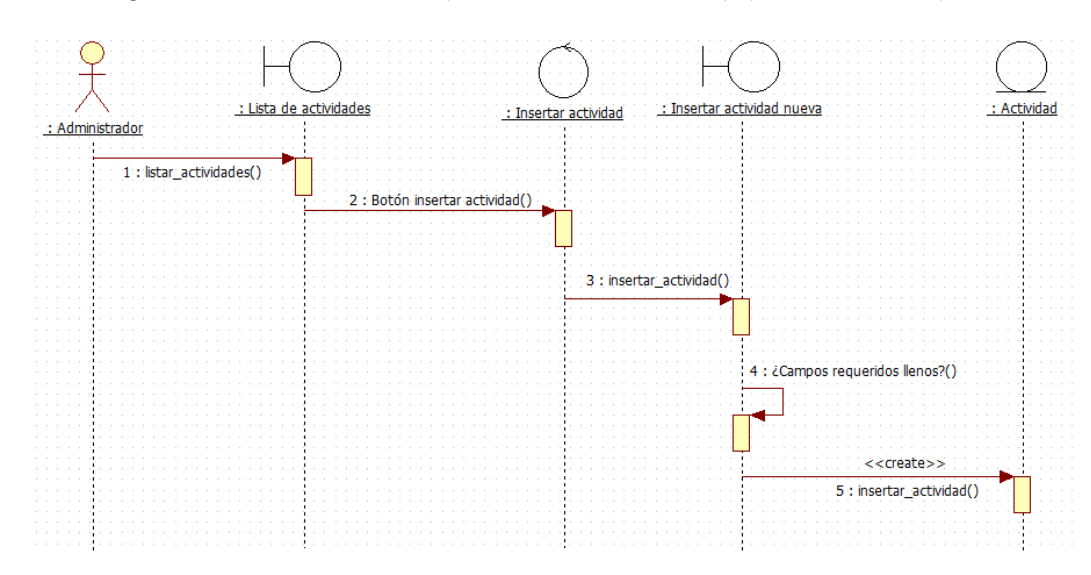

pág. 20

1.- En la vista de un evento se ejecuta el botón "Listar actividades" y se despliega una lista de todas las actividades disponibles.

2.- En ésta vista existe un botón "Insertar actividad" que al presionarlo nos lleva a la vista de "Insertar Actividad"

3.- Internamente se ejecuta una acción que delega el control al caso de uso "insertar\_actividad"

4.- En la vista de "Insertar actividad" se llenan los campos con la información de la actividad y se seleccionan los estilos y las plantillas.

5.- Si se han llenado los campos requeridos, se crea una nueva actividad dentro del evento en el sistema.

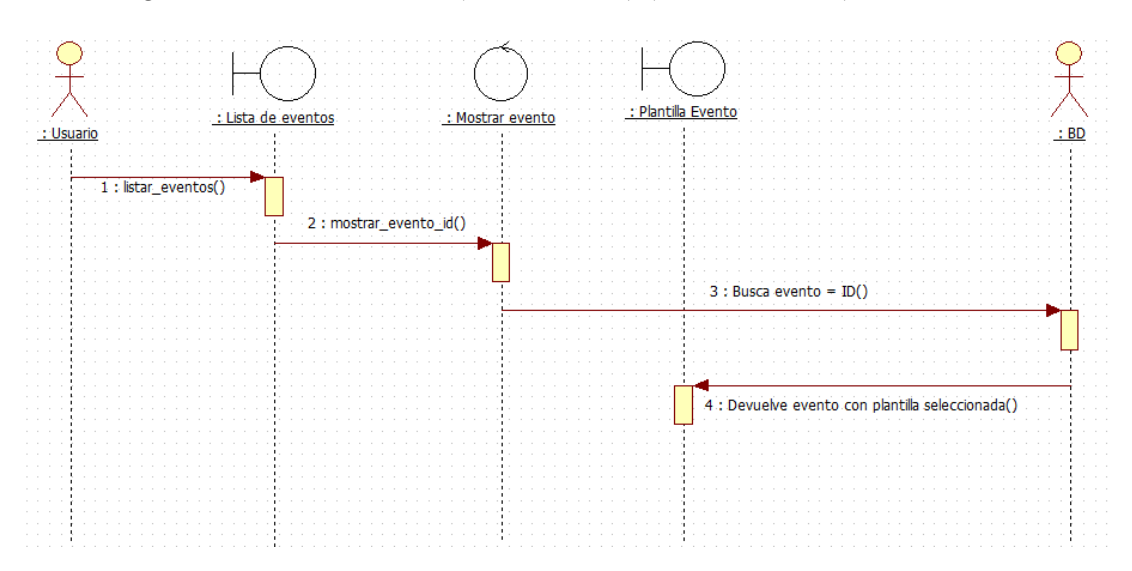

*Diagrama de secuencia (Ver evento)* (**Imagen 4.6**)

1.- En la vista de "Listar eventos" se despliega una lista de todos los eventos disponibles. En la lista hay una columna con el link del ID de cada evento, y al presionarlo nos lleva a la vista del Evento.

2.- Internamente se ejecuta una acción que delega el control al caso de uso "ver\_evento"

3.- Teniendo el ID del evento, se envía como parámetro para buscar en la base de datos la información del evento que le corresponde.

4.- Se obtiene la información, se procesa la plantilla que le fue asignada, se agrega la hoja de estilo predeterminada para este evento y se despliega en pantalla.

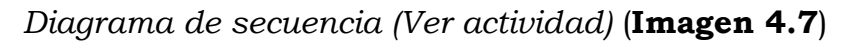

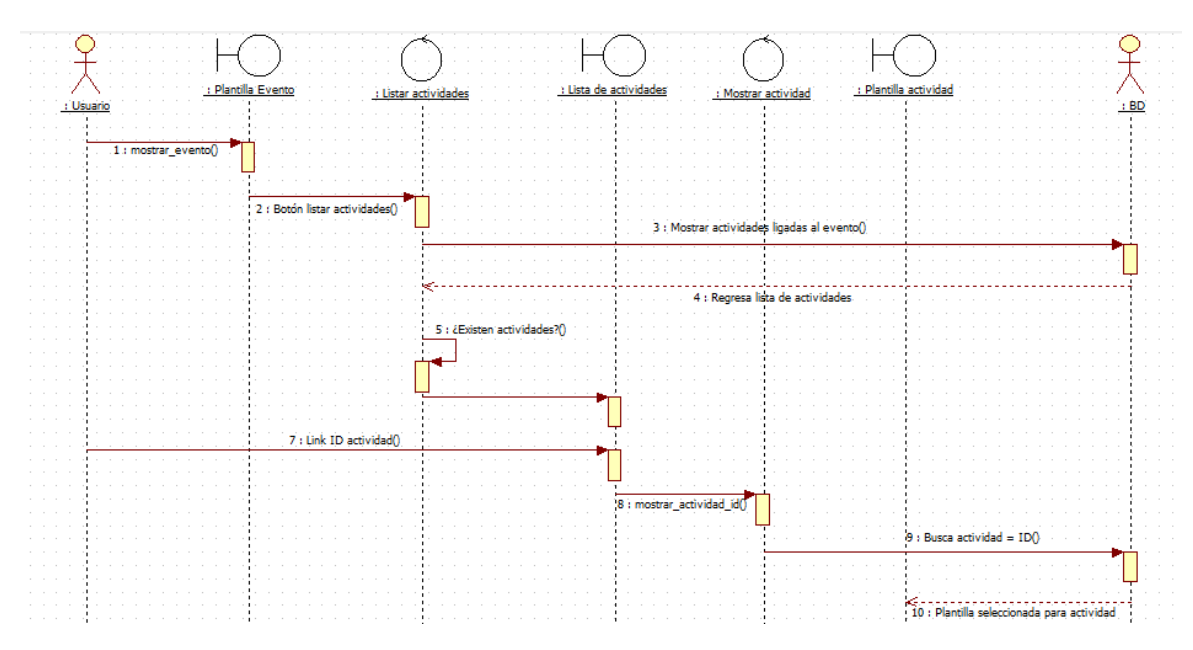

1.- En la vista de un evento, se presiona el botón "Listar actividad".

2.- Internamente se delega el control a la acción "listar\_actividad".

3.- Teniendo el ID del evento, se envía como parámetro para buscar en la base de datos las actividades del evento que le corresponden.

4.- En la vista de "Listar actividades" se despliega la lista de todas las actividades disponibles.

5.- En la lista hay una columna con el link del ID de cada actividad

6.- Al presionar el ID de una actividad, nos lleva a la vista de la actividad.

7.- Internamente se ejecuta una acción que delega el control al caso de uso "ver\_actividad"

8.- Teniendo el ID de la actividad, se envía como parámetro para buscar en la base de datos la información de la actividad que le corresponde.

9.- Se obtiene la información, se procesa la plantilla que le fue asignada, se agrega la hoja de estilo predeterminada para esta actividad y se despliega en pantalla.

#### *Estructura de la base de datos*

La base de datos para el sistema manejará un esquema de roles para permitir el acceso a las acciones permitidas.

Se pueden registrar eventos con sus respectivas actividades indicando a que Institución, Departamento, Coordinación pertenecen.

Cada evento está relacionado con un comité organizador.

Los comités están conformados por un coordinador, colaborador, becario y un secretario como mínimo deberá tener un coordinador.

Un usuario es una entidad genérica que permite capturar los datos para posteriormente hacer uso de uno de los perfiles del sistema.

El sistema ayudado por los roles asociará las pantallas o acciones a las que el usuario tendrá privilegios de realizar.

Cada actividad cuenta con un tipo de actividad, un lugar donde desarrollarse, un ponente, participantes, material a emplear.

Existe una entidad denominada Coordinación la cual es para relacionar el departamento, evento y comité organizador.

El diagrama entidad relación de la base de datos del sistema original se encuentra en el Anexo 7.1. Cabe destacar que a esta base se le agregaron nuevos campos. A la tabla "eventos" se agregaron las columnas *estilo, plantilla, y image\_file*. La columna *estilo* corresponde al estilo visual que tendrá el evento. La columna *plantilla* corresponde a la página referente al tipo de plantilla que se eligió para el evento. La columna *image\_file* corresponde a la imagen que acompaña cada plantilla.

También se agregaron campos a la tabla "actividad". La columna *estilo* corresponde al estilo visual de la actividad. La columna *image\_type* contiene la imagen de la actividad. Aunque ya existía desde el comienzo del proyecto, la tabla *tipo\_actividad* se relaciona estrechamente a la página correspondiente a la plantilla que se mostrará según el tipo de actividad.

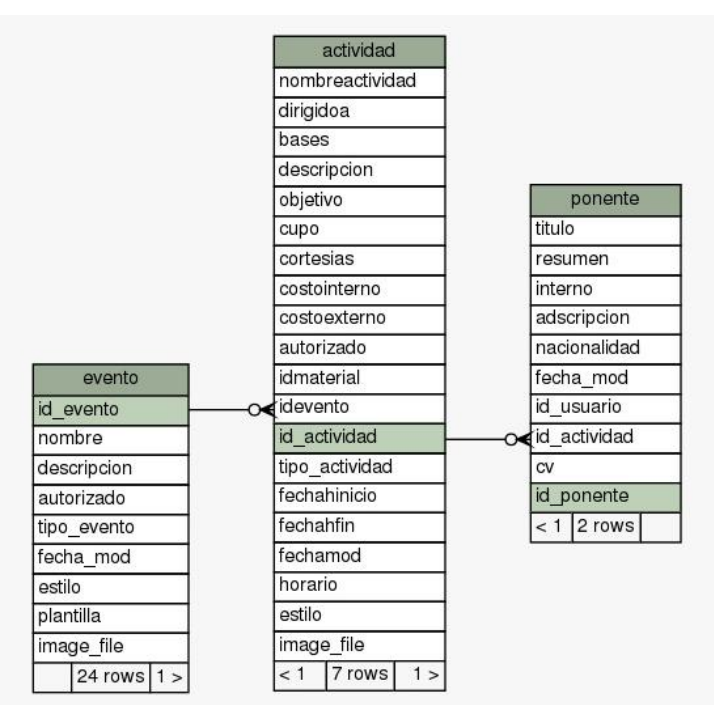

**Imagen 4.8: Esquema de las tablas utilizadas en base de datos**

# **5. Implementación**

## *5.1 Tecnología empleada: software y hardware*

- *JDK1*: Kit de desarrollo de Java, permite desarrollar y ejecutar aplicaciones web y de escritorio. Es el núcleo para el desarrollo de nuestro proyecto.
- *Eclipse J2EE Helios2*: El IDE de desarrollo *open source*, en el cual se instaló todo el ambiente de desarrollo, con soporte para desarrollo, empaquetamiento de aplicaciones Web.
- *Apache Tomcat<sup>3</sup> v6*: Servidor de aplicaciones *open source*, utilizado para montar el desarrollo del proyecto, y poder ejecutarlo como un servicio web.
- *PostgreSQL4*: Sistema de base de datos relacional que soporta gran parte de los estándares de SQL. La base de datos sobre la que se realiza la extensión del proyecto está en este sistema.

 $\overline{a}$ 

 $<sup>1</sup>$  JDK: Kit de desarrollo de Java, fuente:</sup> <http://www.oracle.com/technetwork/java/javase/downloads/index.html>

<sup>&</sup>lt;sup>2</sup> Eclipse Project, fuent[e http://www.eclipse.org/downloads/](http://www.eclipse.org/downloads/)

<sup>&</sup>lt;sup>3</sup> Servidor de aplicaciones Tomcat, fuente:<http://tomcat.apache.org/>

- *pgAdminIII5*: Plataforma *open source* de desarrollo y administración visual para PostgreSQL, diseñado para facilitar la administración de nuestra base de datos.
- *StarUML6*: Proyecto *open source,* herramienta para desarrollar modelos de software a través de los estándares de UML. Utilizado para crear una gran mayoría de los diagramas UML del proyecto.
- *SchemaSpy7*: Es una herramienta basada en Java, que analiza los metadatos de un esquema en una base de datos y genera una representación visual de ella en un formato que se visualiza en cualquier navegador. SchemaSpy es usado para visualizar el esquema de las relaciones de los cambios hechos a algunas tablas de la base de datos.
- *GIMP<sup>8</sup> 2:* GIMP es una herramienta de manipulación fotográfica multiplataforma. Se utilizó para la edición de imágenes y creación de diseños de estilos, botones, y texturas de nuestras plantillas.
- *ColorCop9*: es una herramienta multi-propósito para obtener, identificar y representar colores en varios formatos de código de color. Utilizado para obtener el código de color de algunas combinaciones de color e imágenes de apoyo.
- *Pencil Project10*: Es una extensión de Firefox multiplataforma que nos permite diseñar bocetos de interfaces gráficas, crear proyectos con varias pantallas, en las cuales es posible añadir cualquier elemento de una GUI típica (botones, tablas, cajas de activación, deslizadores, etc.).
- *HTML:* El Lenguaje de Marcado de Hipertexto (HTML) [7] permite al navegador mostrar nuestros colores, fuentes, links y gráficos. Todos los marcados se encierran con < y >.

**.** 

<sup>&</sup>lt;sup>4</sup> Manejador de Base de datos relacionales, fuente<http://www.postgresql.org/>

<sup>&</sup>lt;sup>5</sup> Interfaz de administración, fuente:<http://www.pgadmin.org/>

<sup>&</sup>lt;sup>6</sup> Herramienta de diseño y análisis UML, fuente: <u>http://staruml.sourceforge.net/en/</u>

<sup>&</sup>lt;sup>7</sup> Herramienta para analizar BD y generar esquemas, fuente: <u>http://schemaspy.sourceforge.net/</u>

<sup>&</sup>lt;sup>8</sup> Editor de gráficos y diseños, fuente: <u>http://www.gimp.org/tutorials/</u>

<sup>&</sup>lt;sup>9</sup> Herramienta recolectora de colores, fuente[: http://colorcop.net/](http://colorcop.net/)

<sup>&</sup>lt;sup>10</sup> Generación de prototipos, fuente:<http://pencil.evolus.vn/en-US/Home.aspx>

Una forma tiene áreas donde el usuario puede introducir información, leer e interactuar con el sistema. Pueden ser para una o varias líneas de texto, listas desplegables y botones, por ejemplo.

- *XML:* es una tecnología que permite compartir datos con los que se trabaja a todos los niveles, por todas las aplicaciones y soportes. *XML* es similar a *HTML*, solo que no hay tags predefinidos. Cada aplicación define sus propios tags.

# *5.2 Implementación del proyecto*

El servidor identifica el tipo de información que se le envía por medio del *content type*. Manejamos atributos adicionales delante del nombre de la anotación y el símbolo de cierre ">":

#### <%@ page language="java" contentType="text/html; charset=ISO-8859-1" pageEncoding="ISO-8859-1"%>

En nuestro proyecto es común el uso de *formas o form elements*. Se ha elegido utilizar *tags* de lenguaje estándar HTML en el proyecto, y además su integración con la tecnología de JSP es muy sencilla. Además, la carga de recursos al sistema es mínima, y el tiempo de renderización del contenido es considerablemente rápido:

```
<div id="CABECERA" class="header">${actividadesJoin.nombre}</div>
```
El *web.xml* contiene *XML* que define todas las características especiales para la aplicación web. Nosotros definimos nuestros tags para que funcionen las características de JSF. Los *renderers* generan el código HTML visual que se envía al cliente (navegador):

```
<servlet>
<servlet-name>Faces Config</servlet-name>
<servlet-class>javax.faces.webapp.FacesServlet</servlet-class>
</servlet>
<servlet-mapping>
<servlet-name>Faces Config</servlet-name>
<url-pattern>*.jsf</url-pattern>
</servlet-mapping>
```
Se implementaron los componentes de UI para que funcionaran como los contenedores de la información, dándoles un estilo apropiado. La apariencia de los componentes se cambia fácilmente a través de nuestras plantillas:

```
<link rel="stylesheet" href="${ actividadesJoin. estilo }">
```
Se ha seguido la arquitectura original del sistema y su comunicación con los *beans*, por que corresponde a la base del proyecto, y la integración de las plantillas se facilita si la tecnología utilizada en ambos casos es compatible.

```
(@Column(name = "estilo")
public String get estilo()
  return estilo;
public void set estilo( String estilo )
 _estilo = estilo;
```
Los creadores de eventos y actividades no necesitan preocuparse por cómo debe lucir la información de los eventos, de modo que solo deben seleccionar la plantilla que más les llame la atención y crean más conveniente.

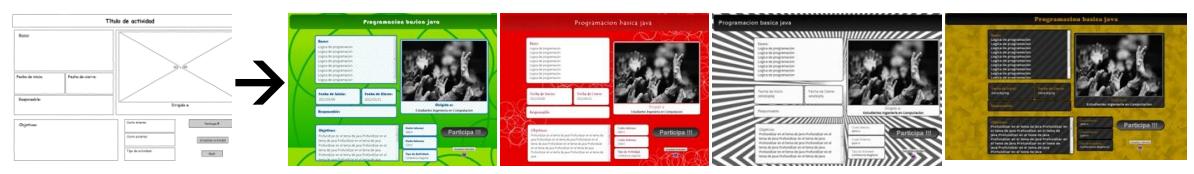

**Imagen 5.1: Una plantilla con diferentes estilos asignados**

Utilizamos medidas para mejorar el tiempo de realización de tareas en la creación y selección de plantillas [5]:

- *Tiempo de aprendizaje*: Con este parámetro, se considera que los usuarios del sistema no deben tardar mucho en aprender a utilizarlo, porque se utilizan componentes de interacción ya conocidos.
- *Velocidad de ejecución*: Se espera que la velocidad que un usuario promedio tarda en ejecutar una acción de selección de plantillas y estilos sea mínima.
- *Tasa de errores del usuario*: En este aspecto no damos cabida a errores, porque el usuario no tiene opción de introducir estilos ni plantillas extra a los predeterminados.
- *Retención en el tiempo*: Esperamos que si bien el administrador de un evento no utiliza muy seguido el sistema, por lo menos

recuerde la secuencia básica de creación de un evento y sus actividades.

### Reglas de navegación:

- *Estandarizar secuencia de tareas:* Permitimos a los usuarios realizar tareas de la misma manera en condiciones similares.
- *Asegurarse que los links integrados son descriptivos:* El texto del link es preciso en cuanto a su destino.
- *Uso de encabezados únicos y descriptivos:* Aquí proporcionamos el estilo en cada plantilla para el encabezado que llevará, pero el texto dependerá del dueño del evento.
- *Usar imágenes miniatura para vista previa de imágenes grandes:*  Se utilizan imágenes miniatura, o *thumbnails11,* para que el usuario tenga una idea de la vista de una plantilla en particular.
- *Carga mínima de memoria en el usuario:* No se requiere al usuario recordar información de una pantalla a otra.
- *Compatibilidad de información desplegada con los datos de entrada:* El formato de la información desplegada debe estar ligada al formato de datos de entrada.

### Atención del usuario:

 $\overline{a}$ 

- *Intensidad*: Tenemos plantillas que emplean uso de intensidad medio para delimitar los contenedores de información de las páginas.
- *Tamaño:* Los textos con el tamaño de fuente más grande existentes en las plantillas son los *headers* (2.2em~3.72em)<sup>12</sup> que contienen el titulo de los eventos y sus actividades (fuentes *Bauhaus, Verona, CooperBlack, Segoe*). Es posible emplear estas fuentes porque el texto de los títulos es corto. De menor tamaño, con una menor jerarquía (1.1em~1.3em) están los subtítulos que

<sup>11</sup> Los *thumbnails* son imágenes en miniatura. Son muy habitualmente utilizados en el diseño web por razones de espacio en las páginas y por ahorrar transferencia y mejorar el tiempo de carga.

<sup>12</sup> Equivale a la altura de la letra del elemento en el que se usa. Así el autor mantiene un control *relativo* ya que, en relación con el tamaño de fuente por defecto del usuario, puede especificar cuánto más grande o más pequeña se ha de visualizar la letra de la página lo que permite un diseño proporcionado al sistema del usuario.

indican el tipo de información se encuentra en cada contenedor. Se utilizan fuentes tales como *Arial, Cheap, CooperBlack, Bauhaus, Berlins Sans, Segoe*. Aún más pequeño y con menor estilo es el texto descriptivo de cada contenedor (promedio general en la web 1.6em~1.8em), el texto que contiene la información del evento, pero que es apropiado para leer (fuentes *sans-serif, BRI293, Segoe, Gulim* ).

- *Color:* En general, el color de los *headers* es distinto al resto de los contenedores del evento. El fondo de la página es de un color distinto al fondo de los contenedores, y a su vez, el texto tiene otro color, que contrasta con el color de fondo, para facilitar la lectura.

| Programacion basica java                  |
|-------------------------------------------|
| Programacion basica java                  |
| <b>PROGRAMACION BASICA JAVA</b>           |
| Programacion basica java<br>$\sim$ $\sim$ |
| Programacion basica java                  |

**Imagen 5.2:** *Headers* **con algunos atributos de estilo**

### Entrada de datos:

- *Consistencia de transacciones de entrada de datos:* Al integrar las secuencias de selección de estilos y plantillas en los formularios de eventos y actividades, se cuidó que la forma de selección fuera similar, para evitar cualquier tipo de confusión.
- *Acciones mínimas de entrada por parte del usuario:* La selección de plantillas y estilos por medio de lista desplegable, disminuye favorablemente cualquier error de entrada.
- *Mínima carga de memoria a usuarios:* La elección de un estilo y una plantilla es similar con acciones cortas para ofrecer una experiencia de un proceso sencillo.

Se definen frecuencia y secuencia de tareas soportadas.

- *Llenado de formulario:* Tanto en los formularios de inserción de eventos como el de inserción de actividades se lleva a cabo el llenado de campos que corresponden a la información relativa al evento a crear. Ambos fueron diseñados por el alumno Alejandro Cobos Lomelí, desarrollador del proyecto inicial.
- *Selección de plantillas:* la acción de seleccionar el tipo de distribución de elementos para los tipos de evento.
- *Selección de estilos:* La acción de seleccionar los colores, tipo de letra, tamaños, que representan el estilo visual del evento o actividad.

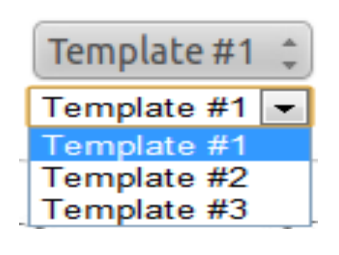

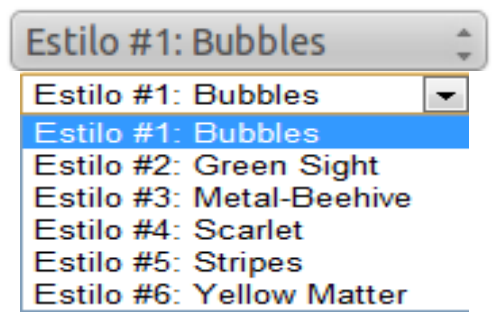

**Imagen 5.3: Listas desplegables para plantillas y estilos**

La elección del estilo de interacción primario se definió como el **menú de selección** como el más apropiado para nuestro módulo.

Durante la integración de este mecanismo a los formularios existentes, se cuidó que los usuarios tuvieran una idea clara sobre lo que sucedería cuando hicieran una selección.

En nuestro módulo, para la inserción de eventos, consideramos dos categorías que deberían estar separadas: el tipo de plantilla y la selección de estilo. Para la inserción de actividades está la categoría de tipo de actividad (previamente considerada por el desarrollador de la lógica de negocio de este caso de uso) y la de selección de estilo. En ambos casos están bien marcadas las categorías, para permitir prever la selección marcada.

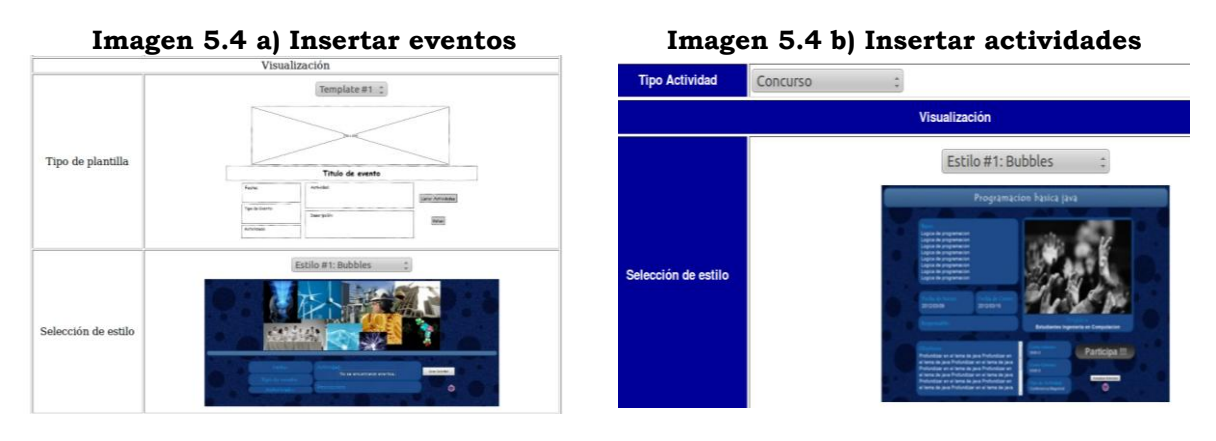

La clave para el diseño de nuestros menús es haber considerado primero los objetos relacionados a las tareas y sus acciones, y el haber separado las categorías es resultado de analizar las acciones que se harían sobre la elección de la vista de los eventos.

Siguiendo algunas guías sobre el uso del color, describiremos a continuación aquellas que implementamos para el diseño de nuestras plantillas:

- *Uso de color conservativamente*: Empleamos el mismo color en secciones que está relacionadas entre sí. Se mencionan los colores utilizados en los estilos que creamos:
- *Limitar el número de colores:* Limitamos el número de colores a para cada pantalla sencilla.
	- o *Bubbles*: utilizamos blanco y hasta 4 tonos diferentes de azul, sus códigos están definidos en su archivo .css.
	- o *Green Sight*: utiliza 4 tonos diferentes de verde, 3 de azul y negro.
	- o *Metal Beehive*: contiene rojo, blanco y 2 tonos de gris.
	- o *Scarlet:* maneja 3 tonos de rojo, blanco, y negro.
	- o *Stripes* maneja 2 tonos de gris, plata, blanco y negro.
	- o *Yellow Matter* maneja 2 tonos dorados, negro, blanco y 2 tonos grises.
- *Asegurar que la codificación de color ayuda a la tarea:* Intentamos crear una relación más estrecha entre las tareas de los usuarios y la codificación de color.
- *Diseñar primero en monocromático:* El objetivo principal de nuestras plantillas debería ser mostrar el contenido en un patrón lógico. Antes de iniciar la maquetación del diseño, se hicieron modelos (conocidos también como *mockups13*) monocromáticos de la distribución de espacio de las plantillas.
- *Ser consistente en la codificación de color:* Se usaron las mismas reglas de codificación de color a través del sistema.
- *Uso de color en pantallas gráficas para mayor densidad de información:* En nuestras plantillas se trata de segmentar la información que el usuario lee, enmarcando los contenedores de cada tópico, ésto para diferenciar la distinta información que se ofrece.

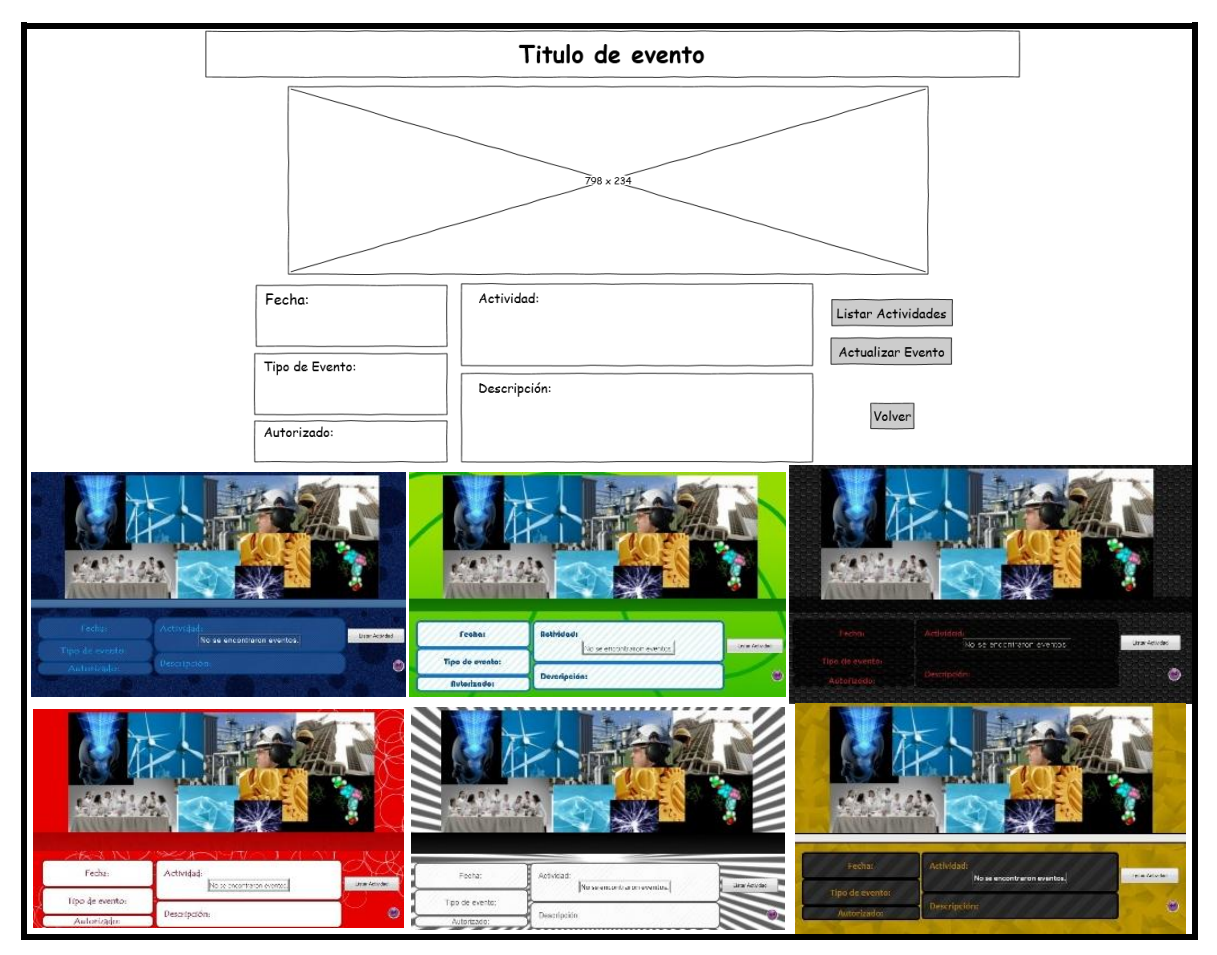

**Imagen 5.5: Diseño monocromático y su aplicación de color**

 $\ddot{\phantom{a}}$ 

<sup>13</sup> Un *Mockup* es un modelo a escala o tamaño natural sobre el diseño de alguna aplicación o dispositivo, que se usan para aprendizaje, demostración y pruebas.

A continuación se explicarán cómo se implementaron las convenciones de usabilidad para aplicaciones web en nuestro proyecto.

Los encabezados más importantes son más grandes, aparecen en estilo "negrita" en un color distintivo, rodeados por más espacio o en la parte superior de la página (**Imagen 5.2**). Una buena jerarquía visual ahorra esfuerzo en el proceso de lectura rápida, de comprensión de palabras y frases, así como la idea que el usuario se forma, lo que permite captar todo de manera instantánea.

En un primer vistazo podemos señalar las zonas diferentes de la página. Dividimos las páginas en zonas claramente definidas porque permiten al usuario decidir rápidamente en qué partes quiere centrarse y cuáles puede ignorar con tranquilidad. El usuario decide muy rápidamente las partes de la página que probablemente tengan la información práctica que busca y, casi nunca, mira el resto.

Debajo del encabezado, tenemos varias disposiciones de espacio, que contienen los paneles de información relacionadas al evento/actividad. Sin embargo, todas tienen en común que presentan una distribución vertical, no horizontal, centrándonos en ofrecer información corta y concisa, en vez de ofrecer un amplio párrafo de información que pueda aturdir al usuario y posiblemente hacerlo huir de nuestra página. A continuación se describirá el contenido de las plantillas:

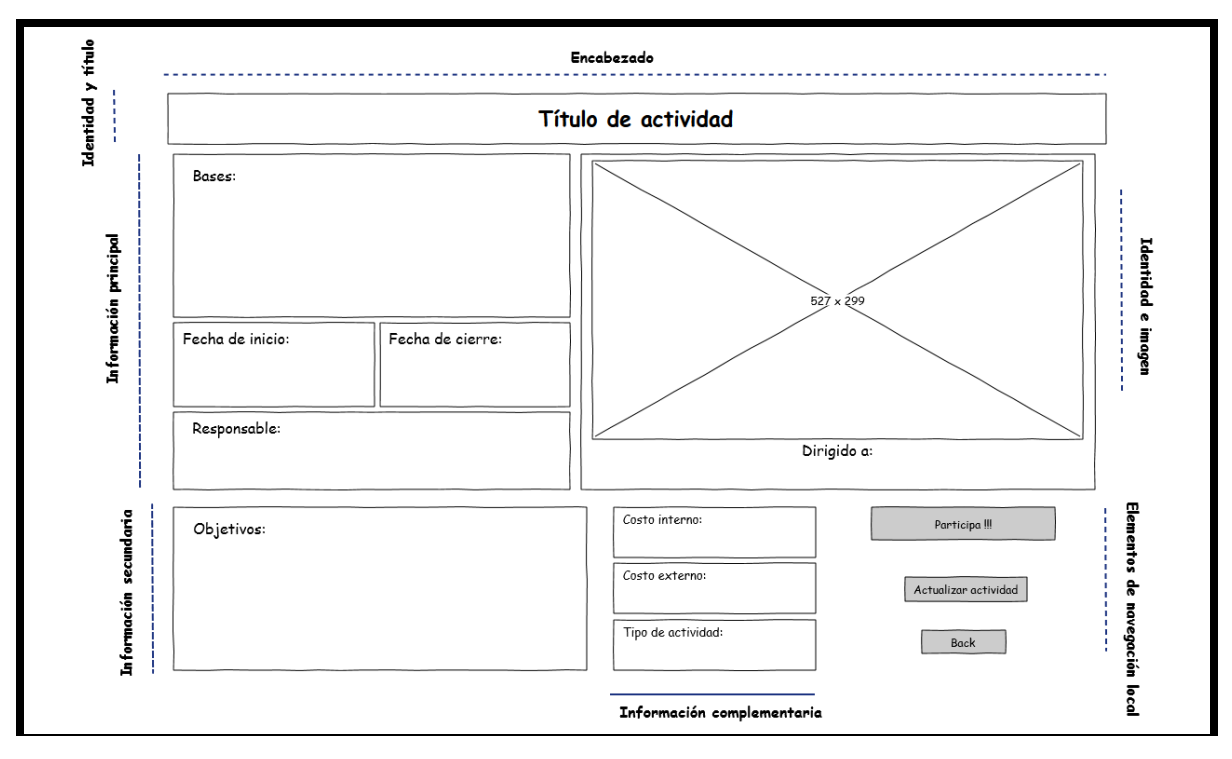

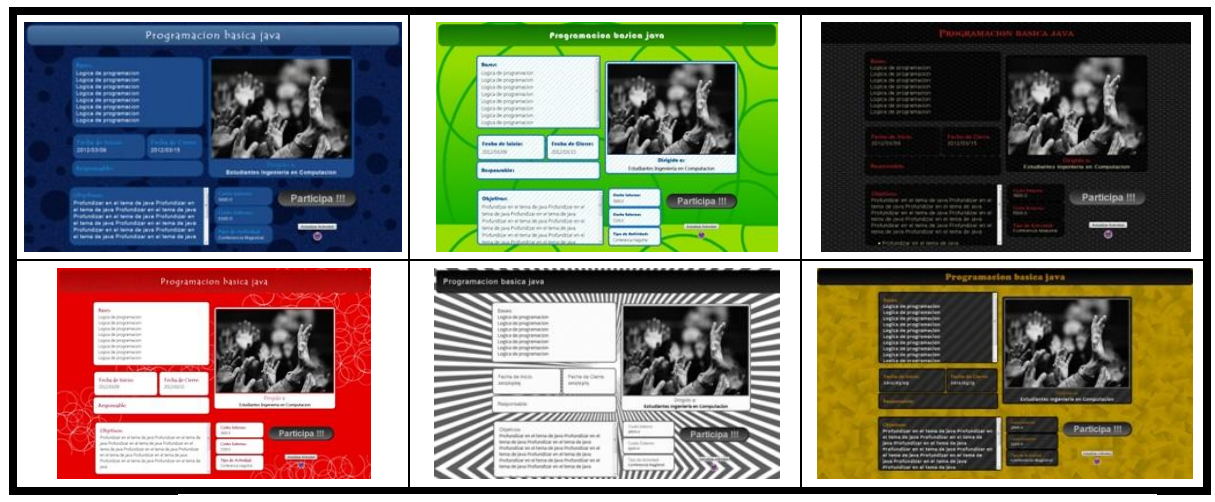

**Imagen 5.6-a): Plantilla "Actividad 1"**

En nuestra plantilla "Actividad 1": título integrado en el *header*, en la sección superior de la pantalla. Debajo hay una división en dos secciones: a la izquierda se encuentra la información principal de la actividad, y a la derecha se encuentra una imagen alusiva a la actividad. Debajo de la imagen se coloca el responsable o creador de la actividad. En la parte inferior se encuentra una división en tres secciones: A la izquierda se encuentra información secundaria, debajo de la información principal. La segunda sección inferior contiene otra información complementaria, y para finalizar, a la derecha tenemos otros botones de navegación.

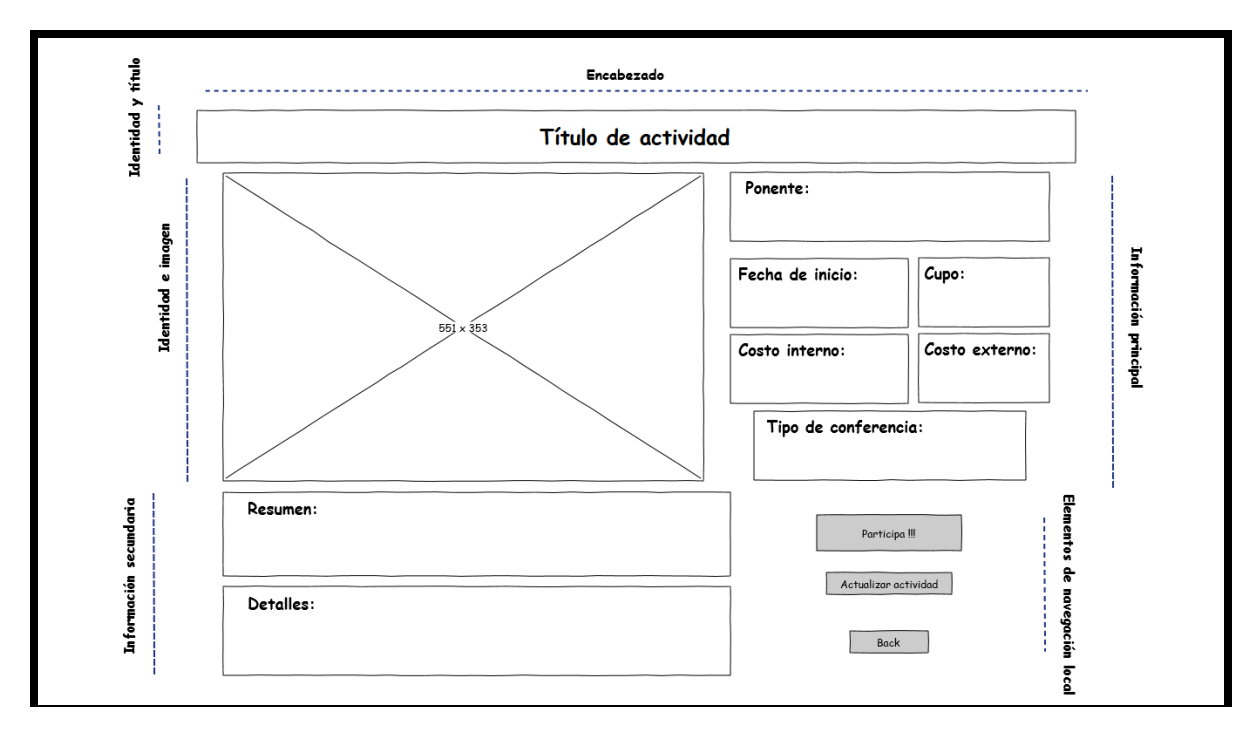

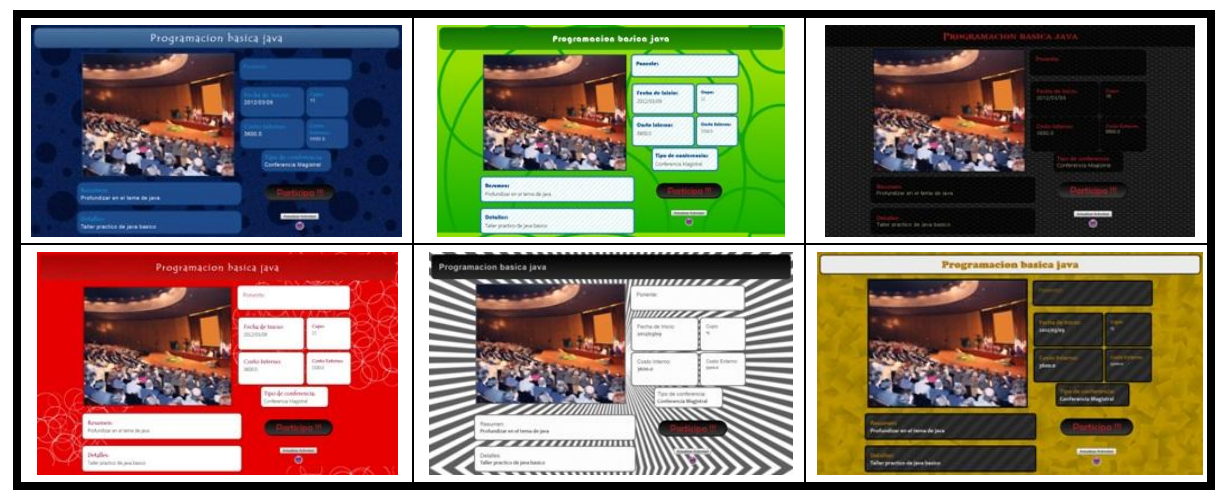

**Imagen 5.6-b): Plantilla "Actividad 2"**

En plantilla "actividad 2": El título se encuentra en el header en la parte superior de la página. Ahora tenemos una imagen a la izquierda, mientras que la información más relevante se encuentra a la derecha. Debajo de la imagen se encuentra información complementaria para la actividad, mientras que debajo de la información principal, se encuentran los elementos de navegación.

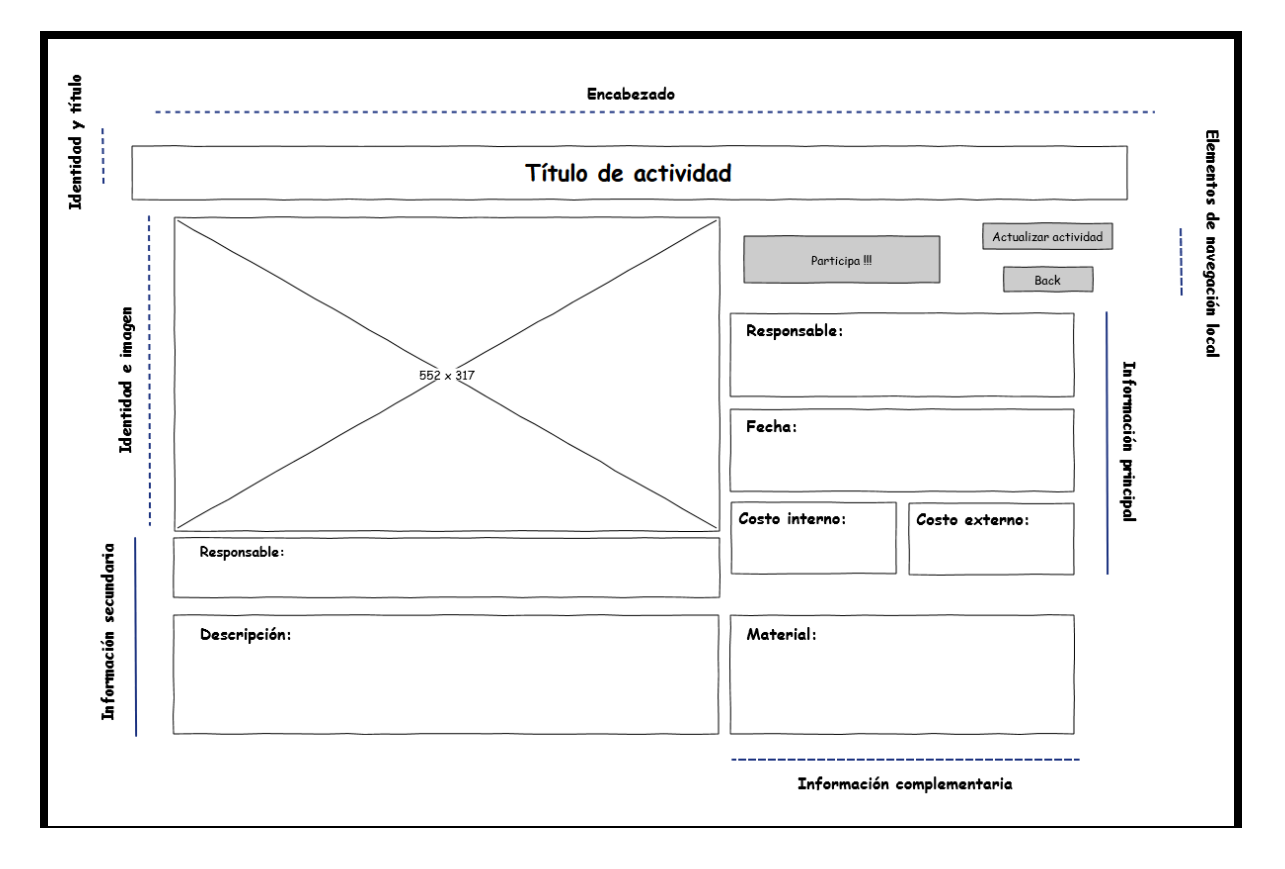

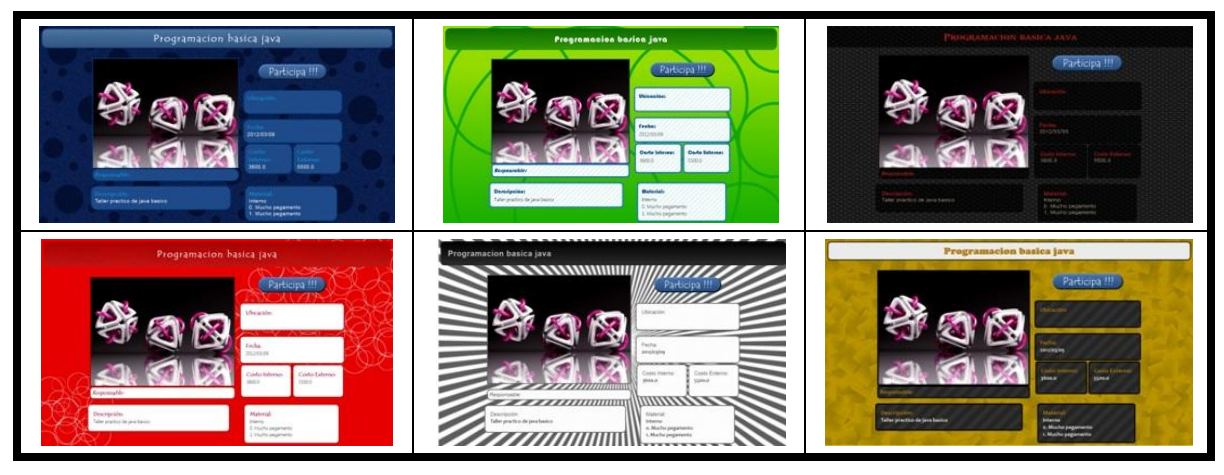

**Imagen 5.6-c): Plantilla "Actividad 3"**

En plantilla "actividad 3": El título se encuentra en el header en la parte superior de la página. Debajo del header hay dos secciones. A la izquierda hay una imagen alusiva a la actividad, y debajo hay información sobre el responsable. En la sección derecha se encuentra la información principal. En la parte inferior hay dos secciones más que contienen información adicional sobre la actividad.

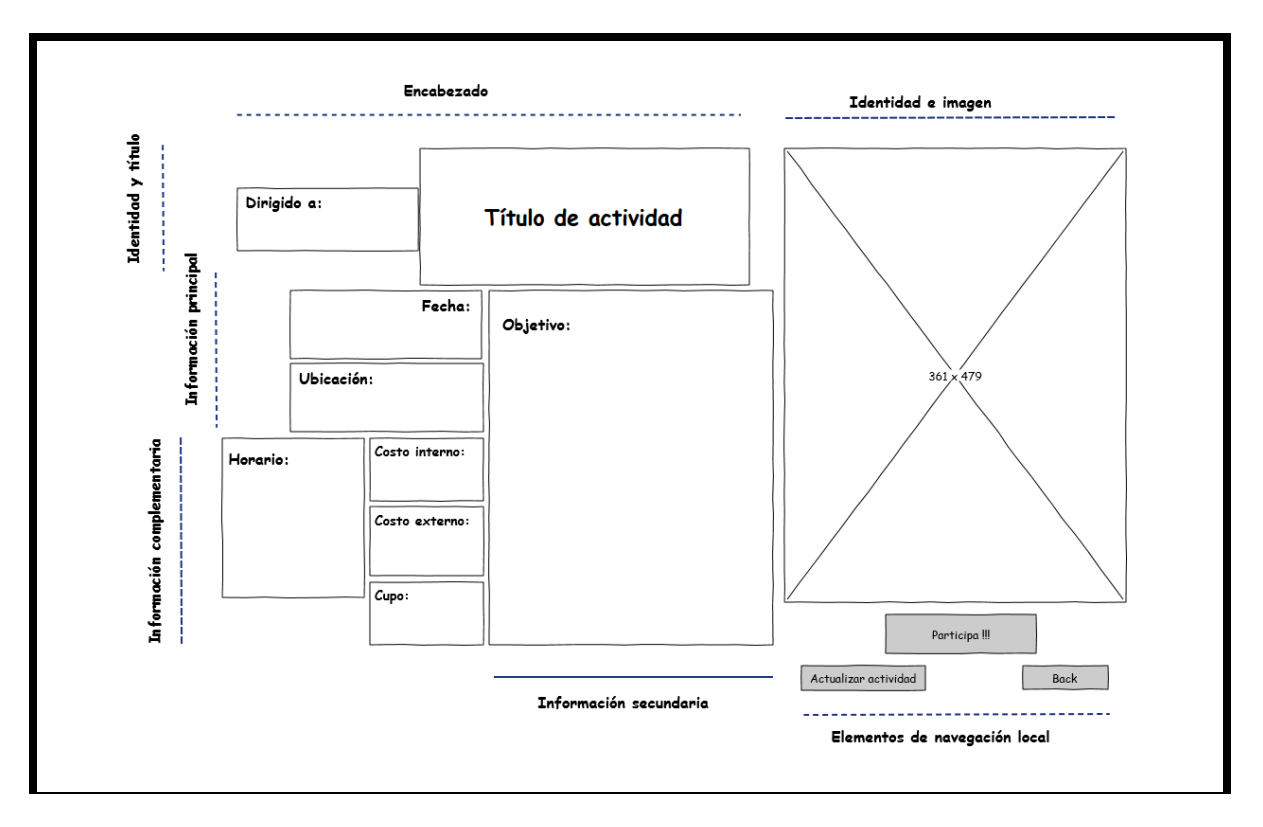

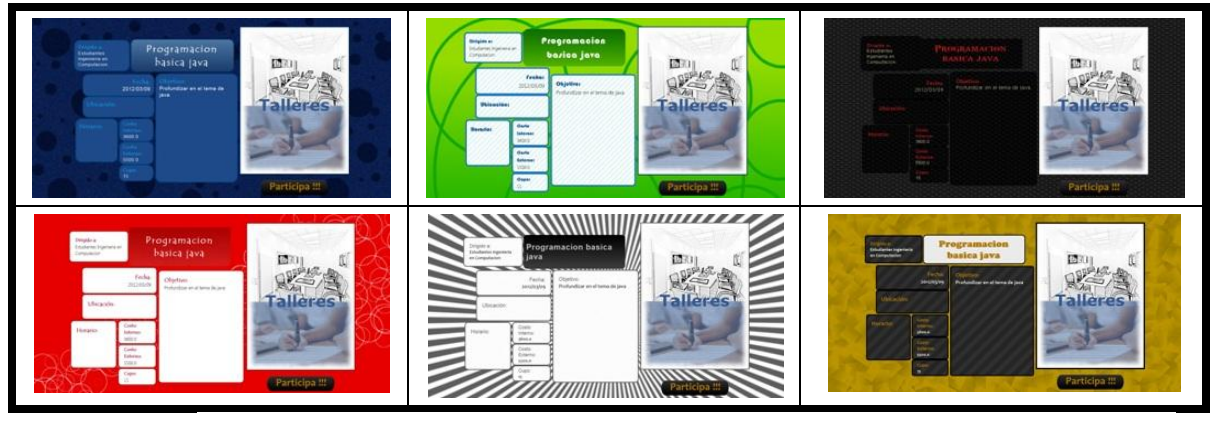

**Imagen 5.6-d): Plantilla "Actividad 4"**

En plantilla "actividad 4": El título se encuentra en el header en la parte superior central de la página. Del lado izquierdo del título se encuentra información sobre el público al que está dirigida la actividad. La página se encuentra dividida en tres secciones. La primera sección a la derecha contiene la imagen relacionada a la actividad. Al centro está la información complementaria. En la sección a la izquierda se encuentra la sección con la información principal.

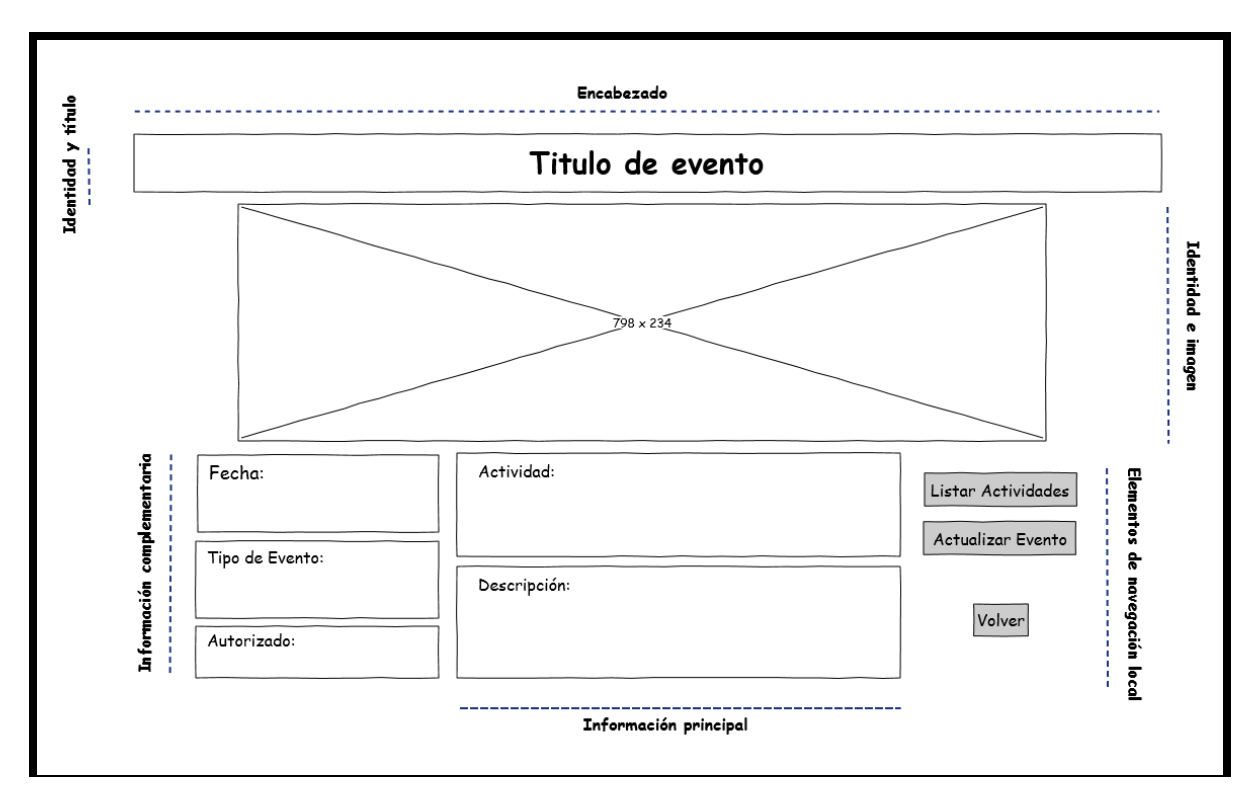

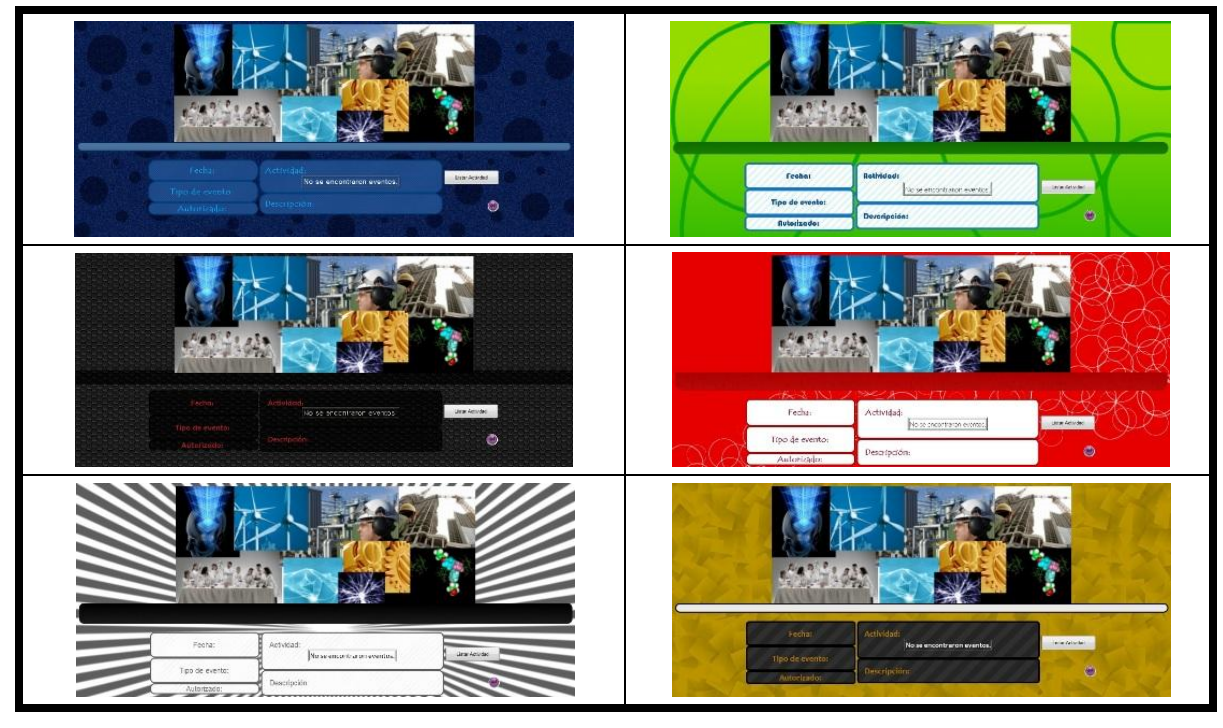

**Imagen 5.6-e): Plantilla "Evento 1"**

En plantilla "evento 1": El título se encuentra en el header en la parte superior de la página. Debajo del título se observa una imagen sobre un evento. En la parte inferior de la página se encuentran tres columnas: la columna izquierda contiene la información complementaria sobre el evento, la información principal se encuentra en la columna central más grande, y por último la tercera columna a la derecha contiene los elementos de navegación.

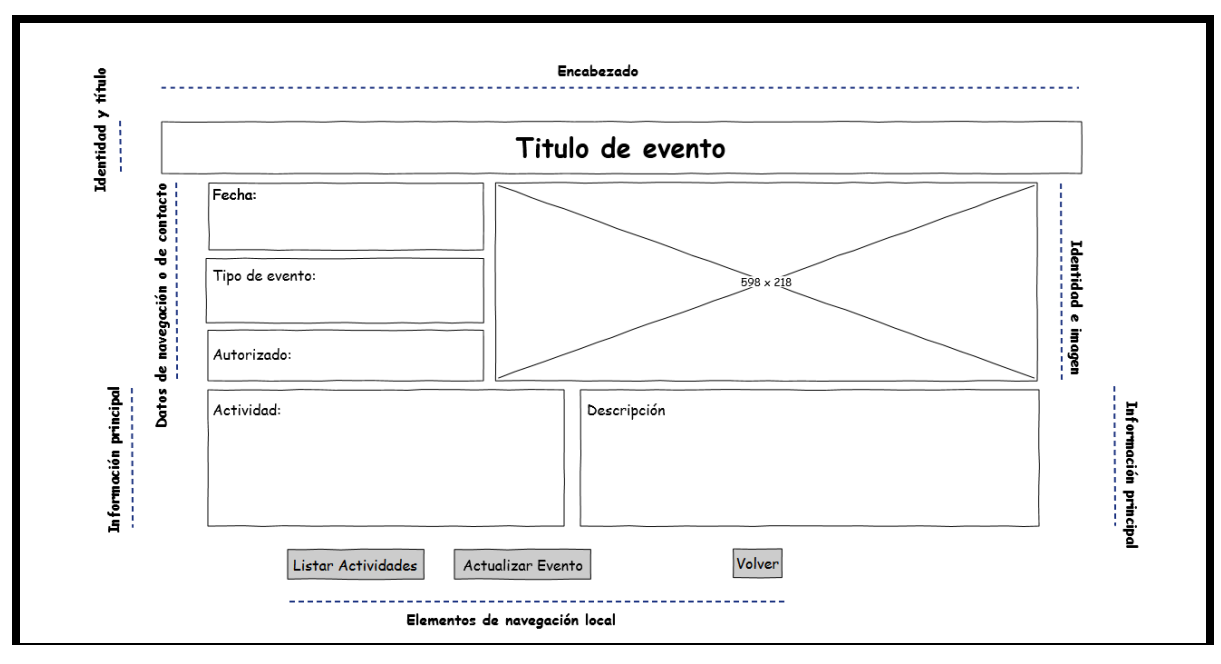

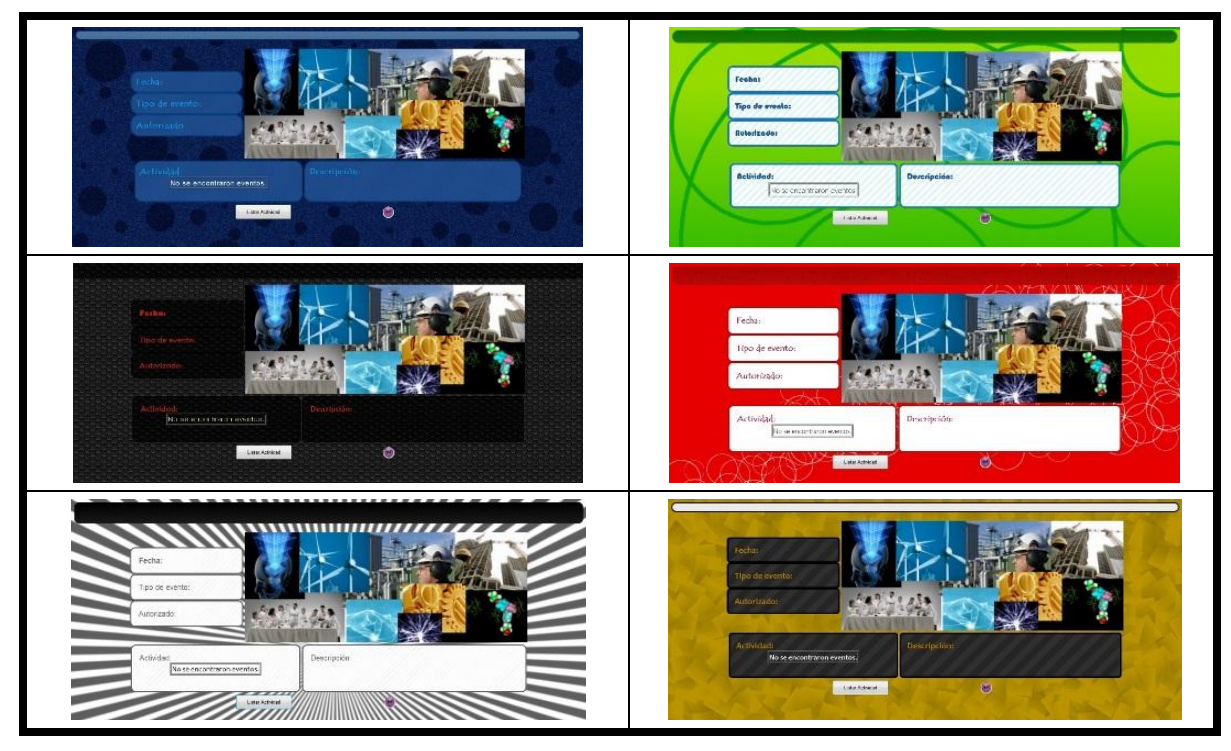

**Imagen 5.6-f): Plantilla "Evento 2"**

En plantilla "evento 2": El título del evento se encuentra en la parte superior de la página. Debajo del título se encuentran dos columnas: en la columna a la derecha se encuentra información de primera mano sobre el evento, y a su izquierda se encuentra una imagen relacionada con el evento. Debajo hay dos columnas más, donde se encuentra la información principal a detalle. Para finalizar, debajo de ésta información se encuentran los elementos de navegación.

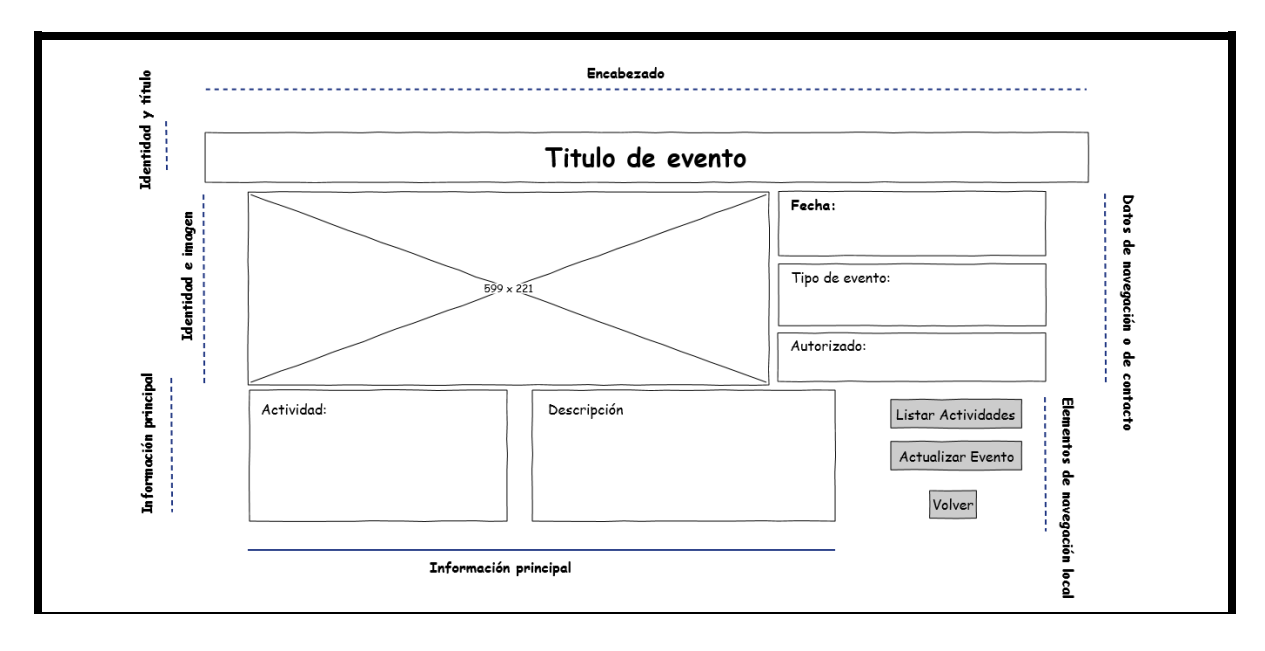

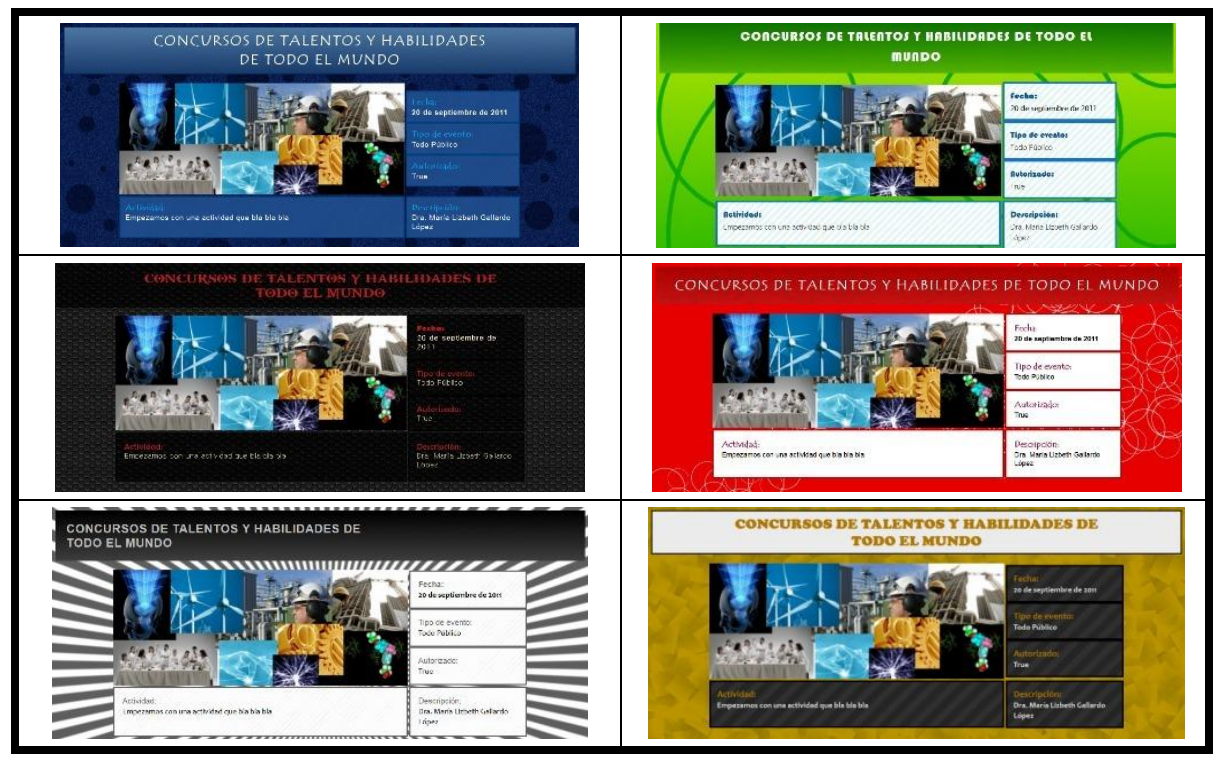

**Imagen 5.6-g): Plantilla "Evento 3"**

En plantilla "evento 3": El título del evento se encuentra en la parte superior de la página. Debajo del título se encuentran dos columnas: en la columna a la izquierda se la imagen relacionada al evento, y a su derecha se encuentra información sobre su estatus. Debajo hay dos columnas con la información principal a detalle. A la izquierda de esta información hay elementos de navegación.

El color azul cuenta con la mejor aceptación visual, por lo tanto, el color azul y pocos niveles de sus tonalidades, son una buena elección para utilizarse frente a interfaces en las que interactúe el usuario.

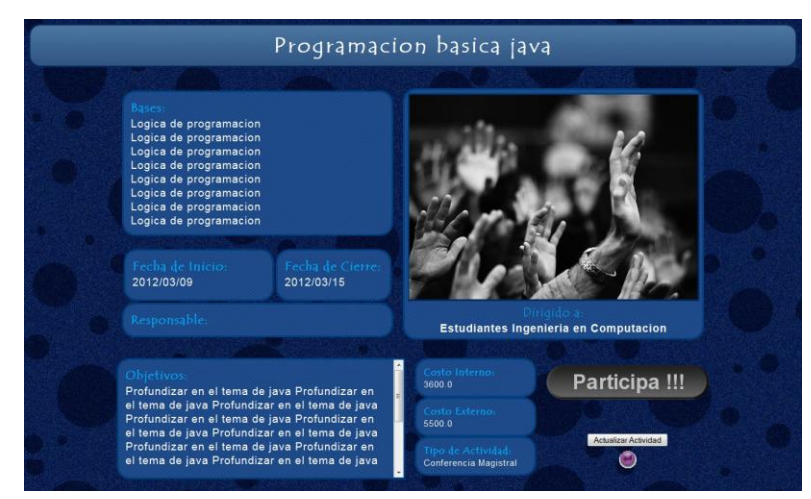

**Imagen 5.7: Ejemplo de una plantilla con un tema** *bubbles*

pág. 40

Es cierto también que el color azul produce una sensación fría, así que utilizamos otro tipo de combinación en menor cantidad, junto con el color verde.

El verde junto al color azul resulta especialmente refrescante, donde el azul produce una sensación de agua.

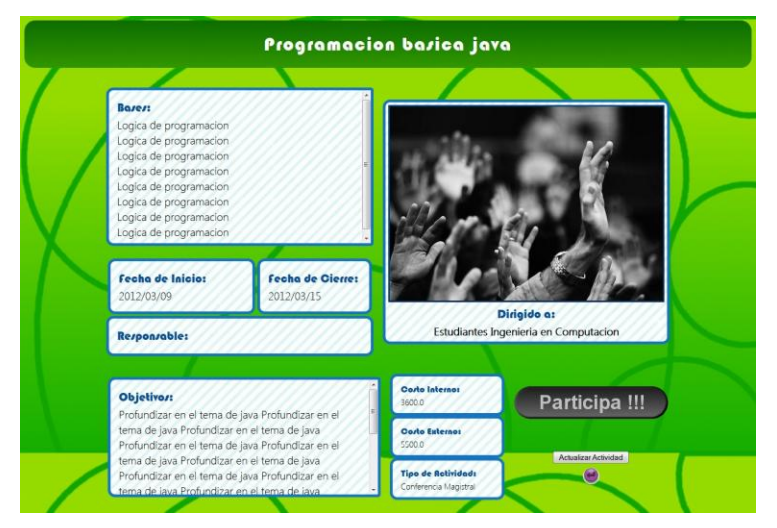

**Imagen 5.8: Ejemplo de una plantilla con un tema** *green sight*

Para nuestras tipografías usamos un rojo fuerte, pero en poca cantidad, para que no parezca estridente, sino que solo acentúe los títulos.

Aunque el color gris es más serio, también se le puede dar vida con diferentes tonalidades de gris profundo y claro que contrastan entre si, además de la adición de los toques rojos antes mencionados.

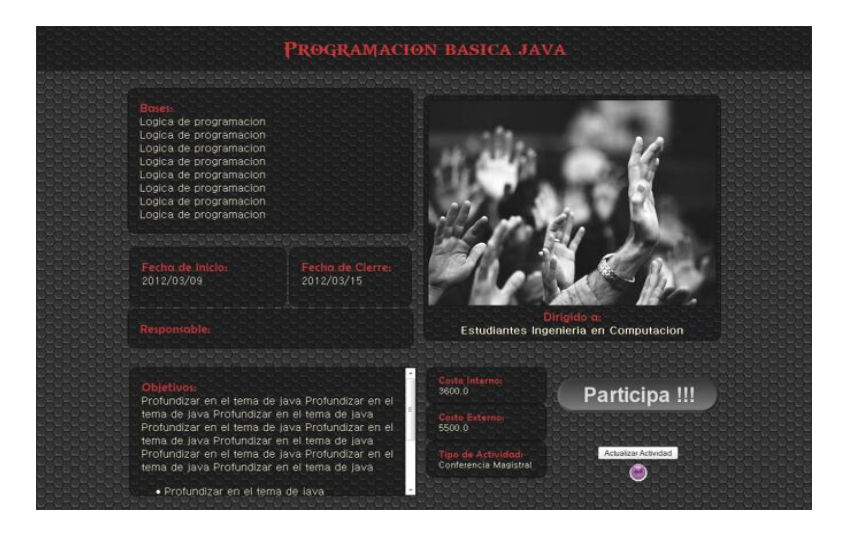

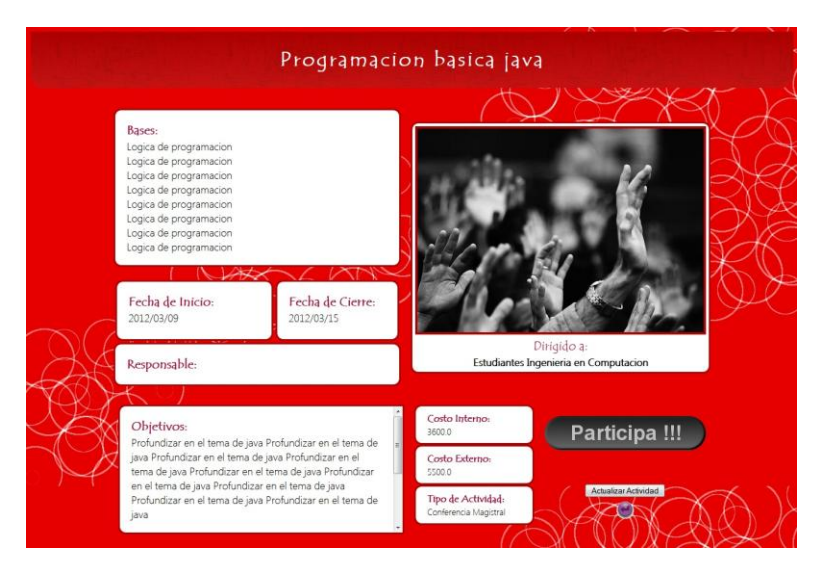

**Imagen 5.9 a) y b): Ejemplo de una plantilla con temas** *metal-beehive y scarlet*

Se ha utilizado una escala de colores monocromáticos que provocan un contraste por tonos, o sea que el tono del color no interviene. Un negro al lado de un blanco, un gris oscuro y un gris claro, una combinación de negro, gris y blanco originan un contraste por tono (10). Al rodear el encabezado negro con tonos más claros, resalta el título del concurso.

Los paneles que contienen la información del evento tienen una textura con líneas sutiles de color gris claro, que permiten la sensación de que el espacio no está vacío, pero no impide la lectura de la información. Un botón con tonos similares al tema general, pero que marca una diferencia con respecto al resto de los elementos, resalta para que el usuario lo vea y sepa que con él puede confirmar su asistencia.

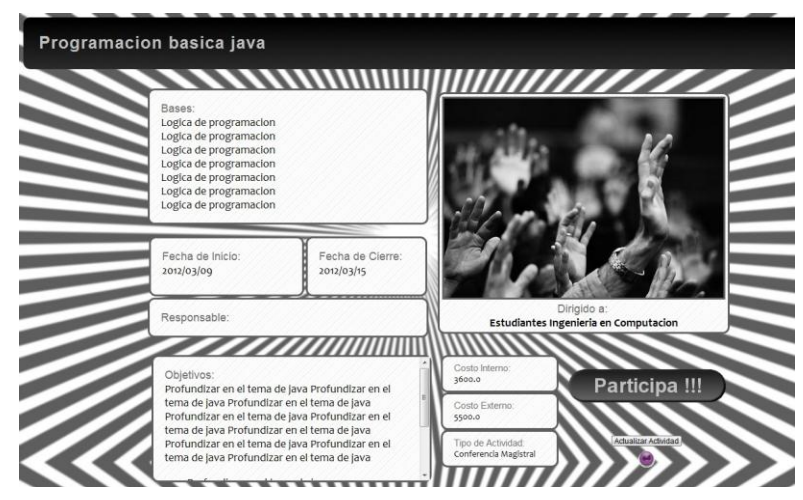

**Imagen 5.10: Ejemplo de una plantilla con tema** *stripes*

El color oro, junto a otros colores forma un acorde de felicidad. Combinado con tonos grisáceos y un título con fondo obscuro, se crea un estilo donde la información resalta y contrasta.

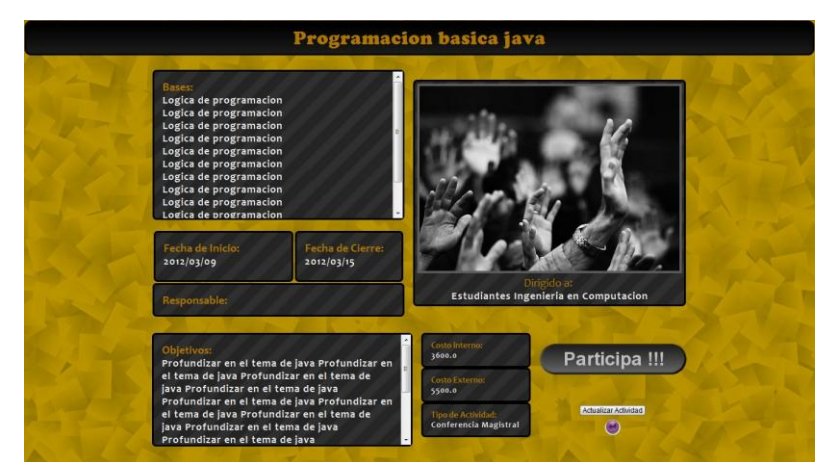

**Imagen 5.11: Ejemplo de una plantilla con tema** *yellow Matter*

*Uso de CSS para definición de estilos*

A continuación se presenta el código *CSS* para cada uno de los estilos utilizados. Los atributos de las clases que conforman el código se definieron basados en los criterios para color, la posición, fuente, antes descritas. Tales atributos proporcionan el estilo visual que se observa en cada una de las plantillas.

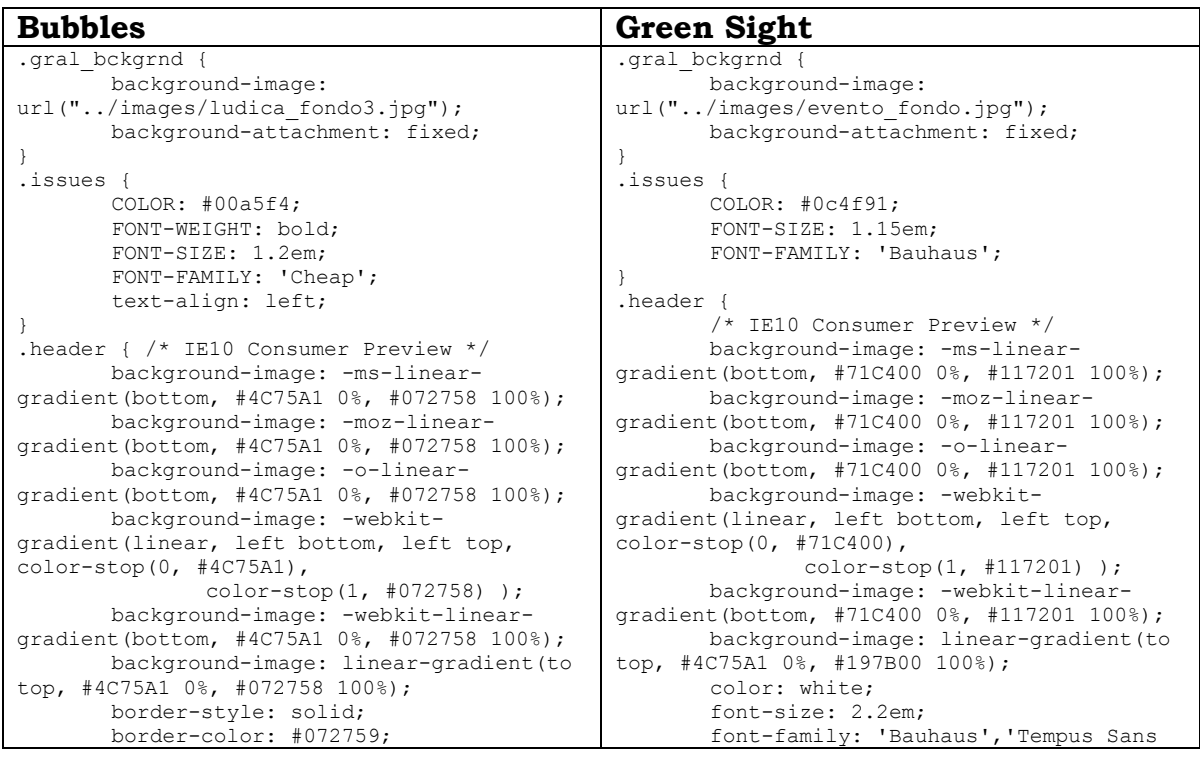
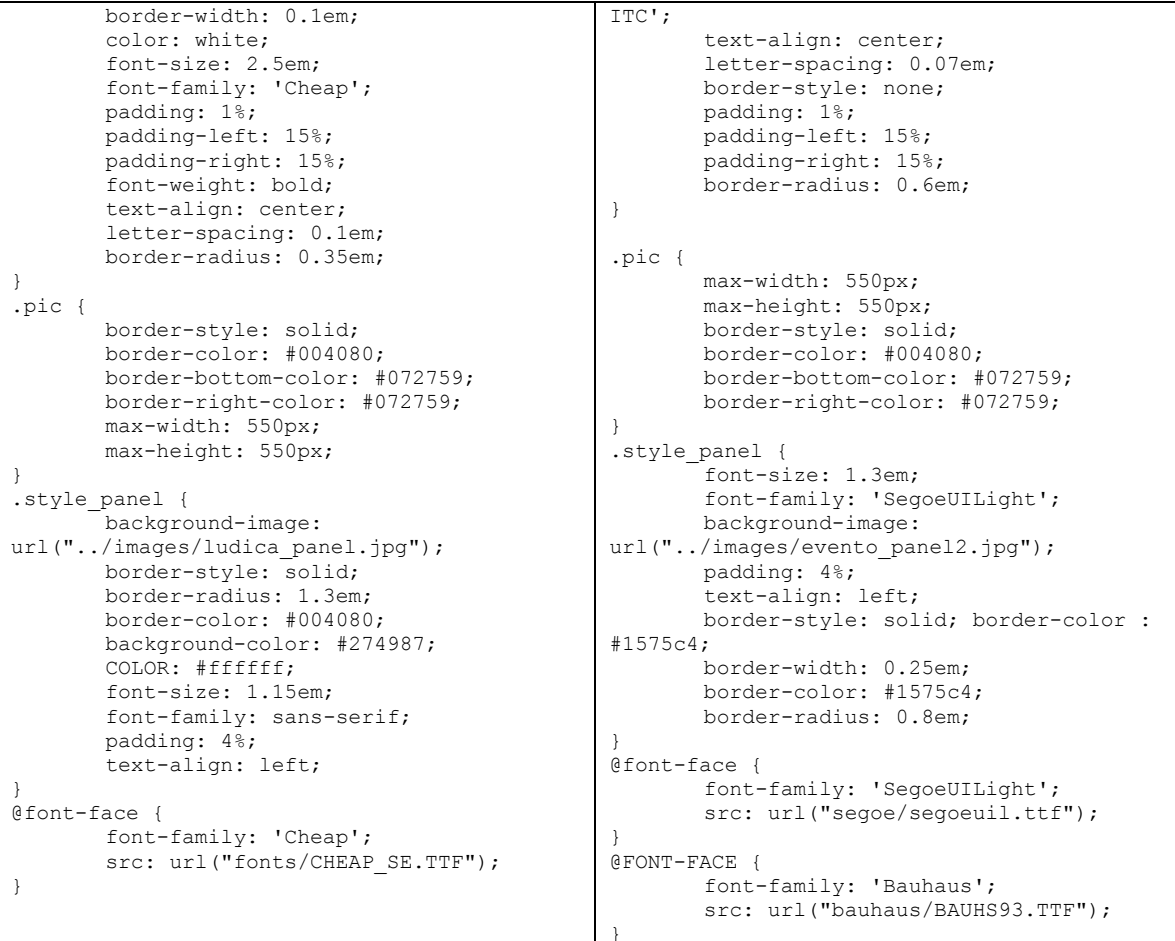

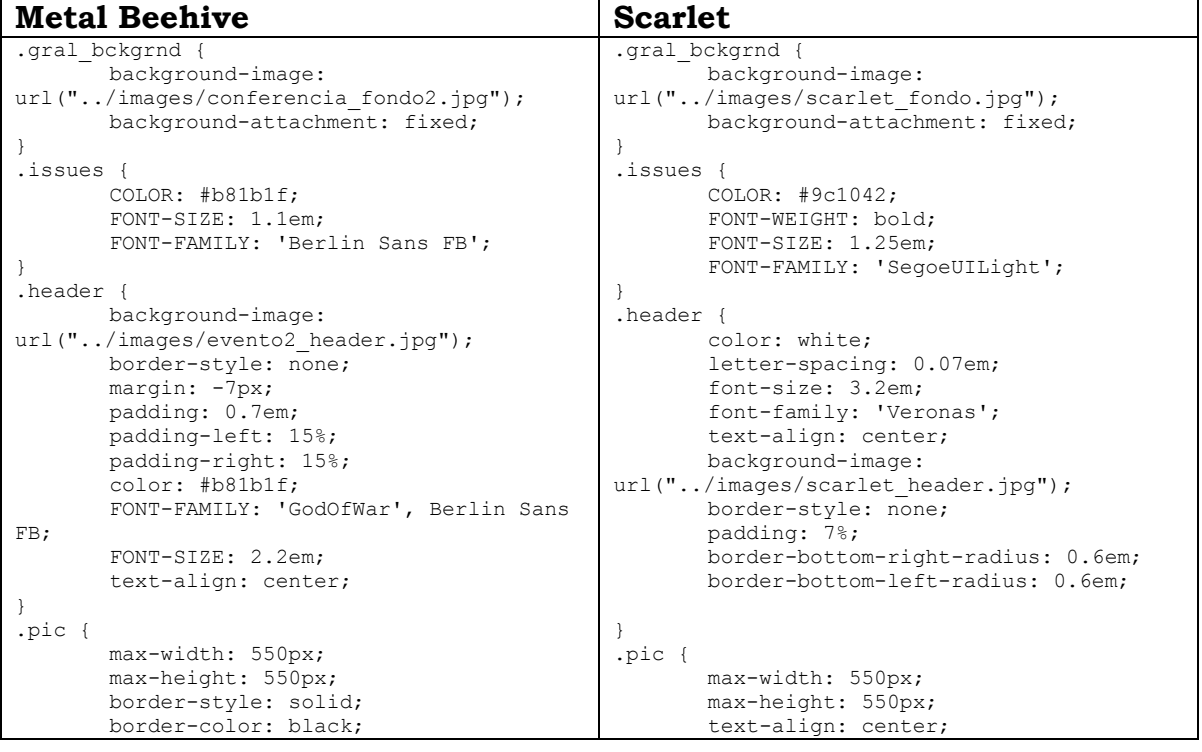

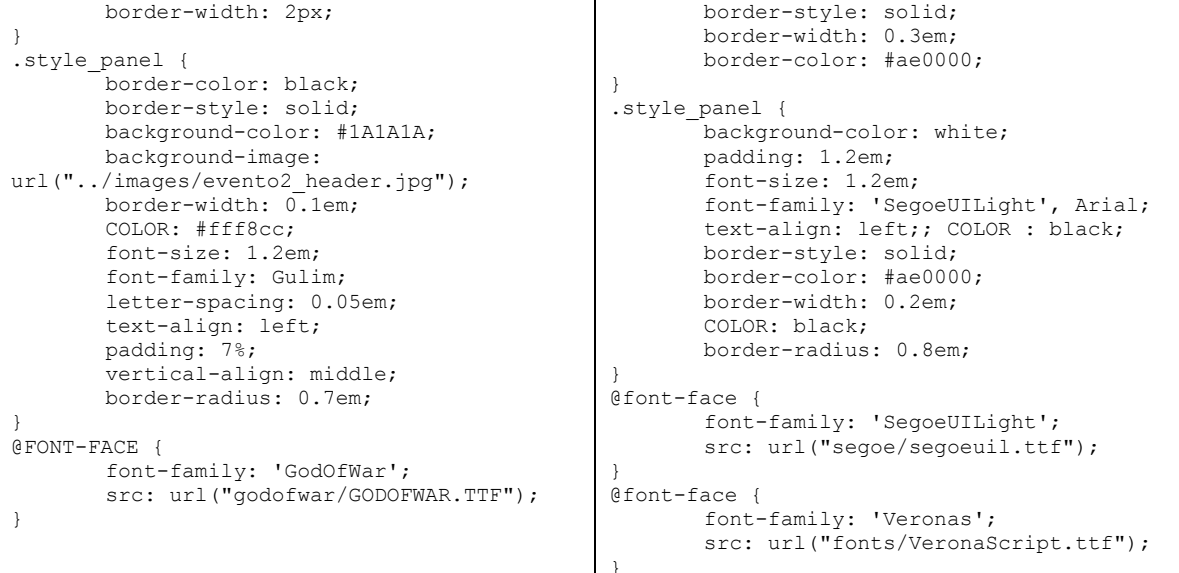

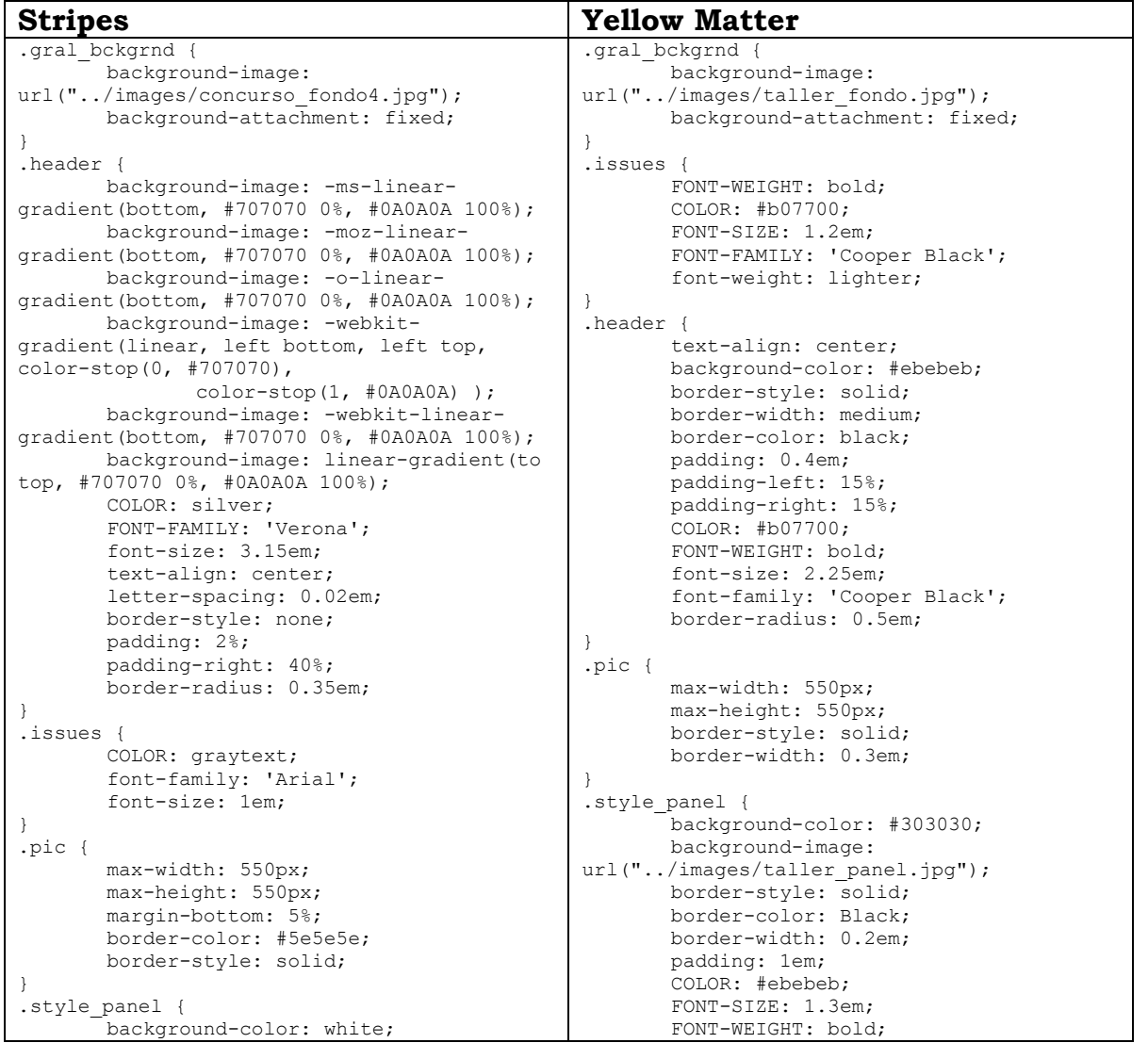

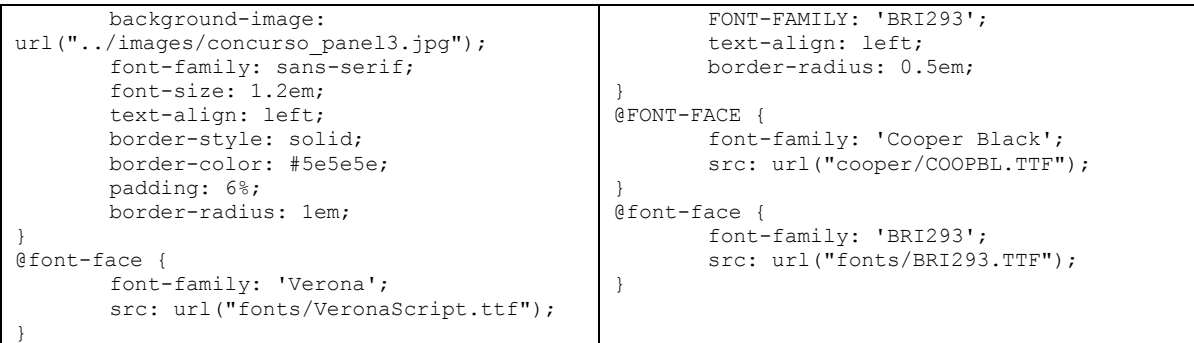

Todos los estilos están en sus respectivos archivos .css, pero todos tienen algo en común: tienen el mismo número de clases, que a continuación se explicarán. Estandarizamos nombres de clases para que en el momento de una selección dinámica de los estilos, los elementos a los que se les asigna una clase de estilo siempre estén referenciados al archivo .css que se haya seleccionado internamente a través de la selección del usuario. De esta forma, no hay diferencias en el nombre de clases, y cada clase describirá un estilo diferente, según sea el caso.

.*gral\_bckgrnd*: describe el comportamiento y los atributos para el fondo de la página en general, como el comportamiento de las texturas de fondo.

.*issues*: Se encarga de los atributos para dar estilo a los subtemas e indicadores de información en paneles, las cuáles sobresalen ligeramente del resto del texto, pero no más que el encabezado.

.*header*: Contiene atributos que le dan forma a los encabezados que indican el título del evento, como el tamaño del espacio que rodea al texto, color de texto, posición, etc.

.*pic*: Contiene atributos que controlan la posición y el tamaño de una imagen, posición.

.*style\_panel*: Se encarga de los atributos que le dan estilo a los paneles y su contenido, como el texto y sus texturas, espacio interno, marcos, etc.

*@font-face:* Regla de CSS3 que permite importar una fuente externa o personal, y puede ser accesada por medio del atributo *font-family*.

### **6. Conclusiones**

En principio se tenía un proyecto que ofrece una herramienta para crear eventos, y a estos añadirles actividades. Sin embargo esta información se mostraba al usuario en un formato de texto plano, o en tablas, algo poco atractivo para leerse, si va dirigido a un público al que se busca invitar a los eventos. Con este proyecto ofrecemos una funcionalidad para que los eventos y sus actividades se muestren de una manera más amigable a los usuarios que consultan la información de los eventos.

La herramienta de gestión de la presentación de eventos académicos se emplea de la siguiente manera: un administrador de un evento proporciona la información de su evento o actividad en un formulario. Para un evento, debe elegir una plantilla desde un menú desplegable. Para una actividad, se asigna una plantilla según el tipo de actividad. Para eventos y actividades, se selecciona un estilo visual que acompañará la información en la plantilla. La información estará lista la próxima vez que visite el evento/actividad.

Es importante destacar que esta herramienta proporciona un estilo visual agradable a los eventos creados con un número mínimo de pasos, que en usabilidad es un hito importante para facilitar las tareas. Al implementar algunas prácticas de usabilidad disminuimos la posibilidad de introducir errores por parte del usuario.

Este proyecto es sólo el comienzo de una amplia gama de posibilidades. Se puede diseñar una herramienta capaz de generar los degradados, texturas, colores, imágenes, o fondos para cualquier elemento específico de cada plantilla, proporcionando sugerencias al usuario, y un conjunto de elementos de interacción para añadir el nivel de saturación de un color deseado, transparencia, razón de redondeo de los elementos, bordes, etc. De esta forma se pueden generar archivos CSS personalizados totalmente por el usuario, con la posibilidad de agregarlos al sistema.

Otra posibilidad más se puede observar en el creciente uso de dispositivos móviles. El sistema se puede extender de tal manera que detecte el tamaño de pantalla del dispositivo, y ofrezca una disposición de elementos que se adapte a esas pantallas, para que la información sea completamente accesible tanto en sistemas de escritorio como móviles.

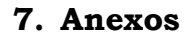

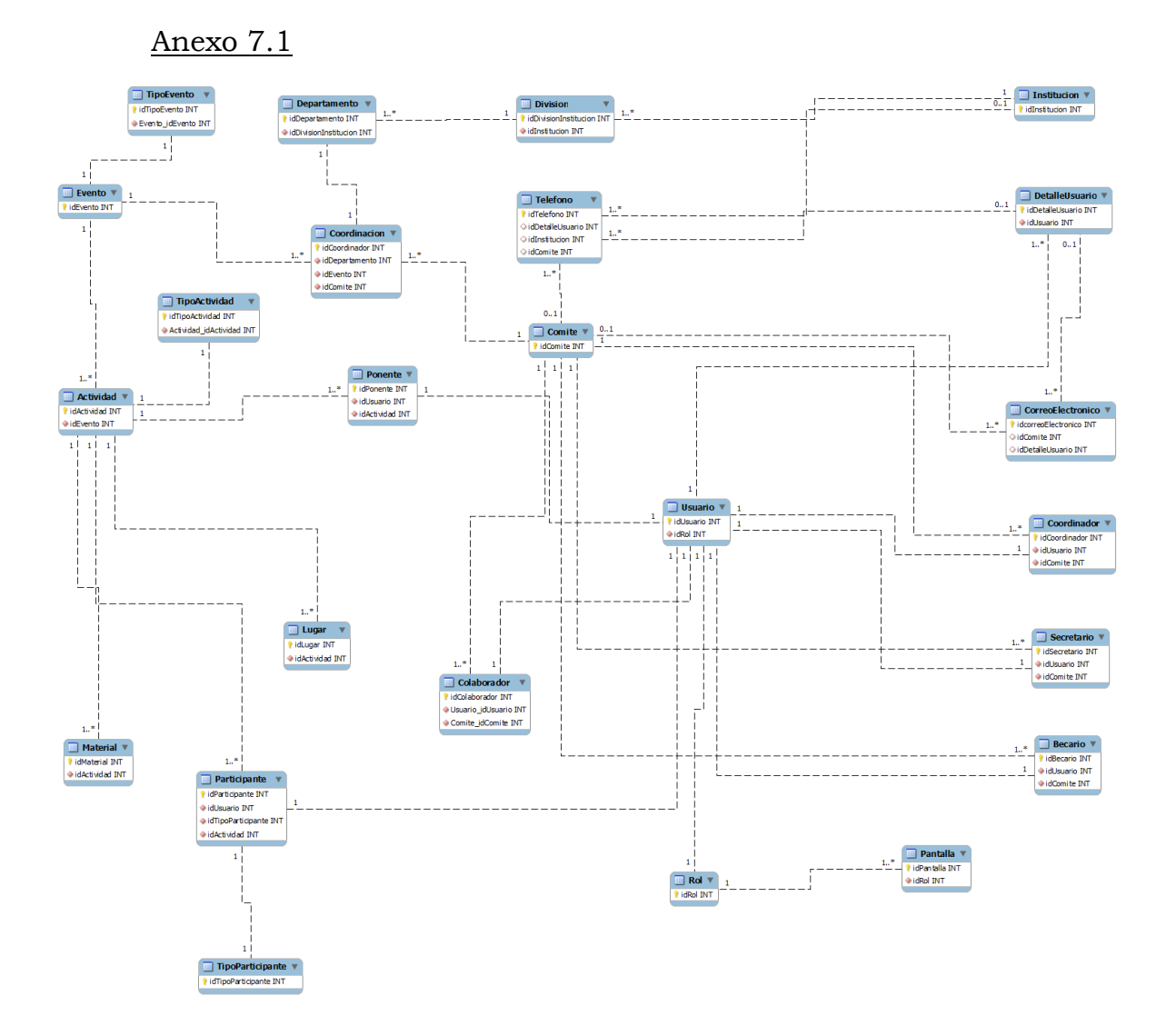

Diagrama de modelo relacional simple

## Anexo 7.2

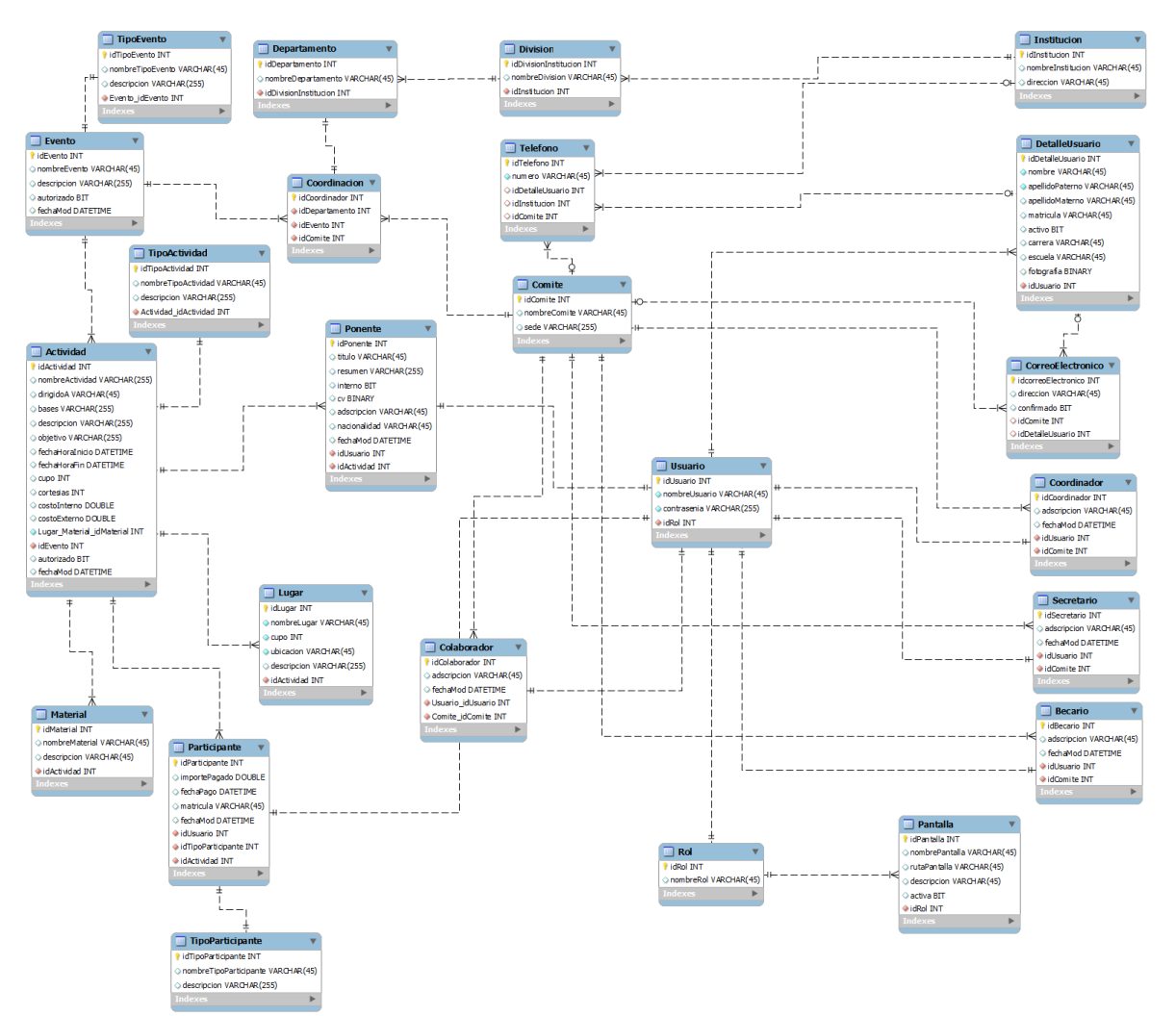

Diagrama de modelo relacional si7 detallado.

# Anexo 7.3

# **Sistema de gestión para eventos académicos (EVENTOs UAM) Documento de requisitos del cliente & requerimientos del sistema**

### **Introducción.**

El objetivo del proyecto es planear, diseñar y desarrollar un sistema de gestión para eventos académicos para la División de Ciencias Básicas e Ingeniería (CBI), de la Universidad Autónoma Metropolitana, Unidad Azcapotzalco.

Un evento académico en la División de CBI, es propuesto por un Comité Organizador, conformado por un grupo de profesores y un grupo de estudiantes. Al interior del Comité, existen distintos roles, a saber: coordinador, secretario, coordinador de actividad, colaborador y becario. Generalmente, los profesores toman los roles de coordinador, secretario y coordinador de actividad; otros profesores y estudiantes toman los roles de colaboradores y becarios, respectivamente.

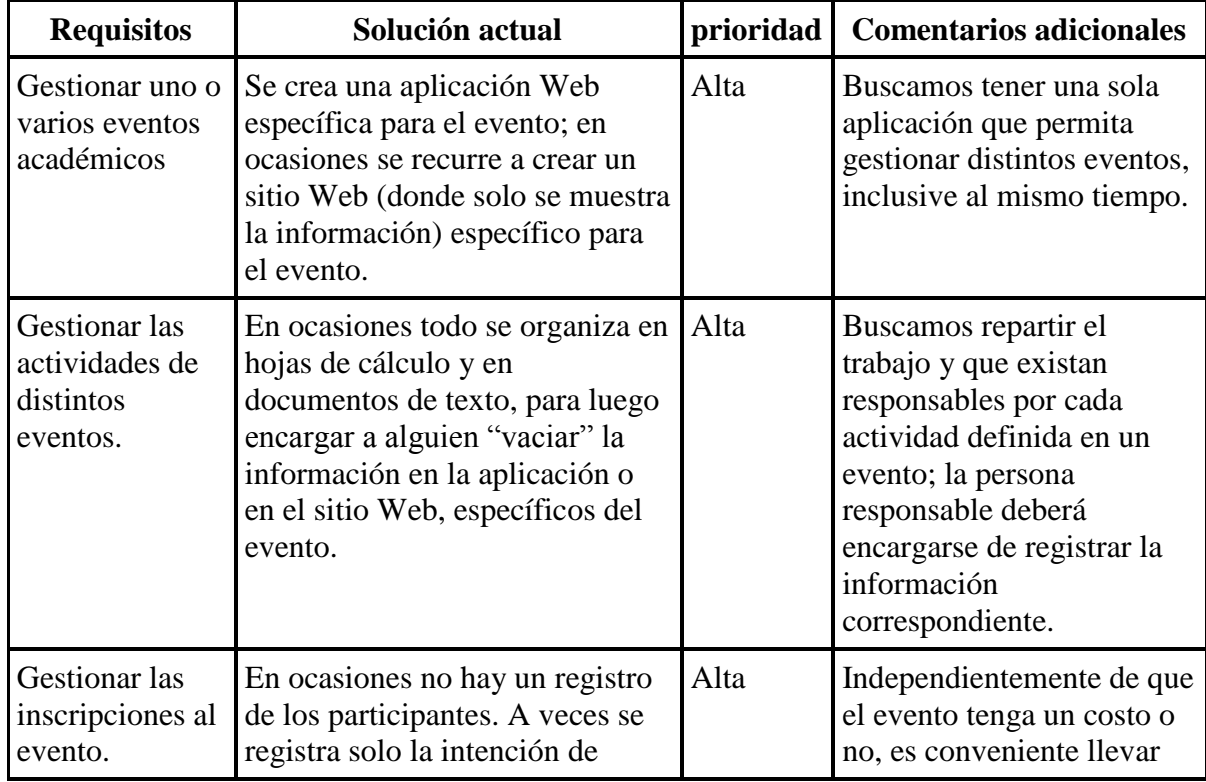

## **1. Requisitos del cliente y su prioridad.**

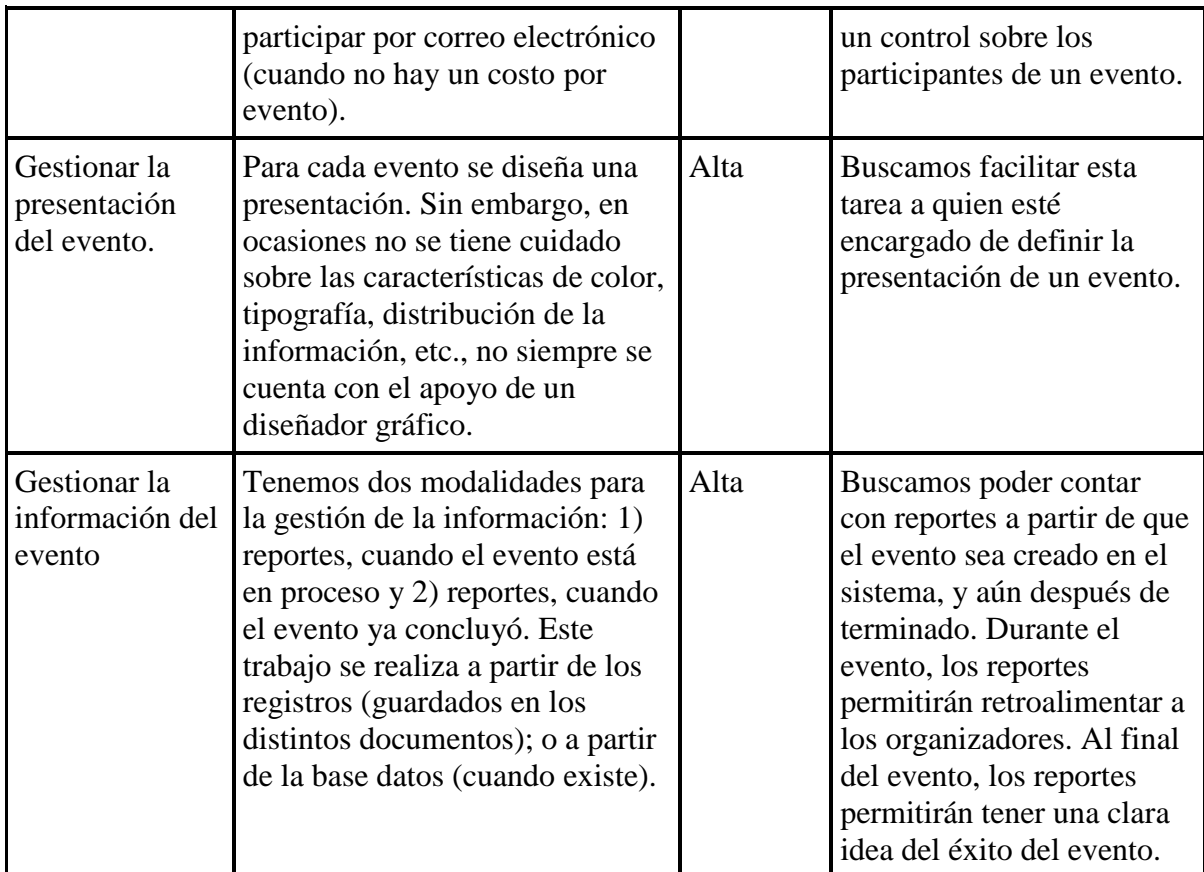

### **2. Roles de las personas involucradas en un evento académico:**

- **Administrador del sistema**. Este actor es el encargado de poner en marcha al sistema. Además de gestionar los roles de las personas encargadas de organizar el evento; es decir, permitir el acceso a algunos módulos del sistema. Finalmente, estará encargado del darle mantenimiento al sistema.
- **Coordinador**. Este actor está encargado de:
	- o Altas, bajas, cambios y consultas de eventos a su cargo
	- o Determina el tipo de actividades a realizarse en el evento
	- o Altas, bajas, cambios, consultas y reportes de las diferentes actividades que se definan para el evento.
	- o Confirmar las inscripciones de los participantes en el evento. Así como consultar y generar reportes sobre la información de los participantes al evento.
- **Secretario**. Este actor está encargado de reportar información sobre los pagos realizados, tanto a nivel de la inscripción al evento, como a nivel de la inscripción a las actividades; cuando éstas tienen un costo.
- **Coordinador de actividad**: Este actor está encargado de organizar a un conjunto de colaboradores para buscar y registrar (juntos) una o varias actividades, del tipo (de actividad) que le sea asignada. Por ejemplo, tenemos al coordinador de conferencias, él estará interesado en que cada uno de sus colaboradores busque y

registre una o varias conferencias. Además, él tendrá la facultad de validar las actividades dadas de alta por sus colaboradores.

- **Colaborador**. Este actor está encargado de:
	- o Altas, bajas, cambios, consultas y reportes de la(s) actividad(es) de la(s) cual(es) es él responsable.
	- o Altas, bajas, cambios, consultas de las preguntas frecuentes relacionadas con su actividad.
	- o Confirmar las inscripciones de los participantes en el evento. Además de consultar y generar reportes sobre los participantes de la actividad de la(s) cual(es) es él responsable.
- **Becario**. Este actor está encargado de consultar y generar reportes, de la información de la(s) actividad(es) que él apoya; además, podrá consultar y generar reportes de la información de los participantes en pre-registro y registro a la actividad donde él apoya.

# **3. Requerimientos funcionales.**

Para la **configuración inicial de eventos**, el sistema debe permitir:

- 1. Alta, baja, cambio, consulta del nombre de un evento que el mismo haya creado.
- 2. Definir a las personas que integran el comité organizador, así como sus roles dentro del evento.
- 3. Determinar el tipo de actividades que se realizarán en el marco del evento que se ha creado en el sistema.
- 4. Definir el límite o cupo para los participantes al evento.

### Para la **Gestión de las actividades del evento,** el sistema debe de permitir:

- 1. Altas, bajas, cambios, consultas y reportes de distintas actividades para el evento.
- 2. Confirmar las actividades definidas en el sistema.
- 3. Generar un calendario con las actividades registradas.
- 4. Altas, bajas, cambios y consultas de preguntas frecuentes relacionadas con una actividad.

#### Para la **Gestión de las inscripciones al evento** el sistema de permitir:

- 1. El pre-registro (en línea) de una persona que tiene la intención de participar en el evento.
- 2. Generar una ficha de pago, para quien realiza un pre-registro, y solo cuando ésta sea necesaria.
- 3. El registro (en línea) del participante.
- 4. La consulta de las personas en pre-registro.
- 5. La consulta de los participantes.

### Para la **Gestión de la presentación del evento** el sistema de permitir:

- 1. Seleccionar una plantilla (aspecto prediseñado) sobre la cual se reunirá la información del evento.
- 2. Aplicar la plantilla para darle un aspecto personalizado a la página Web del evento.

### Para la **Gestión de la información del evento** el sistema de permitir:

- 1. Obtener, durante y después del evento distintos reportes, sobre la información del evento, correspondiente a las actividades registradas, los participantes, los preregistros no confirmados, el comité organizador, etc.
- 2. Exportar los reportes en diferentes formatos, a saber: excel, pdf, etc.

# **4. Requerimientos no funcionales:**

- Proporcionar acceso a la base de datos del sistema, para que quien gestiona la página de la División pueda obtener los datos (incluida la URL) de los eventos activos en el sistema "Eventos Académicos" así como su descripción general.
- Que la base de datos esté centralizada y pueda ser accedida de forma remota, para que con ello se tenga la información necesaria para gestionar de manera global los eventos, reportes, usuarios y permisos correspondientes.
- Que el sistema soporte la concurrencia de los usuarios.
- Que las plantillas de presentación sean definidas bajo estándares de usabilidad.
- Que el sistema implemente el modelo MVC para su mejor mantenibilidad y extensibilidad con miras en cambios futuros.
- El sistema deberá contar con un mecanismo de parametrización para la instalación, despliegue y configuración ya sea manual o asistido por el propio sistema.
- El sistema terminado deberá ser empaquetado para su mejor distribución, manejo de versiones y licenciamiento de uso.
- El sistema debe manejar la comunicación de manera segura para evitar riesgos de instrucciones, un mecanismo deseable es que se emplee el HTTPS.

### **8. Bibliografía**

- 1. *Propuesta de Proyecto Terminal "Sistema de gestión para eventos académicos - Calendario de Actividades".* Consultado en octubre de 2010
- 2. *Proyecto Terminal en Ingeniería en Computación, "Sistema de Inscripción para la Semana de Ingeniería en Computación 2007".* Consultado en octubre de 2010. División de Ciencias Básicas e Ingeniería, Universidad Autónoma Metropolitana Unidad Azcapotzalco, Trimestre Otoño 2007.
- 3. **Jacobson, Booch, Rumbaugh.** *El Proceso Unificado de Desarrollo de Software.* s.l. : Addison Wesley, 2000.
- 4. **Somerville, Ian**. *Ingeniería de Software*. Prentice Hall. 2005
- 5. **Shneiderman, Ben**. *Designing the User Interface: strategies for effective human-computer interaction*. Pearson - Addison Wesley. University of Maryland, College Park. 2005.
- 6. **Heller, Eva.** *Psicología del color.* s.l. : Gustavo Gili, 2008.
- 7. **Downey, Tim.** *Web Development with Java.* Miami, FL : Springer, 2007.
- 8. **Parramón, José M.** *Teoría y práctica del color.* s.l. : Parramón ediciones.
- 9. **Krug, Steve.** *No me hagas pensar: Una aproximación a la usabilidad en la Web.* s.l. : Pearson Prentice Hall, 2005.
- 10. **Nielsen, Jakob**. *Usabilidad. Diseño de sitios web*. Pearson Education, S.A. Madrid, España. 2000.
- 11. **Lynch, P; Horton, S**. *Manual de estilo web. Principios de diseño básico para la creación de sitios web*. Gustavo Gili, S.A. Barcelona. 2004.
- 12. **Koren, Leonard y Meckler, R. Wippo.** *Recetario Diseño Gráfico*. España : Gustavo Gili, 2009.
- 13. **J. Lynch, Patrick and Sarah Horton.** *Web Style Guide Online*. [En línea] http://webstyleguide.com/wsg3/.